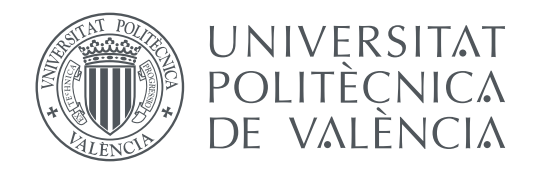

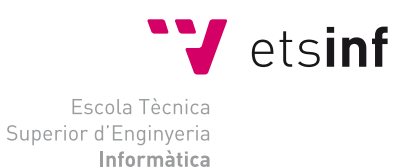

Escola Tècnica Superior d'Enginyeria Informàtica Universitat Politècnica de València

## **Arqueología informática: diseño e implementación de una calculadora tipo Leibniz con Scratch TRABAJO FIN DE GRADO**

Grado en Ingeniería Informática

*Autor:* Salvador Pérez Heras *Tutor:* Xavier Molero Prieto

Curso 2015-2016

## Resumen

La calculadora de Leibniz fue creada en 1673 y fue un gran avance en la época. Dicha calculadora fue utilizada durante tres siglos por el mundo de la computación y sobretodo por su famoso *Stepped Reckoner*. Su creador fue el filósofo, matemático y político alemán Gottfried Wilhelm Leibniz. Este invento fue heredado por la mayor parte de las calculadoras mecánicas y ha sido la madre de prácticamente todos los aparatos matemáticos e informáticos de los que podemos hacer uso hoy en día.

En este trabajo se pretende realizar un estudio histórico y un análisis de las distintas calculadoras que ha creado el ser humano, centrándonos en la de Leibniz y en la Schubert. A causa del gran valor histórico de las calculadoras mecánicas, este trabajo ha sido utilizado para dar a conocer este mecanismo en la página web destinada al Museo de Informática de la Escuela Técnica Superior de Ingeniería Informática de la UPV y contribuir así a la difusión del patrimonio digital.

A parte, se ha realizado una aplicación en lenguaje SCRATCH del funcionamiento de la máquina calculadora Schubert, la cual va a servir también para mostrar interactivamente su uso a personas que no la conozcan.

**Palabras clave:** calculadora Schubert, calculadora Leibniz, Museo de la informática, difusión de patrimonio, Scratch.

## Resum

La calculadora de Leibniz va ser creada a l'any 1673 i va ser un gran avanç en l'època. Aquesta calculadora va ser utilitzada durant tres segles pel món de la computació i sobretot pel seu famós *Stepped Reckoner*. El seu creador va ser el filòsof, matemàtic i polític alemany Gottfried Wilhelm Leibniz. Aquest invent va ser heretat per la major part de les calculadores mecàniques i ha sigut la mare de pràcticament tots els aparells matemàtics i informàtics dels quals podem fer ús avui en dia.

En aquest treball es pretén realitzar un estudi històric i una anàlisi de les diferents calculadores que ha creat l'ésser humà, centrant-nos en la de Leibniz i en la Schubert. A causa del gran valor històric de les calculadores mecàniques, aquest treball ha sigut utilitzat per donar a conèixer aquest mecanisme a la pàgina web destinada al Museu d'Informàtica de l'Escola Tècnica Superior d'Enginyeria Informàtica de la UPV i contribuir així a la difusió del patrimoni digital.

Ademés, s'ha realitzat una aplicació en llenguatge SCRATCH del funcionament de la màquina calculadora Schubert, la qual va a servir també per mostrar interactivament el seu ús a persones que no la coneguen.

**Paraules clau:** calculadora Schubert, calculadora Leibniz, Museu de la informàtica, difusió de patrimoni, Scratch.

## Abstract

Leibniz calculator was created in 1673 and it was a breakthrough at the time. This calculator was used for three centuries by the computing world and especially for its famous *Stepped Reckoner*. Its creator was the German philosopher, mathematician and politician Gottfried Wilhelm Leibniz. This invention was inherited by most of the mechanical calculators and it was the mother of almost all mathematical and computing devices that can make use today.

In this work we aim to make a historical study and analysis of the different calculators that created the human being, focusing on Leibniz and the Schubert. Because of the great historical value of mechanical calculators, this work has been used to publicize this mechanism on the website for the Museum of Informatics School of Engineering of the UPV and contribute to the dissemination of the heritage digital.

Besides, it has been created an application on SCRATCH language of the performance of Schubert calculating machine, which will also serve to show its use interactively to people who do not know the calculator.

**Key words:** Schubert calculator, Leibniz calculator, Museum of Informatics, dissemination of heritage, Scratch.

<span id="page-4-0"></span>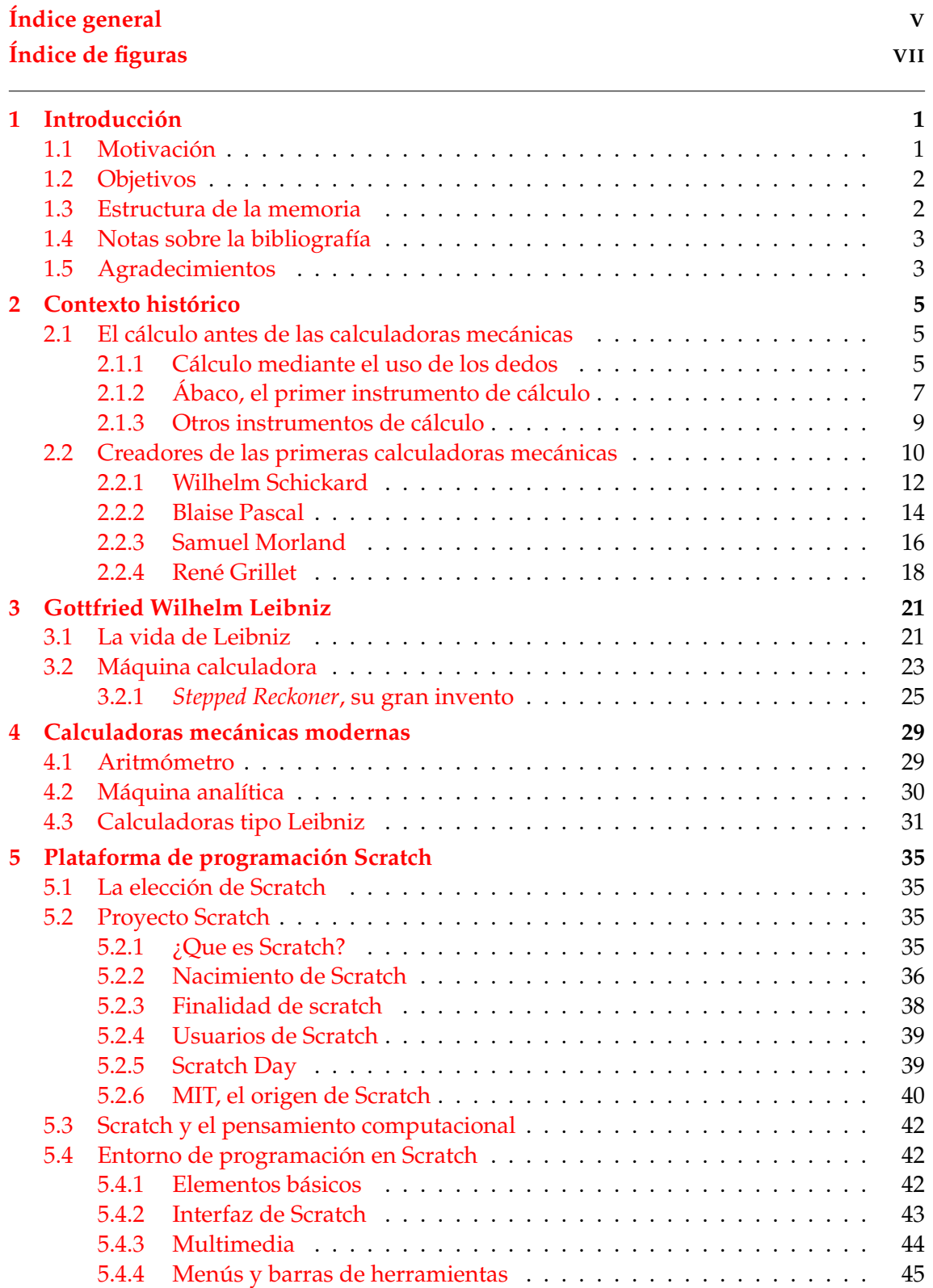

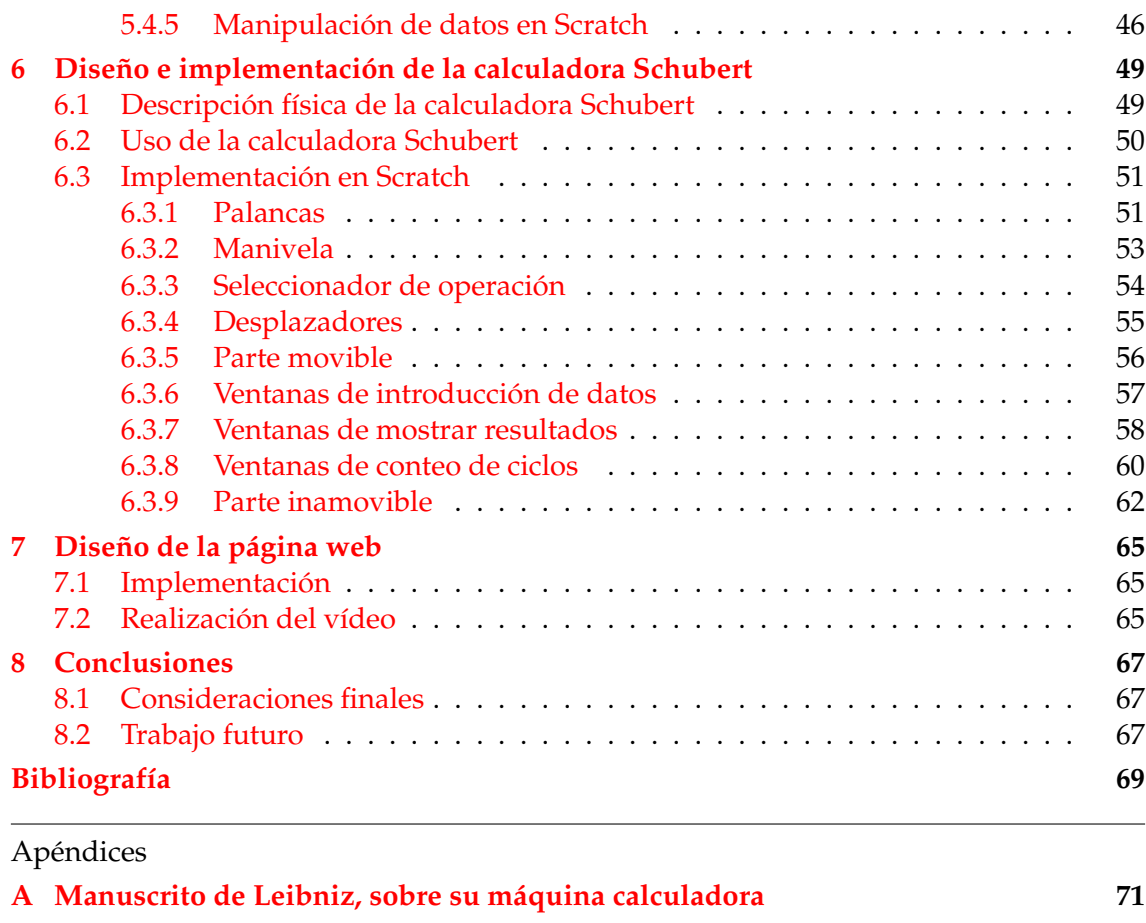

**[B Cronología de la historia de las calculadoras](#page-84-0) 77**

# Índice de figuras

<span id="page-6-0"></span>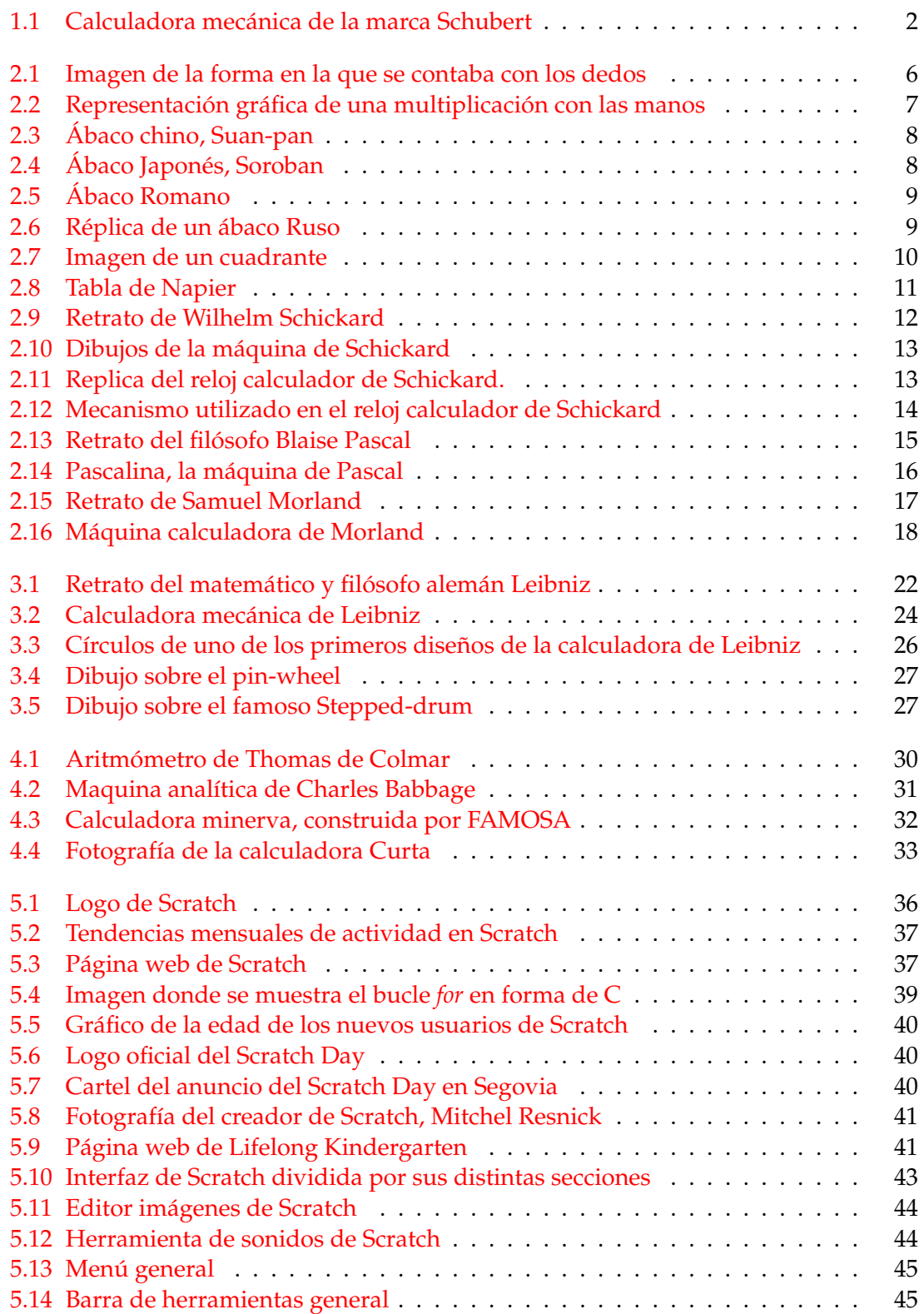

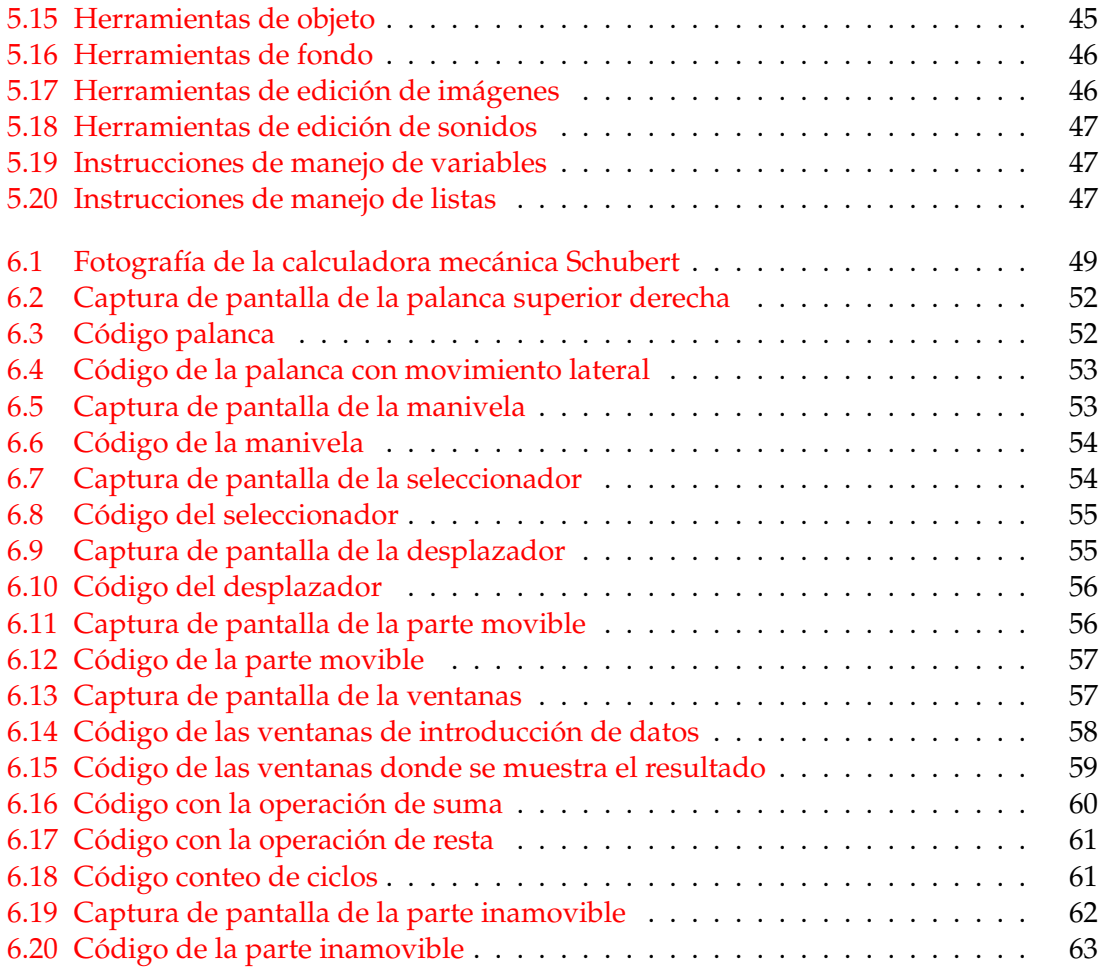

## CAPÍTULO 1 Introducción

<span id="page-8-0"></span>En este primer capítulo se exponen las razones que han conducido a la elaboración de este trabajo, así como los objetivos que se pretenden alcanzar y una pequeña descripción de los capítulos que forman la memoria del trabajo realizado.

## <span id="page-8-1"></span>1.1 Motivación

La arqueología informática trata la historia de esta ciencia centrándose en su estudio tanto software como hardware de la época cuando se desarrolló, sus creadores y lo que llevó a cabo su creación. También busca investigar, analizar y comprender el material informático [1].

Existen dos categorías de aplicación de las actividades de arqueología informática: una es la que se centra en el ámbito tecnológico con el desarrollo software y hardware y la parte de simulación y la segunda en la que se encuentra el ámbito cultural, el cual se basa en divulgar, exponer y conservar el material informático.

En el estudio de la arqueología informática existe un procedimiento que se detalla a continuación:

- 1. Se comienza dando la máxima información del objeto de estudio.
- 2. A continuación se trata de trabajar la información analizándola, organizándola e investigándola a fondo.
- 3. En tercer lugar se busca relacionar toda la información entre sí.
- 4. Y finalmente, con toda la información recopilada, se crea la documentación que será utilizada en un futuro.

El Museo de la Informática, inaugurado el 11 de diciembre de 2001, contiene numerosos objetos relacionados con la arqueología informática y visitándolo se puede aprender sobre la historia de dicho campo, teniendo la oportunidad de conocer la evolución de las computadoras, videojuegos y otros dispositivos.

En este lugar se realiza todo tipo de eventos culturales, conferencias y certámenes. Entre las diferentes actividades que se ofertan, se encuentra el taller de Scratch para grupos destinado a alumnos de escuelas que visitan el museo, en el que sin tener conocimientos previos de programación, se les muestra una forma sencilla de crear programas para así introducirles en este amplio mundo [16].

<span id="page-9-2"></span>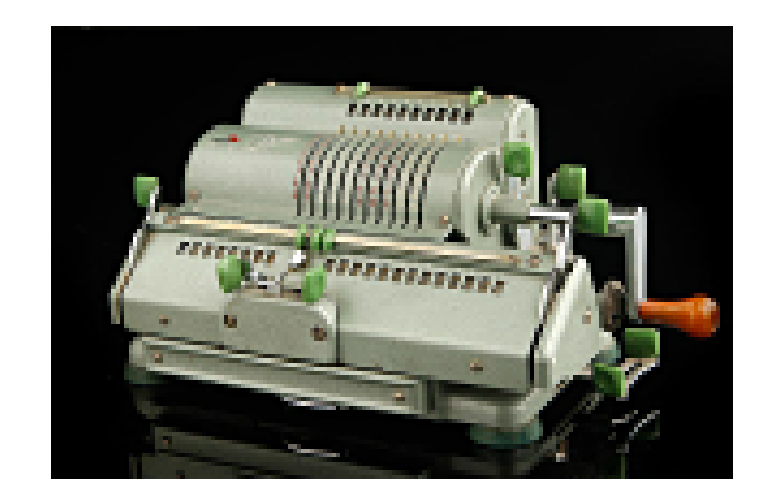

**Figura 1.1:** Calculadora mecánica de la marca Schubert

## <span id="page-9-0"></span>1.2 Objetivos

El principal objetivo que busca la realización de este trabajo es mostrar la historia, funcionamiento y arquitectura de las calculadoras mecánicas. Para ello, se va a diseñar un programa en el entorno de programación Scratch, el cual será expuesto en la página web del Museo de Informática de la UPV para su uso didáctico por parte de estudiantes de educación primaria, secundaria y bachillerato que visiten el mencionado museo. Con ello, se busca acercar a los más jóvenes al mundo de la programación de manera lúdica debido a su relevancia en el presente y futuro.

Por todo ello, los puntos esenciales para la ejecución de este trabajo son los siguientes:

- 1. Acercar a los lectores la historia de las calculadoras, desde su origen, hasta el presente, centrándose principalmente en la máquina calculadora de Schubert, que aparece en la figura 1.1.
- 2. Mostrar el funcionamiento de la calculadora de Schubert, tanto interna como externamente.
- 3. Explicar como se programa en lenguaje Scratch y el porqué es indicado para principiantes.
- 4. Informar sobre como se ha incluido el programa en la página web del museo y cómo puede hacerse uso de él libremente.

En síntesis, los dos principales objetivos son la explicación de la máquina calculadora de Schubert y su implementación en Scratch, con el fin de promover este lenguaje de programación.

## <span id="page-9-1"></span>1.3 Estructura de la memoria

El trabajo está estructurado por capítulos diferenciados en su contenido. Se puede distinguir:

**Capítulo 1:** Se expone la motivación por la que se ha realizado este trabajo, a la vez que se muestra los objetivos, la estructura de la memoria, las notas sobre la bibliografía y los agradecimientos.

- **Capítulo 2:** Se centra en la historia del origen de las calculadoras, desde los primeros conteos hasta las primeras calculadoras mecánicas. Se intenta describir la importancia que han tenido las calculadoras a lo largo de la historia y como han ayudado a la evolución de los seres humanos.
- **Capítulo 3:** Se describe la vida de Gottfried Wilhelm Leibniz, los grandes inventos que ha aportado al mundo de las calculadoras mecánicas y la repercusión de los mismos.
- **Capítulo 4:** Se cuenta cuales han sido las calculadoras mecánicas modernas, construidas después de la calculadora de Leibniz.
- **Capítulo 5:** Se explica en que consiste la programación Scratch, su nacimiento, su finalidad y su entorno de programación.
- **Capítulo 6:** En este punto se detalla en profundidad como se ha implementado la calculadora Schubert en Scratch, mostrando la funcionalidad de cada uno de sus objetos.
- **Capítulo 7:** En este capítulo se cuenta como se ha difundido el trabajo, con la creación de una web y también con la edición de un vídeo, donde se muestra el funcionamiento de una calculadora Minerva.
- **Capítulo 8:** El último capítulo muestra las conclusiones que se han obtenido al realizar este trabajo. Analiza si se han cumplido los objetivos planteados, así como la utilidad futura que puede tener el presente proyecto.

### <span id="page-10-0"></span>1.4 Notas sobre la bibliografía

En este apartado se va a hablar sobre la bibliografía empleada en este trabajo, indicando para que se ha utilizado cada uno de los recursos a la hora de investigar la historia y de analizar la programación Scratch.

Para la historia de las calculadoras, me he basado principalmente en [8], puesto que aporta una información detallada sobre la evolución de dicha herramienta. No obstante, también he hecho uso de otros recursos como [1], [2], [3], [9], [12], [14], [15] y [21].

Al ser Scratch una de los pilares de este trabajo, me he nutrido de bastantes fuentes de información para realizarlo, principalmente de la información que encontraba en la red, aunque también he consultado [4], [5], [10], [11], [13], [17], [18], [19] y [20].

Por último, mencionar que para la realización del primer capítulo, he visitado la web del Museo de Informática de la Escuela Técnica Superior de Ingeniería Informática de la Universidad Politécnica de Valencia, como se puede ver en [16].

## <span id="page-10-1"></span>1.5 Agradecimientos

En este apartado simplemente quiero agradecer el apoyo que he tenido de toda mi familia, en especial de mi pareja Carla, la cual me ha ayudado y motivado para realizar este trabajo.

También quiero agradecer al tutor de este trabajo, Xavier Molero Prieto, el cual me ha ayudado siempre que le he consultado y me ha ofrecido todos los recursos que tenía disponibles para así poder realizar el trabajo.

Por último, me gustaría agradecer a la comunidad de Scratch, ya que cualquier duda o consulta que he tenido respecto a este lenguaje, me la han respondido muy amablemente y con bastante rapidez.

## CAPÍTULO 2 Contexto histórico

<span id="page-12-0"></span>En este primer capítulo se describe la cronología de las calculadoras más importantes, las cuales han cambiado la historia del ser humano. También se pretende mostrar como han repercutido en la sociedad de su época, mejorándola y ayudando a que la humanidad haya avanzado.

## <span id="page-12-1"></span>2.1 El cálculo antes de las calculadoras mecánicas

Mucho antes de que se creara la primera máquina mecánica para realizar cálculos, el mundo ya empezaba a ingeniárselas para poder sumar, restar e incluso multiplicar y dividir. A continuación se muestra como ha sido esta evolución y como un mismo instrumento ha sido modificado a lo largo del tiempo por las distintas civilizaciones.

#### <span id="page-12-2"></span>**2.1.1. Cálculo mediante el uso de los dedos**

El uso de los dedos para indicar un número es seguramente una de las más antiguas formas de numeración. Sin embargo, es limitada en su alcance por el hecho de que las personas pueden utilizar sólo diez dedos en un momento dado. Los dedos humanos se han utilizado en al menos tres formas distintas para ayudar a las personas en sus cálculos. La primera de ellas, el conteo simple con los dedos, es tan generalizado entre los niños en edad escolar que no necesita comentarios. El segundo concierne a la compleja posición de los dedos utilizado para representar los números cuando las personas eran analfabetas y, sin embargo, se necesitaba de alguna manera para comunicarse con los números a pesar de las barreras del idioma. Este mecanismo también se utilizó para permitir que los dedos actuaran como una especie de acumulación de registro mientras se hacía cálculos mentales. El tercer uso de los dedos implicó una función aritmética más directa y era una extensión de los esquemas de dedo de conteo simples a un sistema que sería útil para la multiplicación. En la figura 2.1 se representa cómo es el cálculo mediante el uso de los dedos.

Sabemos, a partir de las obras de Herodotus (484-425 a. C.), que el sistema estaba en uso extendido entre los griegos del siglo V antes de Cristo, pero todo lo que podemos hacer es asumir que es la misma que la notación de dedos utilizada en períodos posteriores [2]. Es muy posible que el sistema se remonte a mucho antes de ello, pero nadie sabe de ninguna evidencia física que pueda sugerir exactamente cuando y donde pudo haber comenzado. Generalmente, se presupone que el lector estaría tan familiarizado con el sistema que se ha mencionado, que no hay descripciones por no ser necesarias. Un comentario típico de este tipo viene del político romano Cicerón (106-3 aC) quien, cuando

<span id="page-13-0"></span>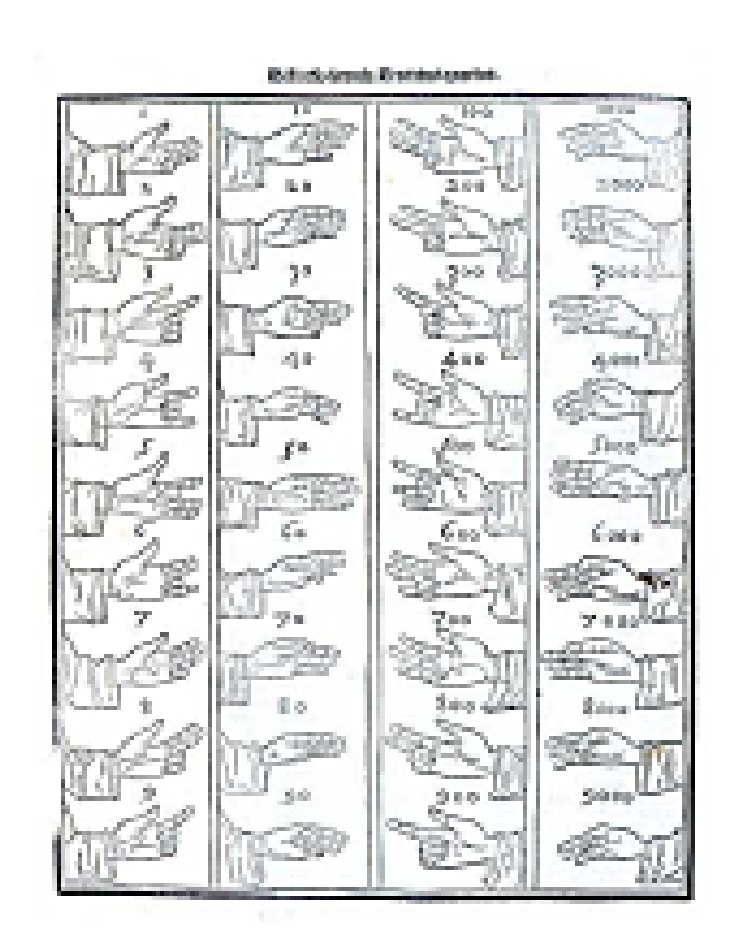

**Figura 2.1:** Imagen de la forma en la que se contaba con los dedos

<span id="page-14-1"></span>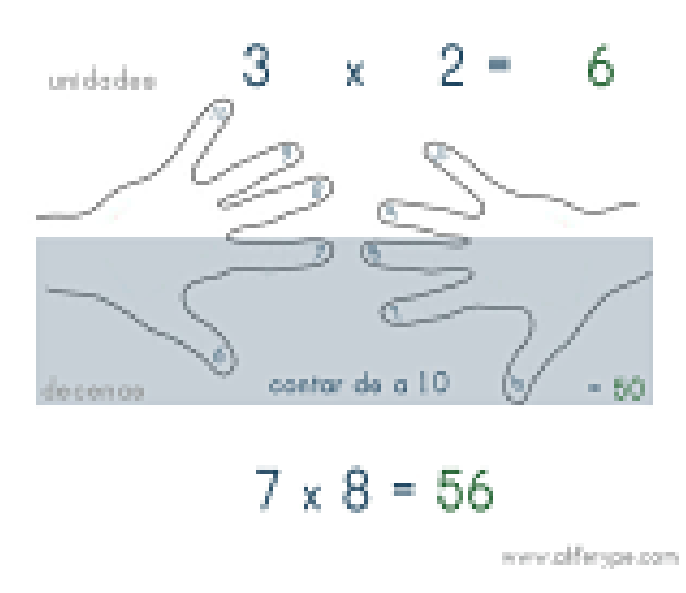

**Figura 2.2:** Representación gráfica de una multiplicación con las manos

escribió a su amigo Atticus para discutir la diferencia entre el interés simple y compuesto, estableció lo siguiente:

#### *"Lo que hace esta diferencia, si conozco exactamente tus dedos, sin duda es que han calculado."*

Mucho tiempo después, alrededor del siglo XVII [2], se comenzó a calcular multiplicaciones con los dedos. El otro uso principal de los dedos, para hacer la multiplicación, se realiza completamente diferente del descrito anteriormente. Mediante esta técnica, únicamente se pueden calcular números del 6 al 10. Para ello se le asigna el número 6 al pulgar, hasta llegar al meñique, que es el 10. Para realizar este cálculo se colocan las manos con la palma al contrario de la persona que está calculando y se eligen los dedos que se desea multiplicar, los cuales se tienen que tocar por la yema. El número de dedos de cada mano que están por encima de los que se tocan, hay que multiplicarlos entre sí. El resto, incluido los que se tocan, hay que sumarlos y añadirle a la suma un cero al final. La suma de los dos resultados es el cálculo de la multiplicación. En la figura 2.2 observamos como deben colocarse las manos.

#### <span id="page-14-0"></span>**2.1.2. Ábaco, el primer instrumento de cálculo**

Ábaco es una palabra Latina, que tiene sus orígenes en el término Griego *Abax* (significando tabla) la cual posiblemente se originara de la palabra Semita *abq* (significando arena). Se considera el dispositivo más longevo para la realización de operaciones aritméticas.

El origen concreto de este instrumento es bastante incierto, no obstante, diversos escritos cuentan que se remonta a 2000 a.C., en la antigua Mesopotamia [15]. Es probable que su comienzo fuera el movimiento de pequeñas piedras a través de líneas dibujadas en la tierra. Sin embargo, el nacimiento como instrumento del ábaco es obra de la civilización China en el sigo II d.C. cuando se le colocó un soporte tipo bandeja de madera y lo hicieron conocer con el nombre de Suan-pan (Figura 2.3).

Este se compone de dos secciones, separadas por una tablilla, con más de 7 filas. En la parte superior (conocida como cielo), cada fila contiene 2 cuentas, con un valor de 5, y 5 cuentas en la parte inferior (llamada tierra), con un valor de uno. El ábaco también

<span id="page-15-0"></span>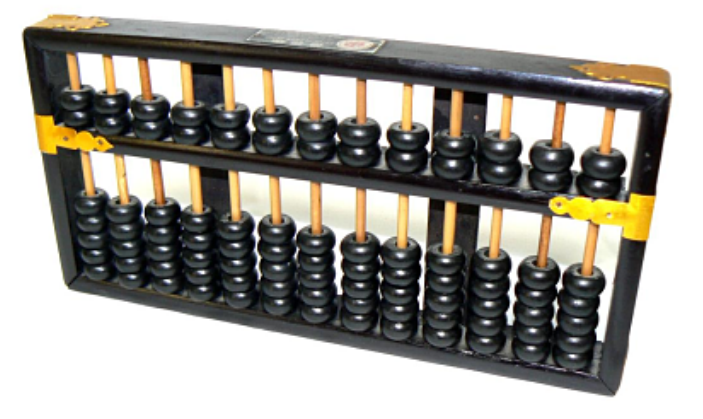

**Figura 2.3:** Ábaco chino, Suan-pan

<span id="page-15-1"></span>llegó a Japón. Modificaron el Suan-pan poniendo 20 columnas con 1 bola en la parte superior y 5 en la inferior, y lo denominaron Soroban (Figura 2.4) [15]. En la actualidad, este instrumento se sigue usando en Asia, pese a haber muchos aparatos electrónicos que realizan cálculos aritméticos.

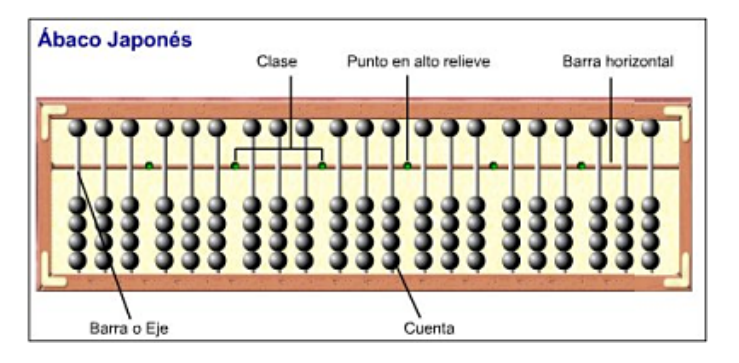

**Figura 2.4:** Ábaco Japonés, Soroban

Más tarde, el ábaco llegó a Europa. Aunque conocemos que este dispositivo fue usado en el viejo continente hasta hace 250 años, existe muy poca evidencia física de su presencia, particularmente desde el principio de la época de los Griegos y Romanos. Las únicas pruebas que tenemos son las que se remontan a comentarios de los antiguos escritores griegos. Entre ellos, Demóstenes (384-322a.C.) el cual hizo escritos hablando sobre lo necesario que era el uso de las piedras para realizar cálculos que reemplazaran a los mentales. No obstante, no solo los griegos hicieron uso del ábaco, ya que los romanos también lo copiaron y modificaron. El ábaco romano estaba hecho de una placa de metal o bronce, como el que yace en la Biblioteca Nacional de Francia (Figura 2.5), y que es de un tamaño fácilmente transportable. Este dispositivo contenía una serie de cuentas que se desplazaban hacia arriba o abajo en ranuras con números. En las ranuras superiores había una única cuenta, mientras que en las inferiores eran 4 las que habían. Contenían una columna, la más a la derecha, que se usaba para realizar fracciones, marcadas de 0 a 3, lo cual era muy útil para en términos de monedas y medidas.

También es importante comentar el ábaco ruso, denominado Schoty (Figura 2.6), ya que es el más común [2]. Hace uso de 10 bolas por alambre y es el más parecido a la forma en la que hacemos las operaciones.

Muchas culturas han usado los ábacos o tablas de contar en alguna etapa de su desarrollo pero, como en la mayoría de las culturas europeas, una vez los métodos de lápiz y

<span id="page-16-1"></span>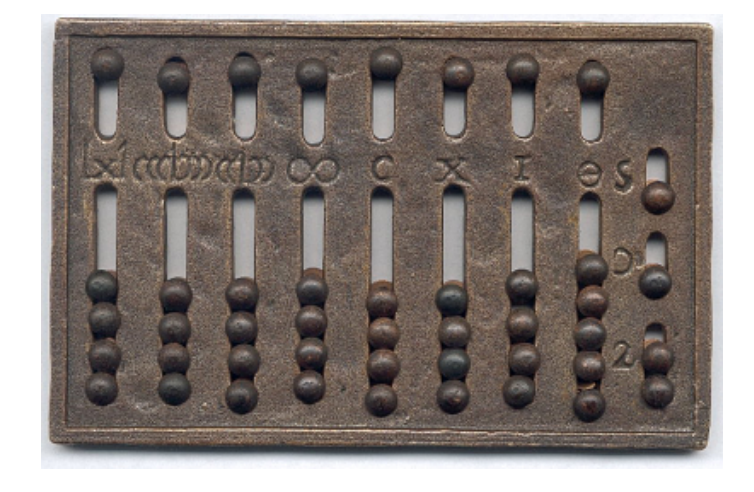

**Figura 2.5:** Ábaco Romano

<span id="page-16-2"></span>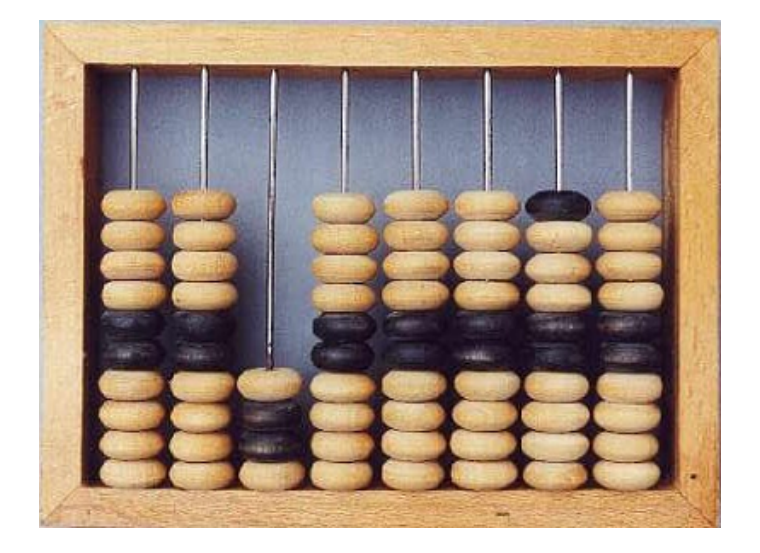

**Figura 2.6:** Réplica de un ábaco Ruso

papel estuvieron disponibles, el uso del ábaco, desapareció de tal manera que es difícil de encontrar cualquier memoria cultural la cual haya sido una parte importante del proceso de aritmética.

El ábaco es generalmente considerado como un objeto de la misma clase que el juguete de un niño. Ésta es una consideración errónea ya que, en manos de un operador entrenado, es un poderoso y sofisticado objeto de ayuda al cálculo. Pese a que no se le puede considerar una calculadora, el primer instrumento creado únicamente para realizar cálculos fue el ábaco.

#### <span id="page-16-0"></span>**2.1.3. Otros instrumentos de cálculo**

A parte del ábaco, existen diversos instrumentos de cálculo, no tan importantes, pero que sí merecen ser mencionados ya que, en mayor o menor medida, han aportado su granito de arena al gran mundo del cálculo aritmético.

En primer lugar hablaremos del cuadrante (Figura 2.7). Este es un dispositivo que se usaba para medir ángulos. Representa la cuarta parte de un círculo, es decir, podía medir ángulos de 90 grados como mucho. El arco está graduado, y dispone de una cuerda

<span id="page-17-1"></span>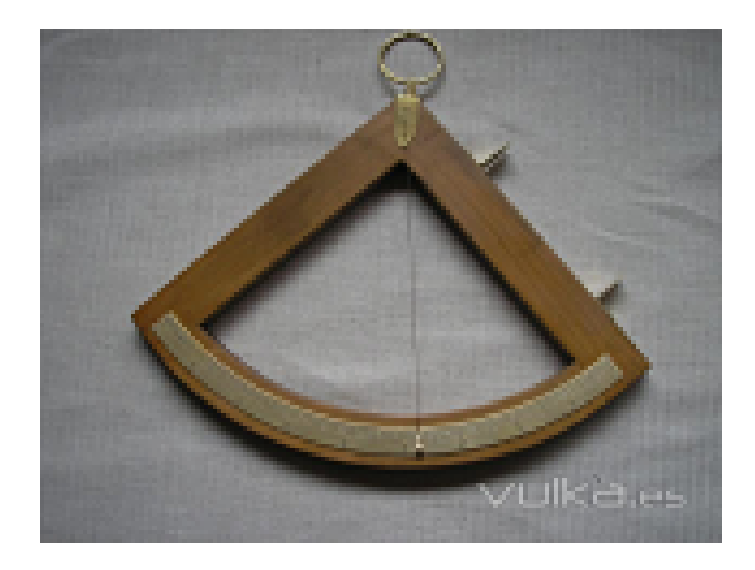

**Figura 2.7:** Imagen de un cuadrante

con un plomo, que cuelga desde la esquina que hace el ángulo recto. Esta herramienta se usaba mucho en la astronomía y en la navegación. Más tarde, apareció el semicírculo. El cuadrante se conoce en muchas formas diferentes con distintas tablas grabadas en ella. Uno de los más conocidos, ya que ha sobrevivido en mayor número, es el cuadrante de Gunter, que fue ideado por el Dr. Edmund Gunter, un profesor de astronomía en el Gresham College de Londres [2]. Las escalas grabadas en el cuadrante de Gunter son los mismos que se encuentran en un antiguo instrumento, el astrolabio, que él dobló en cuatro partes y comprimió para que pudieran caber en un cuarto de círculo. Gunter fue una figura muy importante en la popularización de todo tipo de dispositivos matemáticos, incluido el *sector* y las tablas de logaritmos.

También cabe destacar las tablas de Napier (Figura 2.8), creada por John Napier (1550- 1617) Barón de Merchiston, que se hizo conocido gracias a una obra editada en Edimburgo en 1617, llamada *Rhabdologia* [12]. Este matemático escocés realizó dos grandes contribuciones al cálculo: el descubrimiento de los logaritmos (de ahí el conocido logaritmo neperiano) y la creación de las tablas de multiplicar. Esta herramienta, conocida como *"Napier Bones"* debido a que en un principio fueron talladas en huesos, se utilizaba para realizar multiplicaciones y divisiones. Consistía en una serie de tablillas con la tabla de multiplicar del 1 al 10, divididas en 9 zonas, donde en la parte superior aparecía el número, y las 8 siguientes eran los sucesivos múltiplos.

## <span id="page-17-0"></span>2.2 Creadores de las primeras calculadoras mecánicas

El desarrollo de las calculadoras mecánicas realmente comenzó con el invento y evolución de dispositivos mecánicos para realizar automáticamente los cuatro cálculos aritméticos estándar. Ideando un sistema en el que los interruptores mecánicos, engranajes y ruedas podrían reemplazar el intelecto humano, los pioneros en estos dispositivos prepararon el terreno para la automatización completa del proceso de cálculo. Ni que decir tiene que los primeros esfuerzos fueron muy duros, no porque los inventores carecían de la inteligencia para construir mejores dispositivos, sino debido a las capacidades técnicas de los obreros y los materiales disponibles. Existía también el problema de la invención de nuevas técnicas con el fin de obtener dispositivos mecánicos para producir algunos de los movimientos necesarios para realizar aritmética simple.

<span id="page-18-0"></span>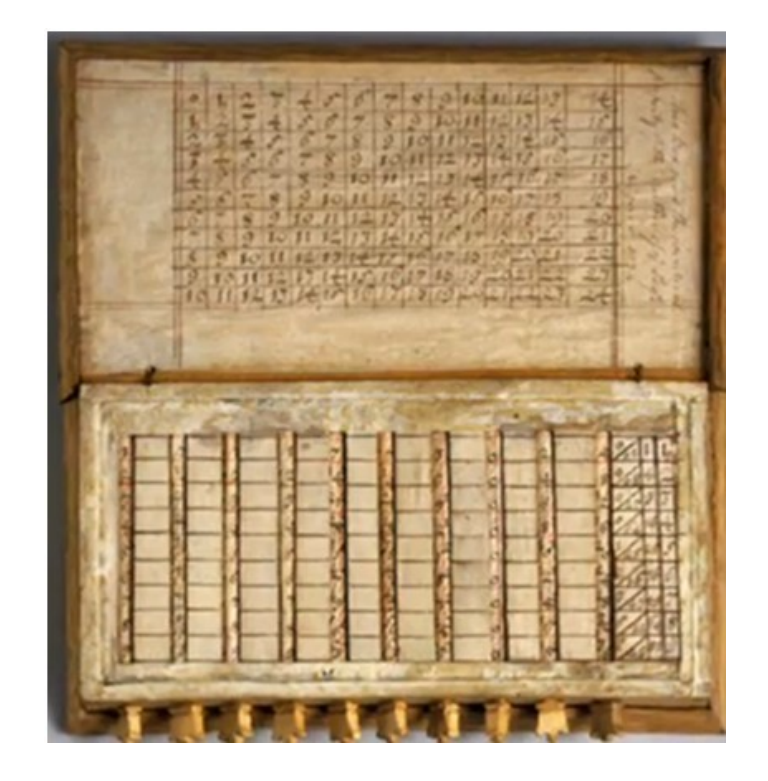

**Figura 2.8:** Tabla de Napier

Cualquier máquina calculadora mecánica tiene que tener estos seis elementos básicos en el diseño:

- 1. Preparación del mecanismo: el dispositivo mediante el cual se introduce el número en el equipo. En los primeros diseños esto era parte del mecanismo de selección, pero los diseños más sofisticados requieren que sean dispositivos separados.
- 2. Mecanismo selector: el dispositivo que selecciona y proporciona el movimiento mecánico adecuado, con el fin de que se realice, de manera apropiada, la suma o la resta de cantidades sobre el mecanismo de registro.
- 3. Mecanismo de registro: el dispositivo, por lo general una serie de ruedas o discos, que puede ser posicionado para indicar el valor de un número almacenado dentro de la máquina.
- 4. Mecanismo de acarreo: el dispositivo que se aseguraría de que, si un acarreo se generara porque uno de los dígitos en el resultado registrado avanza de 9 a 0, a continuación, entonces ese acarreo se propaga al siguiente dígito o incluso a través de todo el resultado en caso de que fuera necesario.
- 5. Mecanismo de control: el dispositivo para asegurar que todos los engranajes se posicionan adecuadamente al final de cada ciclo de adición para evitar la obtención de una suma falsa, así como la interferencia de la máquina.
- 6. Mecanismo de borrado: el dispositivo que reinicia el mecanismo de registro para almacenar un valor de cero.

Algunas máquinas individuales pueden no contener cada uno de estos artículos como dispositivos independientes. De hecho, muchas de las primeras máquinas requerían un operador para mover manualmente cada dígito del registro, con el fin de restablecer su

valor a cero. Más adelante, cuando se vea la máquina de Leibniz, se mostrará una primera versión de cada uno de estos componentes.

### <span id="page-19-0"></span>**2.2.1. Wilhelm Schickard**

Wilhelm Schickard (1592-1635), el cual podemos ver en la figura 2.9, fue profesor de hebreo e idiomas orientales, profesor de Matemáticas, Astronomía y Geografía, y, en su tiempo libre, un ministro protestante en la ciudad alemana de Tübingen a principios de 1600. Se le ha comparado con Leonardo da Vinci, ya que ambos tenían mucho interés por descubrir y unas mentes inquietas. Además de ser un excelente matemático que desarrolló algunos métodos que se usaban todavía en el siglo XIX, fue un buen pintor y un buen mecánico, lo suficiente para construir sus propios instrumentos astronómicos, y un grabador, lo suficientemente capacitado para proporcionar algunas de las placas de cobre que se utilizan para ilustrar la gran obra de Kepler, *Armonía del Mundo* [12].

<span id="page-19-1"></span>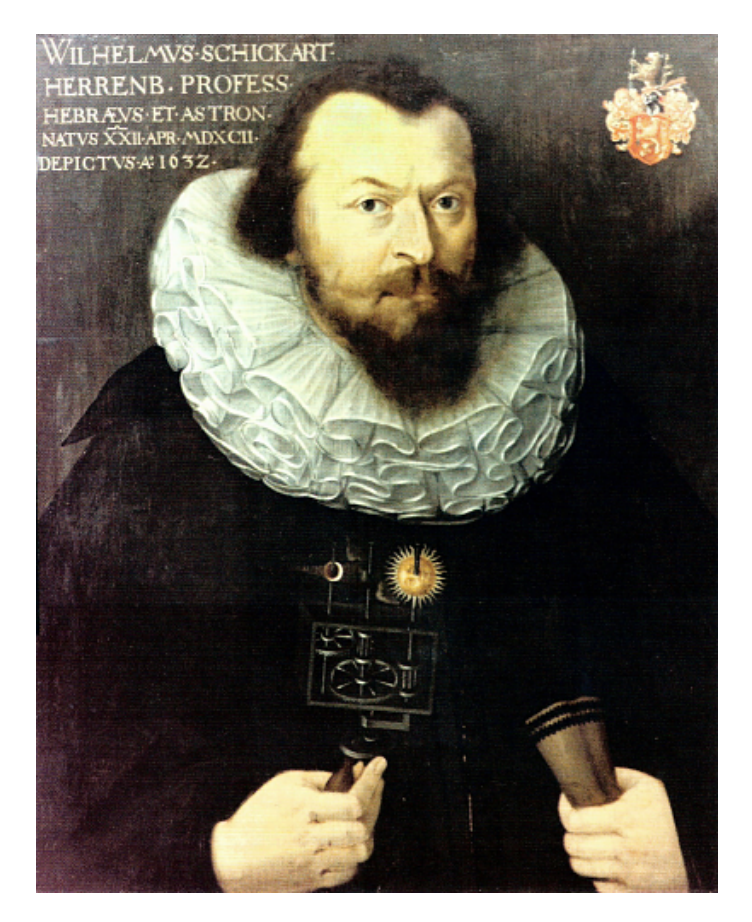

**Figura 2.9:** Retrato de Wilhelm Schickard

Wilhelm descubrió el reloj calculador, el que se puede llamar la primera máquina calculadora automática. Fue descubierta tres siglos más tarde, por lo que no tuvo influencia en las posteriores calculadoras creadas. Fue en 1957 cuando el historiador Franz Hammer encontró unas cartas que escribió con Kepler, con el cual mantuvo una estrecha relación durante muchos años.

Una carta escrita el 20 de septiembre de 1623, Wilhelm le contaba a su amigo lo siguiente:

*Lo que haces tú con el cálculo manual, lo he intentado yo hace poco pero mecánicamente... He construido una máquina que cuenta inmediata y automáticamente los números dados, suma,* *multiplica y divide... Estoy seguro que vas a estallar de alegría, cuando veas cómo transporta lo que se lleva de las decenas o centenas o cómo lo descuenta en las sustracciones...*

Kepler debió escribir de nuevo pidiendo una copia en la máquina, ya que, el 25 de febrero, 1624, Schickard volvió a escribir a Kepler dando una cuidadosa descripción de la utilización de la máquina, junto con varios dibujos (Figura 2.10) mostrando su construcción. También le dijo a Kepler, que una segunda máquina, que se estaba haciendo para su propio uso, había sido destruida accidentalmente cuando un incendio arrasó la casa de un obrero que Schickard había contratado para hacer la construcción final.

<span id="page-20-0"></span>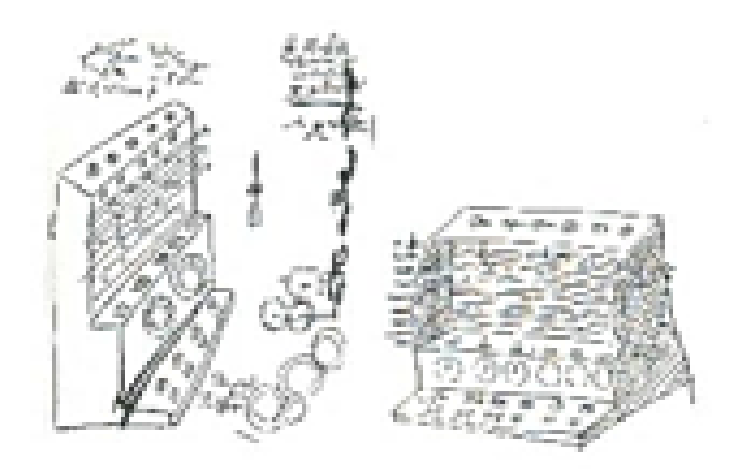

**Figura 2.10:** Dibujos de la máquina de Schickard

<span id="page-20-1"></span>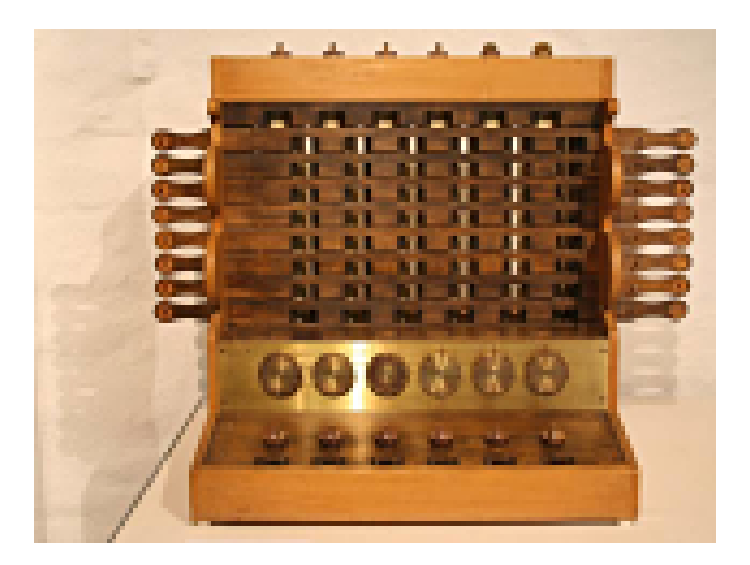

**Figura 2.11:** Replica del reloj calculador de Schickard.

El reloj calculante de Schickard (Figura 2.11) consistía en una serie de ruedas con dientes, 6 en concreto, engranadas a una rueda "mutilada", en la que por cada vuelta completa, la rueda ubicada a su derecha daba una décima parte de una vuelta. El mecanismo utilizado (Figura 2.12) para efectuar un acarreo de un dígito al siguiente era muy simple y seguro en su funcionamiento. Cada vez que una rueda giraba el acumulador un giro completo, un solo diente atrapaba a una rueda intermedia y hacía que el próximo dígito más alto en el acumulador se incrementara en uno. Este dispositivo, de aspecto simple, en realidad presentaba una serie de problemas a cualquiera que tratara de construir una máquina sumatoria basada en este principio. El principal problema era causado por el hecho de que un único diente debía entrar en los dientes de la rueda intermedia, girarlo 36 grados (un décimo de una revolución), y la salida de los dientes, a la vez giraba 36 grados a sí misma. La solución más elemental a este problema consistía en el que hubieran dos engranajes diferentes, uno con dientes largos y la otra con cortos, junto con una distensión de muelle que permitiría a los engranajes que sólo se detuvieran en lugares específicos. No se sabe si Schickard utilizó este exacto mecanismo, pero ciertamente ha funcionado bien en las reproducciones construidas por von Freytag Loringhoff [2].

<span id="page-21-1"></span>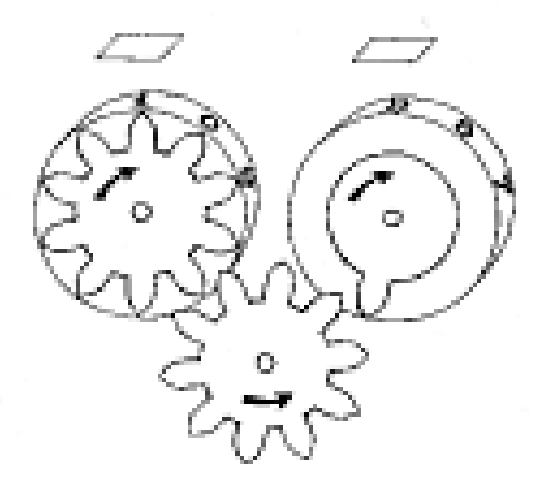

**Figura 2.12:** Mecanismo utilizado en el reloj calculador de Schickard

#### <span id="page-21-0"></span>**2.2.2. Blaise Pascal**

El siguiente mayor intento de diseñar y construir una máquina calculadora fue obra del gran matemático y filósofo francés Blaise Pascal (1623-1662), el cual podemos ver en la figura 2.12. El hecho de que él no fuera el primero en construir esta máquina, no reduce la magnitud de sus logros, ya que su máquina fue completamente diferente de la de Schickard.

La dura tarea de sumar largas columnas de cifras dio a Blaise el impulso para diseñar algo que con lo que facilitar estos cálculos. Cuando tenía sólo 19 años de edad, se las arregló para diseñar la primera de sus muchas máquinas de calcular, la llamada Pascalina [2]. Contrató a un grupo de trabajadores locales y, mostrándoles sus dibujos cuidadosamente hechos, les preguntó si podían construir aquel instrumento. Lo que les pedía era bastante inviable, puesto que estaban más acostumbrados a la construcción de casas y maquinaria agrícola que a instrumentos delicados. Esto le llevó a entrenarse a sí mismo como un mecánico, incluso a pasar tiempo en un taller de herrería para aprender los conceptos básicos de la construcción de piezas de metal. Experimentó con engranajes hechos de marfil, madera, cobre y otros materiales, en un intento de encontrar algo con lo que construir su máquina.

A pesar de que produjo cerca de 50 máquinas diferentes durante su vida, todas ellas estaban basadas en la idea de su primera máquina de 1642. El dispositivo estaba introducido en una caja del tamaño suficiente como para caber fácilmente encima de un escritorio o una mesa pequeña [14]. La superficie superior de la caja (Figura 2.13) consistía en una serie de ruedas dentadas que tenían varias pequeñas ventanas para mostrar los resultados. Con el fin de añadir un número, por ejemplo 3, al acumulador, sólo era necesario insertar un pequeño lápiz en la rueda dentada encontrada con el tope fijo, de la misma

<span id="page-22-0"></span>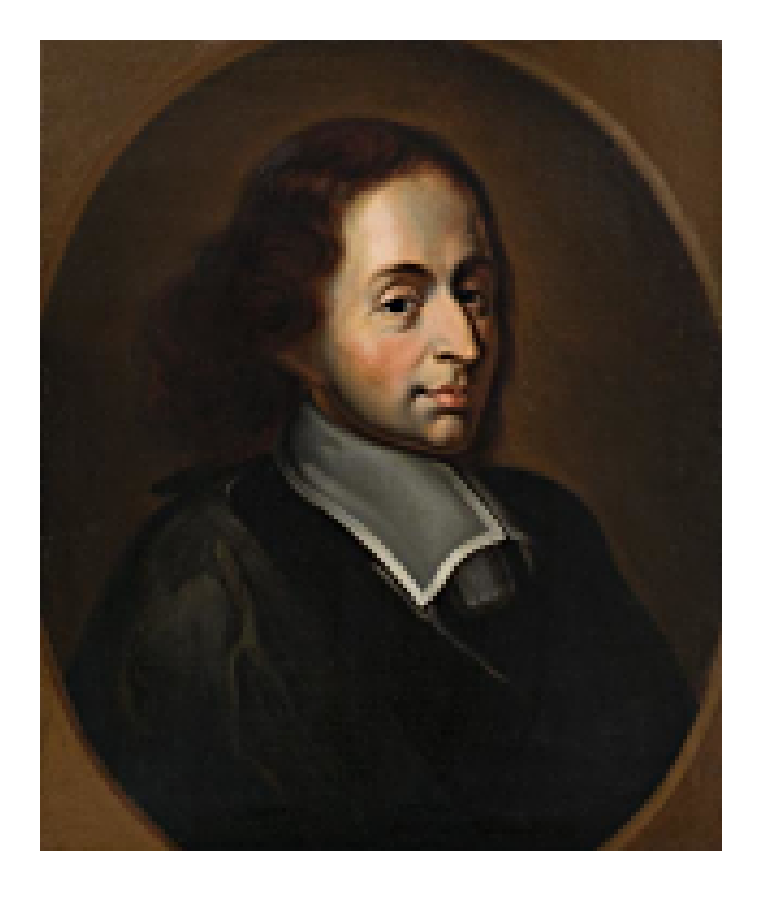

**Figura 2.13:** Retrato del filósofo Blaise Pascal

manera que se haría en un teléfono antiguo. Las ventanas por las cuales los resultados eran leídos, en realidad se componían de dos secciones separadas, con un tobogán de latón para cubrir la sección que no se usaba en ese momento. La ventana superior se usaba para la suma, mientras que la ventana inferior, que muestra el complemento a nueve del número obtenido en el acumulador, se utilizaba para la resta. Esta disposición es necesaria porque, debido a la construcción interna de la máquina, no era posible convertir los diales hacia atrás con el fin de hacer una resta.

Pascal se dio cuenta desde el principio que el engranaje de un solo diente, como la utilizada por Schickard, no servía para un mecanismo de transporte en general. Los engranajes de dientes individuales funcionan bien si el acarreo sólo va a ser propagado a algunos lugares, pero, si el acarreo tiene que ser propagado a varios lugares a lo largo del acumulador, la fuerza necesaria para hacer funcionar la máquina sería de una magnitud tal que dañaría el delicado mecanismo. Pascal logró idear un dispositivo completamente nuevo que se basa en la caída de pesos en lugar de una larga cadena de engranajes.

Pascal intentó poner la máquina en producción para su propio beneficio. Ésta no fue una operación exitosa, pero dio lugar a una serie de unidades que sobrevivieron a los tiempos modernos. Todas ellas son ligeramente distintas ya que tienen diferentes números de dígitos en el acumulador o ligeras diferencias en sus mecanismos internos. Ninguna de las funciones sobrevivieron muy bien, y es dudoso que funcionaran perfectamente. El mecanismo, aunque ingenioso, es bastante delicado y propenso a dar resultados erróneos cuando no es tratado con el máximo cuidado. Algunos de ellos, por ejemplo, al generar portadores adicionales en ciertos dígitos del acumulador cuando se golpean o incluso ligeramente golpeados.

<span id="page-23-1"></span>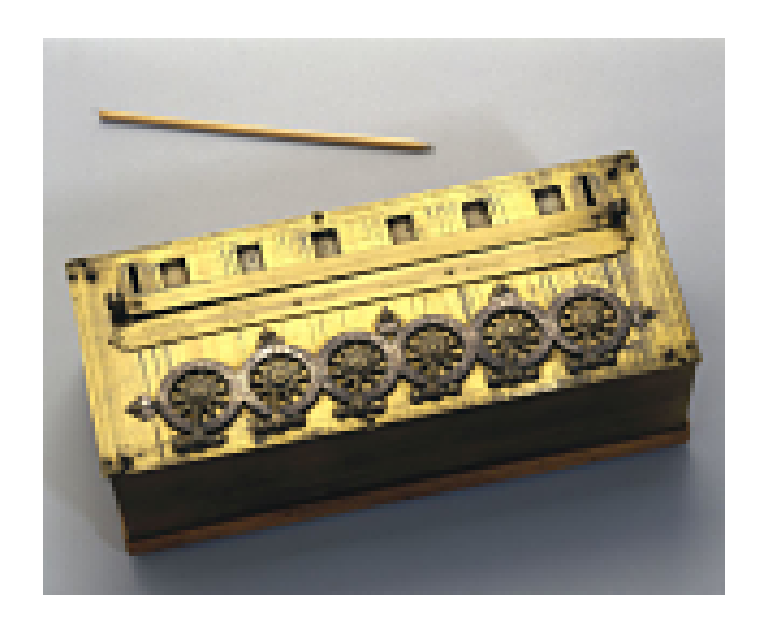

**Figura 2.14:** Pascalina, la máquina de Pascal

### <span id="page-23-0"></span>**2.2.3. Samuel Morland**

Samuel Morland (1625-1695), el cual podemos ver en la figura 2.14, fue hijo de un clérigo Inglés que, debido a la agitación política en torno a la toma del poder por Oliver Cromwell, no tuvo la oportunidad de asistir a la universidad hasta que fue mucho mayor que la mayoría de los hombres jóvenes que estudiaron en su día. No deseaba convertirse en un clérigo, la profesión habitual en esa época, por ello emprendió el estudio de las matemáticas y, en 1649, fue elegido como miembro de la universidad de Magdalena, Cambridge [2].

Morland inventó tres tipos diferentes de instrumentos de cálculo [15]; uno de ellos era una máquina para cálculos trigonométricos, mientras que las otras dos eran una simple máquina de sumar y una versión mecánica de los huesos de Napier. A pesar de que estas últimas dos máquinas fueron inventadas a mediados de la década de 1660, no fue hasta 1673 que Morland publicó un pequeño libro, *The Description and Use of Two Arithmetic Instruments*, que describe tanto las máquinas como los tipos de operaciones que podían realizar.

La máquina de sumar consiste en un simple juego de ruedas, cada una de las cuales podría ser girada por un pequeño lápiz. Si se deseaba añadir 4 libras a una suma ya registrada en la máquina, sólo se tenía que poner el lápiz en el agujero en la posición marcada con 4 en el dial correspondiente al dígito de las unidades de las libras registradas y luego girarlo en el sentido de las agujas del reloj hasta que el lápiz estuviera en la parte superior de la esfera. El resultado de la operación podía ser visto a través de la pequeña ventana en la posición de las doce horas en cada dial. No existía un mecanismo de transporte adecuado incorporado en este instrumento. En cambio, un número de pequeños diales auxiliares se construyeron por encima de cada uno de los principales diales y, cada vez que la línea principal iba desde 9 hasta 0, un pequeño diente avanzaba la línea auxiliar en una posición. Cuando la suma estaba completa, los diales auxiliares indicaban cuántos acarreos debería haber sido añadido a la siguiente línea principal, y esta operación podía ser realizada con la mano. Este mecanismo de traspaso parcial podría muy bien haber sido motivado por el hecho de que un mecanismo de transporte fantástico como el de Pascal era muy complejo desde el punto de vista mecánico y no siempre fiable en su funcionamiento, mientras que un mecanismo de un solo diente, como Schickard requería

<span id="page-24-0"></span>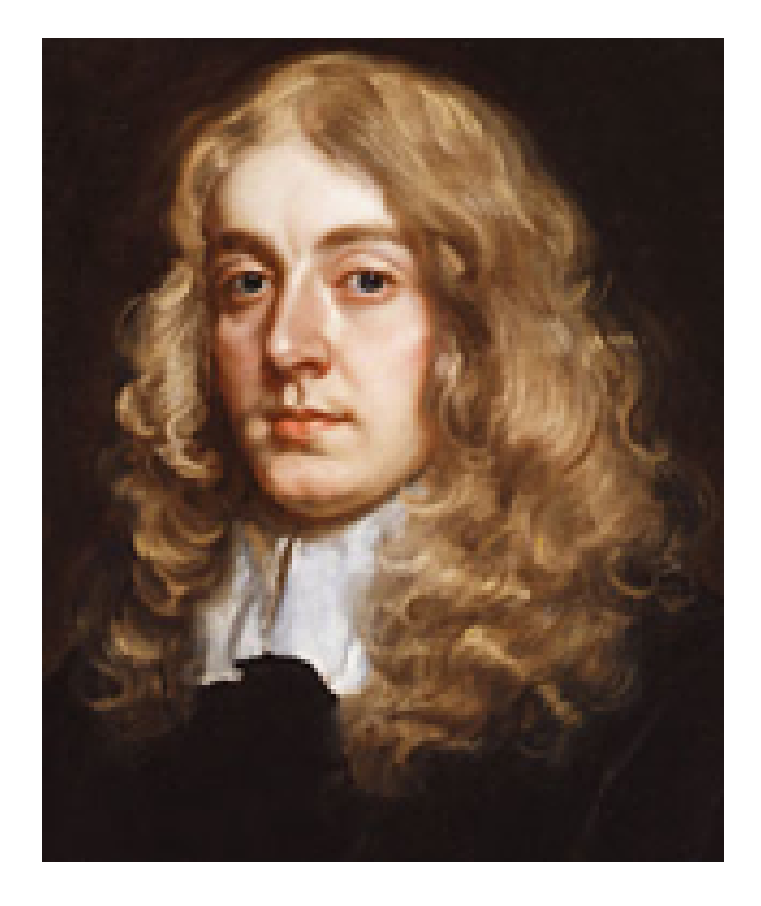

**Figura 2.15:** Retrato de Samuel Morland

una fuerza motriz suficiente para dañar los engranajes de madera. La máquina de sumar de Morland era, por otra parte, de construcción simple y fiable en operaciones. Esta máquina se puede ver en la figura 2.15.

Morland diseñó este instrumento para la suma de libras, chelines, peniques y cuartos de penique, pero tuvo la precaución de colocar los diales no decimales en la parte inferior del dispositivo, de manera que la parte superior se podía utilizar para la suma de cualquier número decimal. Esta calculadora era bastante pequeña para ser llevada fácilmente en un bolsillo; los ejemplos que aún sobreviven, son de alrededor de 4 pulgadas por 3 pulgadas por 0,25 pulgadas de espesor.

La segunda máquina de cálculo de Morland fue diseñada como una ayuda para la multiplicación y división, usando los principios involucrados en los huesos de Napier. Consistía en una placa de bronce plana con una puerta con bisagras perforadas, una serie de discos circulares con números grabados cerca de sus bordes, y varios pasadores de medio punto sobre el cual se colocarían los discos planos. Los discos fueron simplemente una versión circular de los huesos de Napier con los productos que se establecen alrededor del borde del disco, de tal manera que los dos dígitos de un número serían colocados en los extremos opuestos de una diagonal. La máquina se completaba con 30 discos para la multiplicación ordinaria y otros 5 discos especiales (marcados con las letras Q/QQ) utilizados para el cálculo de raíces cuadradas y cúbicas.

La máquina de sumar y la máquina multiplicadora hacen una buena pareja, ya que no sólo se complementaban entre sí en las operaciones que realizaban, sino que el proceso de utilización de los huesos de Napier modificados para realizar la multiplicación requerían que el usuario sumara los productos parciales generados.

<span id="page-25-1"></span>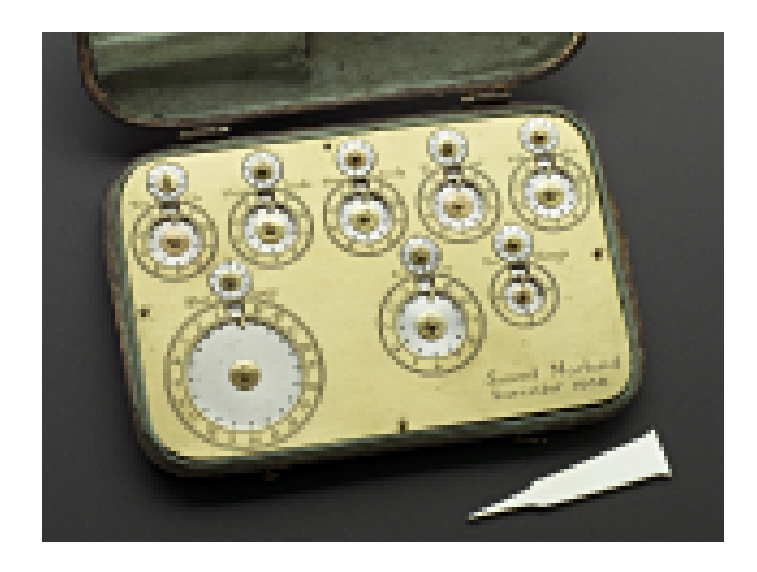

**Figura 2.16:** Máquina calculadora de Morland

#### <span id="page-25-0"></span>**2.2.4. René Grillet**

Se sabe muy poco acerca de René Grillet y de sus logros; la principal obra de referencia sobre los relojeros franceses, simplemente toma nota de su existencia, sin detalles en cuanto a su vida o trabajo. Incluso esos datos básicos como las fechas de su nacimiento y muerte parecen ser desconocidas. Se sabe que una vez tuvo una cita como relojero de Luis XIV, y al menos una fuente afirma que, después de la construcción de una máquina de calcular, lo llevó en un recorrido por las ferias del país. La máquina ha sido objeto de especulación por algún tiempo incluso hubo un individuo que afirmaba que la calculadora fue inventada por Leibniz durante la estancia de este en París [2].

La forma externa de la máquina de Grillet, de hecho, ha sido conocida desde hace algún tiempo. En 1678 publicó una breve descripción de la máquina en el *Journal des Scavans*, una de las publicaciones científicas más importantes de la época. Por desgracia, el texto del artículo no desvela mucho sobre el modo de funcionamiento de la máquina. Después de informar a sus lectores que la idea surgió de los "gobernantes"de Neper, mencionando que Pascal había inventado una máquina admirable para hacer aritmética y que Petit nos había dado un cilindro aritmético (huesos de Napier grabados en un cilindro), Grillet simplemente dijo que su dispositivo combinaba las ruedas de Pascal con el cilindro de Petit proporcionando una máquina maravillosa que realizaba todas las operaciones aritméticas.

El diagrama obviamente muestra una caja con 24 conjuntos de ruedas en la tapa, cada uno de los cuales consta de varios círculos concéntricos, mientras que la parte inferior de la caja parece contener un conjunto de huesos de Napier grabados en los cilindros. El hecho de que Grillet quería mantener el funcionamiento del dispositivo en secreto, combinado con el hecho de que ninguna de sus máquinas parece haber sobrevivido hasta nuestros días, significa que no teníamos ni idea de si las ruedas en la tapa contenían un mecanismo de traspaso, ya sea de la variedad compleja como la de Pascal, el mecanismo de un solo diente de Schickard, el enfoque simplista de Morland, o si eran sólo diales individuales para girarse a mano con el fin de acabar con la necesidad de pluma, tinta, y papel al hacer aritmética simple.Nuestra única pista sobre el funcionamiento interno de la máquina del Grillet proviene de un manuscrito que perteneció a Charles Babbage. El manuscrito se encuentra ahora en la Biblioteca Crawford en Edimburgo, junto con la mayor parte de la biblioteca privada de Babbage.

El diagrama en la parte superior de la caja, que muestra los 24 conjuntos de círculos, es en realidad una vista interna parcial de la construcción. De los círculos concéntricos que se muestran, los dos exteriores están en realidad debajo de la tapa, mientras que los más internos están en la parte superior. El pequeño cuadrado situado en la posición de las 12:00 de cada círculo, es una pequeña ventana por la que se pueden ver los dígitos grabados en las placas inferiores. Los dos conjuntos de figuras que se mostraban a través de las ventanas pequeñas, son en realidad complemento a diez el uno del otro. Esto permitió al operador realizar más fácilmente tanto la suma y como la resta. La manipulación real de los diales es casi la misma que la utilizada con la máquina sumadora de Morland, lo cual no es sorprendente ya que, incluso si Morland no conocía Grillet, Grillet habría tenido conocimiento de Morland y su obra .

Para realizar una suma o resta en los diales de la cubierta, el operador configura el primer número en la línea superior de las ruedas, el segundo número en la línea central de las ruedas, y les realice la operación mental, dejando los dígitos de la respuesta en la línea inferior de las ruedas. El uso principal de la cubierta es la suma de los productos parciales generados por el conjunto de cilindros de los huesos de Napier. Después de una breve mención al hecho de que, cuando una rueda se hace girar más allá de la posición cero, el operador debe añadir o restar uno desde la rueda adyacente de la izquierda. Las últimas páginas del manuscrito de acuerdo con la división, la suma y resta de fracciones, y la extracción de raíces cuadradas y cúbicas, todos los cuales se les da la más breve mención e ilustrado únicamente por ejemplos elementales.

Aunque no es una máquina muy sofisticada, el dispositivo de Grillet, con su capacidad de ocho dígitos en el mecanismo de la suma, habría sido más útil durante la multiplicación de la combinación de los huesos circulares de Morland y la máquina sumadora de cinco dígitos. Para hacer justicia a ambos hombres, cabe señalar que la máquina de Morland tenía el mecanismo más útil para los huesos de Napier mientras Grillet ha tenido el mayor mecanismo de capacidad de suma.

Este sencillo dispositivo habría sido muy útil en una sociedad en la que el único material para la grabación de los resultados intermedios era una pluma y tinta líquida. Esto al menos hizo posible que las personas llevemos un dispositivo de bolsillo para realizar las cuatro operaciones aritméticas estándar sin la necesidad de recurrir a pluma y tinta. Esto es, después de todo, una de las razones por las que en la actualidad se llevan pequeñas calculadoras de bolsillo del tamaño de una tarjeta de crédito.

## <span id="page-28-0"></span>CAPÍTULO 3 Gottfried Wilhelm Leibniz

En este capítulo se va a describir como fue la vida de Leibniz, desde que nació hasta que falleció, nombrando todos sus logros, descubrimientos e inventos, que consiguieron revolucionar el mundo de las matemáticas y, sobretodo, de las máquinas calculadoras.

### <span id="page-28-1"></span>3.1 La vida de Leibniz

Gottfried Leibniz (1646-1716), a veces llamado Leibnitz o incluso Lubenica, nació en Leipzig el 1 de julio de 1646, el cual se muestra en la figura 3.1. Su padre, un profesor de filosofía moral, sólo vivió hasta que tuvo seis años de edad, pero él y su biblioteca fueron una gran influencia en la educación del joven Leibniz. Cuando su padre murió, el joven Gottfried (que por aquel entonces había aprendido algo de latín) se le permitió tener un uso libre de la biblioteca de su padre. A la edad de 15 años ingresó en la Universidad de Leipzig para estudiar derecho y, cuando tenía 20 años, presentó su candidatura para el grado de Doctor en Leyes. La universidad se negó a concederle el grado, debido a su juventud, por lo que viajó a Nuremberg, donde la Universidad de Altdorf quedó tan impresionado con su habilidad que, de inmediato, le otorgó el grado y le ofreció un puesto de profesor. No obstante, Leibniz quería un trabajo con un poco más de acción, por lo que rechazó la oferta y empezó como asesor del Elector de Mainz, uno de los más famosos estadistas de su tiempo [15].

Sabemos que, alrededor de 1671, Leibniz comenzó a pensar en los problemas de trabajo que intervienen en el diseño de una máquina calculadora. En enero de 1672 se trasladó a Londres y allí mostró un modelo de madera a los miembros de la *Royal Society*, a la cual pertenecía. Leibniz prometió hacer algunos cambios técnicos y llevaría la máquina de nuevo cuando estuviese funcional. Robert Hooke, famoso por la ley de Hooke sobre las propiedades de los muelles, era bastante irónico acerca de cómo podría ser útil la máquina de Leibniz e indicó que podría producir una mejor. Él, sin embargo, inspeccionó el modelo de madera con mucho cuidado e incluso pidió a Leibniz si podía tomar parte. Hooke nunca hizo nada acerca de este tipo de máquina, pero el interés de los miembros de la *Royal Society* hizo que Leibniz se estimulara a pensar en algunas alteraciones sustanciales que pudiera hacer al mecanismo. El Secretario de la *Royal Society* no invitó a Leibniz a la siguiente reunión, pero sugirió que, cuando tuviese disponible un modelo de trabajo adecuado, les gustaría que se lo mostrase. Existen varias cartas entre el Secretario de la *Royal Society* y Leibniz sobre la marcha de la máquina durante los siguientes dos años.

El rumor de que había una nueva máquina de calcular se extendió rápidamente a través de los círculos científicos de París. Eventualmente Etienne Peries, el sobrino mayor de Blaise Pascal, contactó con Leibniz y le pidió que le enseñara la máquina. A través

<span id="page-29-0"></span>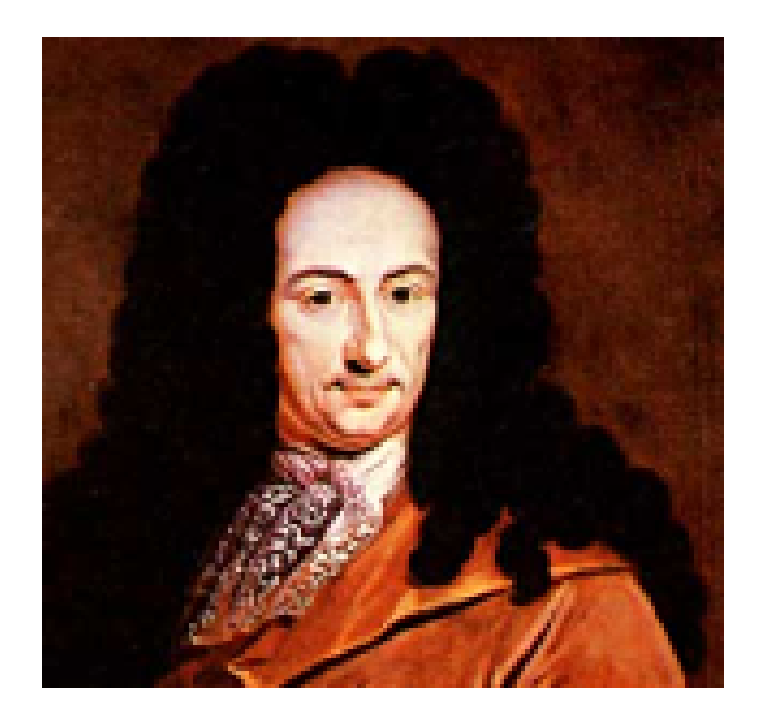

**Figura 3.1:** Retrato del matemático y filósofo alemán Leibniz

de este contacto, Leibniz tuvo acceso a algunos de los documentos no publicados de matemáticas de Pascal que usó para su propio estudio privado y, a cambio, ayudó a Perier a editar su publicación.

Leibniz es más conocido por su trabajo en las matemáticas y la filosofía que por su invención de una máquina de calcular. Es interesante que, al principio, el tambor escalonado era la única solución realmente viable a los problemas involucrados en la construcción de máquinas calculadoras hasta 1875 cuando Baldwin (EE.UU.) y Odhner (Rusia) produjeron dos inventos que dieron lugar a una verdadera transmisión variable de dientes. La primera máquina calculadora comercialmente disponible fue puesta en el mercado por el francés Thomas de Colmar, en 1820. Se parecía mucho al diseño de Leibniz, pero tenía un mecanismo de traspaso que trataría el caso del acarreo de onda. Es poco probable que Thomas de Colmar conociera la máquina de Leibniz en detalle, pero el tambor escalonado era lo suficientemente famoso, que no había duda en que la idea básica procedía de la máquina de Leibniz.

Leibniz murió el 14 de noviembre de 1716. Sus últimos años estuvieron marcados por la enfermedad, lleno de controversia, y amargado por el abandono. A pesar de que era tolerante con las diferencias de opinión y justo en sus juicios hacia los demás, él hizo un gran número de enemigos porque era muy impaciente a la hora de trabajar, amaba el dinero hasta el punto de la codicia y era protector de su propio orgullo. No obstante, si que se tiene la imagen de que, tal vez más que cualquier otra figura post-renacentista, era un genio casi universal. Han existido pocas personas en la historia tan importantes como él. En la *Encyclopedia Britannica* hay un fragmento que dice lo siguiente sobre Leibniz [3]:

*...fue enterrado más como un ladrón que lo que era en realidad, el adorno de su país.*

Su secretario fue el único afectado en el día de su funeral.

### <span id="page-30-0"></span>3.2 Máquina calculadora

No se sabe con certeza el momento exacto en el que Leibniz se interesó por el problema del cálculo mecánico. Se sabe que, cuando oyó que Pascal inventó una máquina sumadora mecánica, escribió a un amigo en París pidiendo información sobre su construcción. No sabemos si Leibniz en realidad nunca vio una de las máquinas de Pascal, pero sí sabemos que, al menos en sus primeros años, no entendió por completo el funcionamiento del dispositivo. En las notas de Leibniz existen una serie de sugerencias y dibujos de un mecanismo para ser colocado en la parte superior del dispositivo de Pascal con el fin de poder llevar a cabo la multiplicación. La parte superior de la fila de ruedas, que se muestra en la figura 3.2, eran para ajustarse sobre las ruedas de Pascal y, por medio de otra serie de ruedas (las dos inferiores de la figura 3.2), se usaban para añadir los productos parciales necesarios para el acumulador de la máquina de Pascal. La configuración de las de las dos filas inferiores era fácilmente cambiable. Toda esta unión se usaba para ser móvil, de manera que como primera medida, se utilizaba para agregar el producto parcial de unidades de la rueda de Pascal; entonces se movía hacia la izquierda, de modo que el dígito del extremo derecho conducía un dígito de las decenas de Pascal, y así sucesivamente [21].

A pesar de que era una idea interesante, el dispositivo no podría haber funcionado ya que no se podía girar más de una rueda de la máquina de Pascal en cualquier instante. Es de suponer que Leibniz pensó que esto no era una buena idea, o la presión de estar realizando otros trabajos hizo que dejara de lado ésta, ya que no parece que continuase en esta línea de pensamiento.

Al comenzar a crear el primer prototipo, Leibniz pronto se enfrentó a los mismos obstáculos que Pascal había experimentado (mano de obra deficiente, incapaz de crear los mecanismos delicados requeridos para la máquina), hasta que conoció un relojero francés llamado Oliver, el cual era una artesano muy fino en sus trabajos. Este prototipo estuvo listo pronto y, al final de 1672 y principios de 1673, lo mostró a algunos de sus colegas de la Academia Francesa de Ciencias, así como al Ministro de Finanzas, Jean-Baptiste Colbert [2].

No se sabe cuántas máquinas fueron fabricadas por orden de Leibniz. Se conoce, sin embargo, que el gran científico estuvo interesado en esta invención toda su vida y que él gastó en su máquina una gran suma en el momento (unos 24000 táleros<sup>[1](#page-30-1)</sup> según algunos historiadores), por lo que se supone que el número de las máquinas fabricadas ha de ser al menos de 10. Una de ellas, producida desde 1690 hasta 1720, fue almacenada en un ático de un edificio de la Universidad de *Göttingen* en algún momento a finales de la década de 1770, donde fue olvidado por completo. Permaneció allí, desconocida, hasta 1879, cuando un equipo de trabajo la encontró en una esquina al intentar arreglar una fuga en el techo. En la actualidad existen dos máquinas antiguas, probablemente fabricadas durante la vida de Leibniz (alrededor de 1700) en el *Hannover Landesbibliothek* y en el *Deutsches Museum de Munich*, y varias réplicas. Las medidas de la máquina son 67 cm de largo, 27 de ancho y 17 cm de altura y alojado en una caja grande de roble con dimensiones de 97/30/25 cm, la cual se puede ver en la figura 3.2.

Una rueda de resultado, que se muestra en el extremo del eje cuadrado, puede girar a cualquiera de las diez diferentes posiciones para registrar los dígitos de 0 a 9. Esto se hizo para tener el engranaje pequeño en el eje de malla con 8 dientes y el tambor grande por debajo del eje. El engranaje pequeño puede deslizarse hacia arriba y abajo del eje cuadrado de modo que, dependiendo de su posición, interactuar con un número diferente de dientes en el tambor mayor. La máquina de Leibniz tiene ocho de estos mecanismos de

<span id="page-30-1"></span><sup>&</sup>lt;sup>1</sup>El tálero es una antigua moneda de plata de Alemania.

<span id="page-31-0"></span>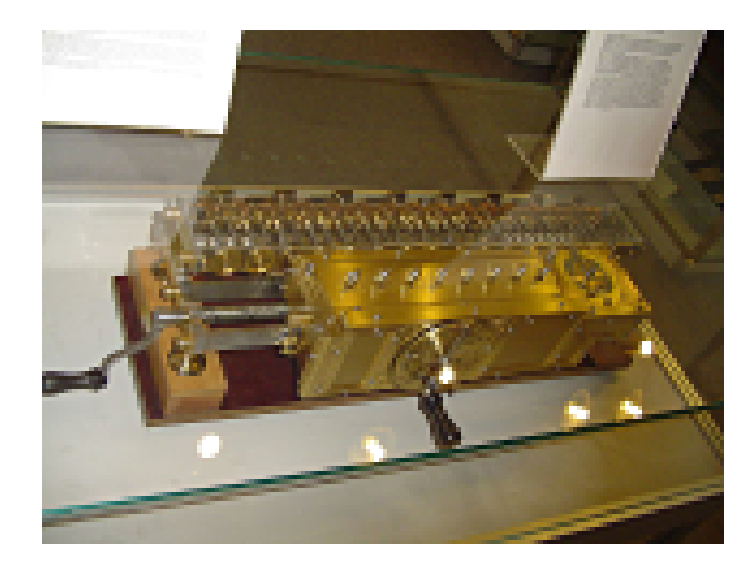

**Figura 3.2:** Calculadora mecánica de Leibniz

manera que, cuando un número se registra en la máquina mediante el establecimiento de los pequeños punteros (que controlaban la posición de los engranajes en los ejes cuadrados), un giro de una manivela causa que los ocho tambores escalonados giren al mismo tiempo y añadan los dígitos de los contadores apropiados. Para multiplicar un número por cinco, sólo tiene que girar la manivela en cinco ocasiones. La máquina real se construyó en dos capas con el fin de resolver la multiplicación de varios dígitos. Por ejemplo, para multiplicar 789 por 35 se requieren los siguientes pasos:

- 1. El número que se multiplica se crea debido al movimiento de los engranajes a lo largo de los ejes cuadrados hasta que los punteros indican 789.
- 2. La manivela se gira en cinco ocasiones.
- 3. La capa superior de la máquina se desplaza una posición decimal a la izquierda.
- 4. La manivela se gira otras tres veces.

Uno de los mayores problemas, al intentar diseñar este tipo de máquina, es cómo hacer frente a la posibilidad de un acarreo que se genera a partir de un dígito a otro, cuando el primer dígito gira desde la posición 9 a la posición 0. Leibniz resolvió sólo parcialmente este problema. Aunque parece complejo, el diagrama del mecanismo completo es muy sencillo cuando se explica y se muestra el funcionamiento completo real de la máquina. El diagrama muestra dos posiciones de dígitos de la máquina, el tambor escalonado que se denota por el dígito 6. Los engranajes delanteros son sólo una parte del mecanismo de accionamiento y pueden ignorarse. La mecánica más complicada, que consta de las palancas, las ruedas de estrella, los dientes, y los discos pentagonales son parte del mecanismo de transporte.

Cuando se necesita un acarreo, la pequeña palanca interactúa con la rueda de estrella y gira parcialmente el eje, de manera que una de las puntas de la estrella podría asumir una posición horizontal. Ahora la palanca, que se cambia una vez por cada vuelta de la manivela, estaría en condiciones de dar a la rueda un poco de empuje extra, haciendo que se moviera al siguiente dígito. Hay que tener en cuenta que esto no completa todos los requisitos del mecanismo de traspaso, ya que para este acarreo, a su vez podría causar otro acarreo en el siguiente dígito superior.

No hay manera de que este simple mecanismo pueda utilizarse para ondular un acarreo a través de varios dígitos. Hay que tener en cuenta las dos posiciones distintas del disco pentagonal: que puede tener una superficie plana superior o puede tener uno de sus puntos que sobresalen por encima de la superficie superior. Este disco está dispuesto de manera que, cada vez que un acarreo está pendiente el punto está hacia arriba, y cuando ha sido añadido a la cifra siguiente, el punto está hacia abajo.

Como se mencionó anteriormente, el mecanismo de la calculadora está dividido en dos partes. La parte superior, la cual no se mueve y llamada por Leibniz como *Pars immobilis* y la parte inferior, que se mueve, y llamada como *Pars mobilis* En el *Pars mobilis* se coloca el mecanismo de ajuste 8-posicional con *stepped-drum*, que se pueden mover hacia la izquierda y hacia la derecha, por lo que se engancha con diferentes posiciones del mecanismo de cálculo inamovible 12-posicional. Sumar con la máquina es simple. Primero, el sumando se introduce en las ventanas, mediante las ruedas, después, el sumando se introduce con las ruedas de entrada en el *Pars mobilis*, y entonces el mango (*Magna rota*) se gira una vez. La resta se realiza de una manera similar, pero el resultado aparece por las ventanas, en este caso,los dígitos son de color rojo, en lugar de los normales dígitos negros. En la multiplicación, el multiplicando se introduce por medio de las ruedas de entrada en el *Pars mobilis*, a continuación, la *Magna Rota* se debe girar tantas veces como el número por el que queremos multiplicar, es decir, el multiplicador. Si el multiplicador tiene varios dígitos, es necesario mover la *Pars mobilis* hacia la izquierda, con la ayuda de una manivela y esta acción se repite, hasta que se hayan introducido todos los dígitos del multiplicador. La división se realiza estableciendo el dividendo en las ventanas de resultados y el divisor en los diales de configuración, entonces giramos la **Magna Rota** y el cociente se lee desde la placa central de la esfera grande. Hay también un contador para el número de revoluciones, situado en la parte inferior de la máquina, que es necesaria para la multiplicación y la división. Este consta de dos anillos.En el anillo exterior aparecen los dígitos del 0 al 9, mientras que el anillo interior es de color negro y perforada con diez agujeros [21].

Leibniz logró crear una máquina, mucho mejor que la máquina de Pascal. El *Stepped Reckoner* fue, no sólo idóneo para realizar la multiplicación y la división, sino también facilitó la manera de operar. En 1675 durante un congreso sobre las calculadoras en la Academia de Ciencias de Francia, uno de los científicos dijo que *"... con la máquina de Leibniz, incluso un niño puede realizar la mayoría de los cálculos complicados!"*.

#### <span id="page-32-0"></span>**3.2.1.** *Stepped Reckoner***, su gran invento**

Es cierto que las impresionantes ideas y proyectos de Leibniz tuvieron que esperar varios siglos para cumplirse (las ideas de Leibniz se utilizarán dos siglos y medio más tarde por Norbert Wiener, el fundador de la cibernética). Por lo tanto, vamos a examinar a fondo su famoso *Stepped Reckoner*.

Al principio, Leibniz trató de usar un mecanismo, similar a la de Pascal, pero pronto se dio cuenta que para la multiplicación y división, era necesario crear un mecanismo completamente nuevo, lo que hará posible introducir el multiplicando (dividendo) una vez y luego, mediante la rotación de la manivela, obtener el resultado. Tratando de encontrar una solución adecuada para esta tarea, Leibniz hizo varios proyectos antes de inventar su famoso mecanismo *stepped-drum*.

En la figura 3.3 se puede ver un manuscrito de Leibniz datado en 1685 (cuyo texto completo se verá más adelante) y, probablemente, muestra diseños tempranos sobre la calculadora. Existe un mecanismo de entrada, los círculos de la figura 3.3 (*Rota multiplicantes*), donde se debe introducir el multiplicador; hay un mecanismo de cálculo (*Rota*

<span id="page-33-0"></span>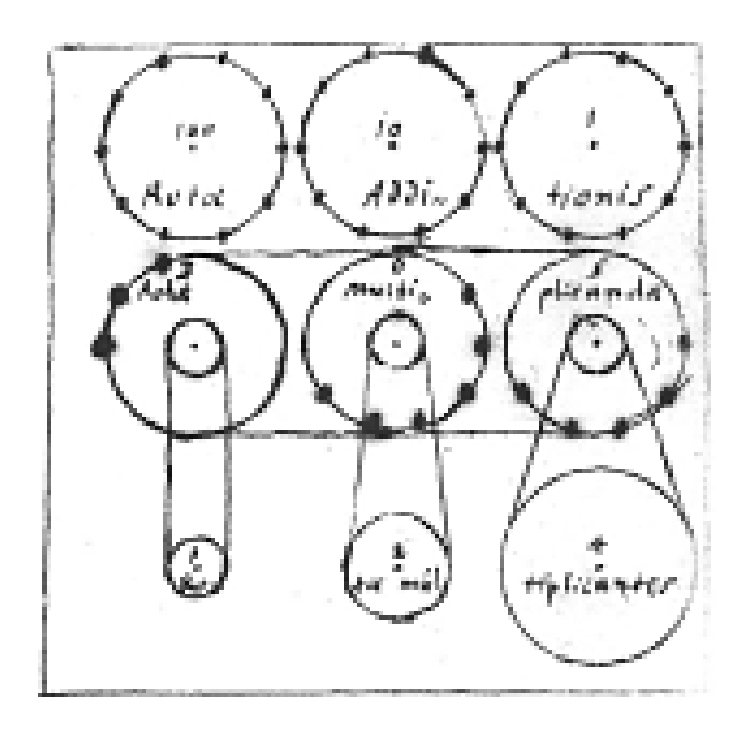

**Figura 3.3:** Círculos de uno de los primeros diseños de la calculadora de Leibniz

*multiplicanda*), donde se debe introducir el multiplicando; y hay un mecanismo resultado, los círculos de la figura (*Rota additionis*), donde se puede ver el resultado de la multiplicación. El movimiento de las ruedas de entrada para el cálculo se transfiere por medio de cadenas. El mecanismo de cálculo se basa en un perno con rueda (*pin-wheel*), no en un *stepped-drum* [21].

El mecanismo *pin-wheel* se describe también en un croquis (véase la figura 3.4) de otro manuscrito de Leibniz, que arroja luz a su idea inicial sobre el mecanismo de cálculo. El mecanismo *pin-wheel* se reinventó en 1709 por Giovanni Poleni, y posteriormente mejorado por Braun, Baldwin y Odhner. El boceto sin fecha se inscribe en *"Dens móvil d'une roue de Multiplication"* (los dientes se mueven con una rueda multiplicadora).

Gracias a la figura 3.5 vamos a poder entender como funciona este dispositivo. El *stepped-drum* (marcada con S en la figura) está unido a un eje de cuatro lados (M). Esta tira se acopla con un engranaje de ruedas (E), vinculado con el disco de entrada (D), en el que en la superficie se inscriben los dígitos de 0 a 9. Cuando el operador hace girar la rueda de entrada y los dígitos se muestran en las ventanas, el *stepped-drum* se mueve en paralelo con el eje de la rueda de 10 dientes (F) del contador principal. Cuando el tambor gira una revolución completa, la rueda (F) gira un número diferente de dientes, de acuerdo con el valor del movimiento, que se define por el disco de entrada y la rueda (F) se gira al ángulo apropiado. A la vez que gira la rueda (F) también gira el disco digital (R) ya que están conectados, cuyos dígitos se pueden ver en la ventana (P) de la tapa. Durante la siguiente revolución del tambor el contador será transferido de nuevo el mismo número [21].

El mecanismo de entrada de la máquina es 8-posicional, es decir, tiene 8 *stepped-drum*, así que después de la entrada del número por medio de las ruedas de entrada, girando el mango delantero (que está conectado a la rueda principal), todos los tambores harán un giro cada uno, añadiendo los dígitos que los contadores apropiados de las posiciones digitales. El mecanismo de salida es 12-posicional. El resultado (dígitos inscritos en los tambores digitales) se puede ver en las 16 pequeñas ventanas en la parte inamovible superior de la máquina.

<span id="page-34-0"></span>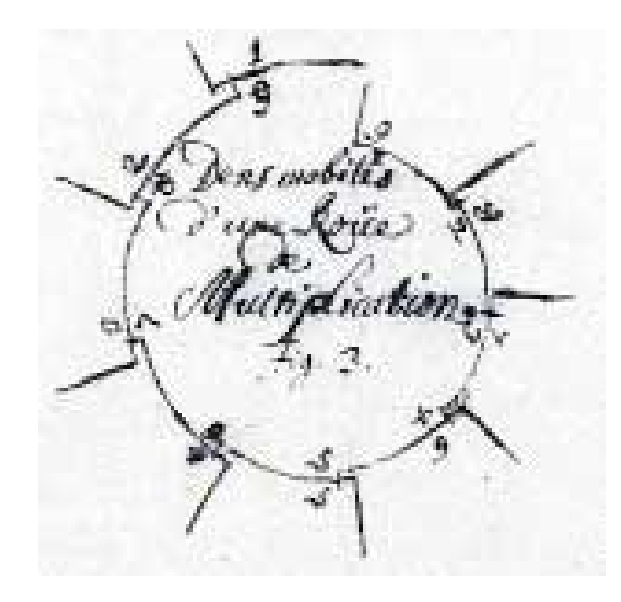

**Figura 3.4:** Dibujo sobre el pin-wheel

<span id="page-34-1"></span>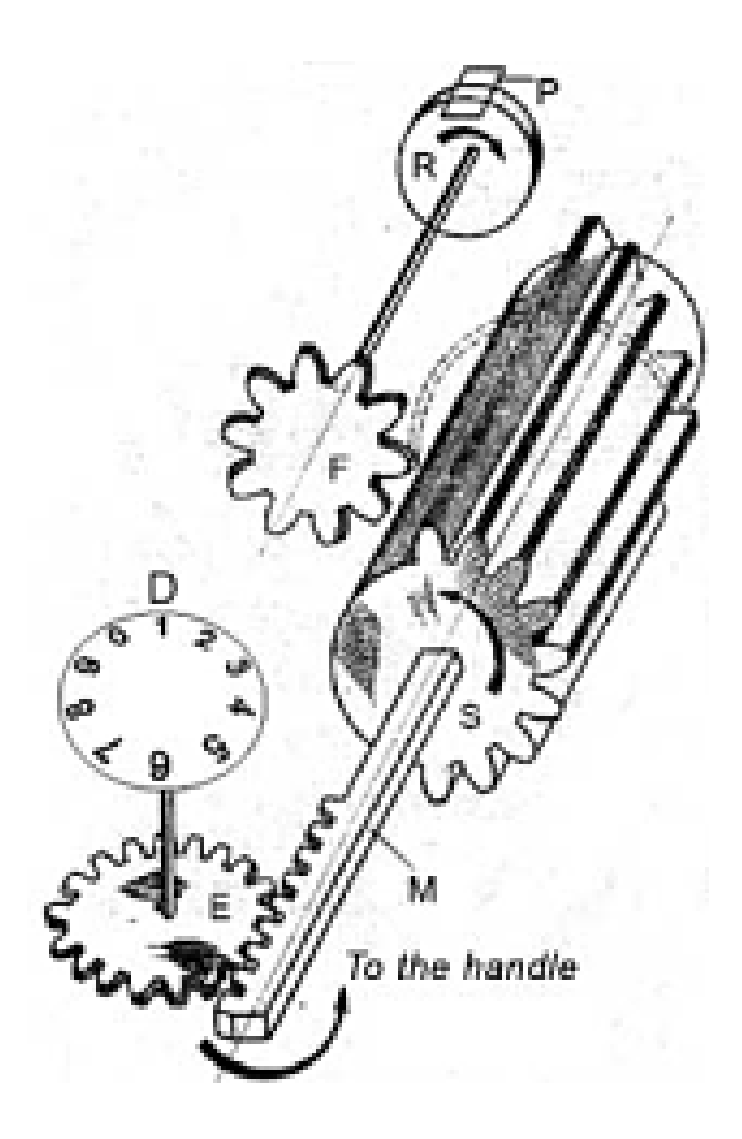

**Figura 3.5:** Dibujo sobre el famoso Stepped-drum

Uno de los principales defectos del *Stepped Reckoner* es que lleva decenas de mecanismos que no son completamente automáticos. Veamos por qué. En la figura 3.5 se muestran los mecanismos de dos posiciones digitales adyacentes. Los *stepped-drum* están marcados con 6, las partes que llevan mecanismo, están marcados con 10, 11, 12, 13 y 14.

Cuando se quiere realizar un acarreo, la varilla (7) se acopla con la rueda de estrella (8) y girará más o menos el eje, según cuanto más grande sea la estrella de ruedas (11) girará el piñón (10). En el eje de este piñón está unida una vara (12), que se gira y transfiere el movimiento a la rueda de estrella (10) de la siguiente posición digital, y aumentará su valor en 1. Sin embargo, la transferencia del acarreo se detiene en este punto, es decir, si la rueda de recepción estaba en la posición 9, durante el acarreo cambia a 0 y se necesita hacer otro acarreo, este no se realizará. No obstante hay una solución, ya que los discos pentagonales (14) están unidos al eje de tal manera, que los lados superiores suyos son horizontales, cuando el acarreo se ha hecho, y con el borde hacia arriba, cuando el acarreo no se ha hecho (que es el caso con el disco de la derecha en la figura 3.5). Si el lado superior del disco pentagonal es horizontal, no se puede ver sobre la superficie de la tapa, y no puede ser observado por el operador, por lo que no es necesario el acarreo manual. De todas maneras, el borde puede ser visto sobre la superficie de la tapa, y esto significará que el operador debe girar manualmente el disco, es decir, la realización de un acarreo manual [21].
# CAPÍTULO 4 Calculadoras mecánicas modernas

El presente capítulo se centra en mostrar las calculadoras mecánicas tipo Leibniz más importantes, contando su historia, que mejoras ofrecían y su funcionamiento.

# 4.1 Aritmómetro

El aritmómetro, creado y patentado en Francia por Thomas de Colmar en 1820 y fabricado desde 1851 hasta 1915, fue la primera calculadora mecánica suficientemente fuerte y lo suficientemente confiable para ser utilizado a diario en un entorno de oficina [8]. Esta calculadora podía sumar y restar dos números directamente y podía realizar multiplicaciones y divisiones largas con eficacia, mediante el uso de un acumulador móvil para mostrar el resultado. El aritmómetro, el cual podemos ver en la figura 4.1, se convirtió en la primera calculadora mecánica comercialmente exitosa. Su diseño robusto le dio una sólida reputación de fiabilidad y precisión, y la convirtió en una herramienta clave para los seres humanos a la hora de calcular. El aritmómetro es un instrumento de cobre alojado en una caja de madera hecha a menudo de roble o caoba y, las más antiguas, se hacían de ébano.

Su primera aparición en producción fue en 1851 [8], y, bien entrada la década de 1970, se construyeron millones de máquinas. Durante cuarenta años, desde 1851 hasta 1890, el aritmómetro era el único tipo de calculadora mecánica en producirse comercialmente y se vendió en todo el mundo. Durante la última parte de ese período, dos compañías empezaron a clonar esta calculadora: Burkhardt, de Alemania, que comenzó en 1878, y Layton del Reino Unido, que comenzó en 1883. Con el tiempo una veintena de empresas de la construcción europea copiaron también esta calculadora, hasta el comienzo de la Segunda Guerra Mundial.

El mecanismo de esta calculadora se divide en dos partes, que se ocupan de los ajustes y del contador, las cuales se muestran a continuación:

- Entrada: La parte inferior se compone de un conjunto de controles deslizantes que se usan para introducir el valor de los operandos. A la izquierda de la misma hay una palanca de control que permite seleccionar la operación en curso, entre suma/ multiplicación o resta/división. Una manivela situada en la derecha de los reguladores se utiliza para ejecutar la operación seleccionada por la palanca de control.
- Salida: La parte superior es un carro móvil compuesto de dos registros de visualización y dos botones de reinicio. El registro superior de la pantalla contiene el resultado de la operación anterior y actúa como acumulador para la operación actual. El registro de pantalla inferior cuenta el número de operaciones realizadas en

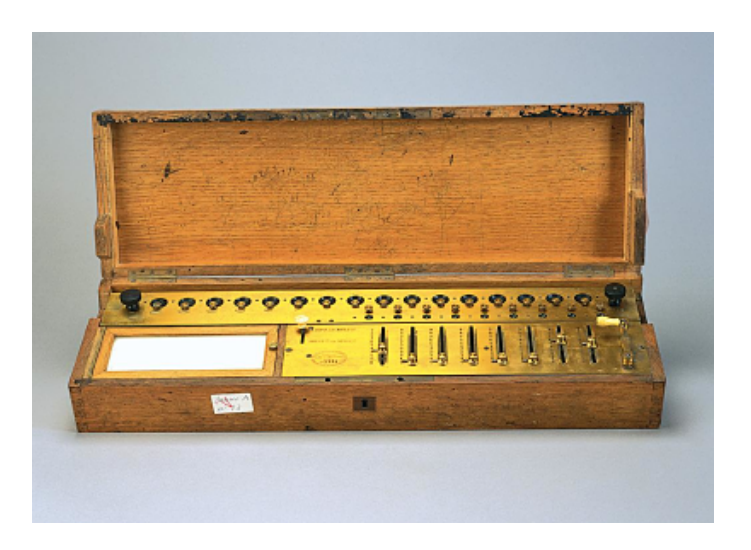

**Figura 4.1:** Aritmómetro de Thomas de Colmar

cada índice, por lo tanto, muestra el multiplicador al final de una multiplicación y el cociente al final de una división. Cada número en el acumulador se puede ajustar individualmente con un mando situado justo debajo de ella. Esta característica es opcional para el registro contador de operaciones. El acumulador y el contador resultado están situados en medio de dos botones que se utilizan para resetea su contenido. El botón izquierdo resetea el acumulador, el botón derecho resetea el contador de operaciones.

Cualquier número desde el 0 hasta el 999.999 se puede ajustar moviendo los punteros de los números 0 a 9 grabados junto a las seis ranuras en la placa de cubierta fija. Para realizar el movimiento de cualquiera de estos punteros únicamente hay que deslizar un pequeño piñón con diez dientes a lo largo de un eje cuadrado, hacia abajo y a la izquierda.

# 4.2 Máquina analítica

La máquina analítica fue diseñada por el matemático Inglés y pionero de la computación Charles Babbage. [9] Fue descrito por primera vez en 1837 como el sucesor de la máquina diferencial de Babbage, un diseño para un equipo mecánico. Este máquina incorpora una unidad lógica aritmética, el flujo de control en forma de ramificación, bucles condicionales, y la memoria integrada. Babbage nunca fue capaz de completar la construcción de cualquiera de sus máquinas debido a conflictos con su jefe de máquinas y una financiación inadecuada. En la figura 4.2 podemos ver esta calculadora.

[21] Babbage pretende diseñar una máquina con un repertorio de las cuatro funciones aritméticas básicas, en contraste con el motor de diferencia, que está utilizando única adición. En esta calculadora mecánica se pueden encontrar los elementos básicos de un ordenador moderno:

- 1. Entrada: Desde 1836, las tarjetas perforadas (véase figura 4.3) eran el mecanismo básico para la alimentación en la máquina tanto los datos numéricos y las instrucciones sobre la manera de manipularlos.
- 2. Salida: El mecanismo básico de Babbage no fue siempre un aparato de impresión, sino que también había considerado dispositivos de salida de gráficos, incluso antes de adoptar las tarjetas perforadas para la salida, así como para la entrada.

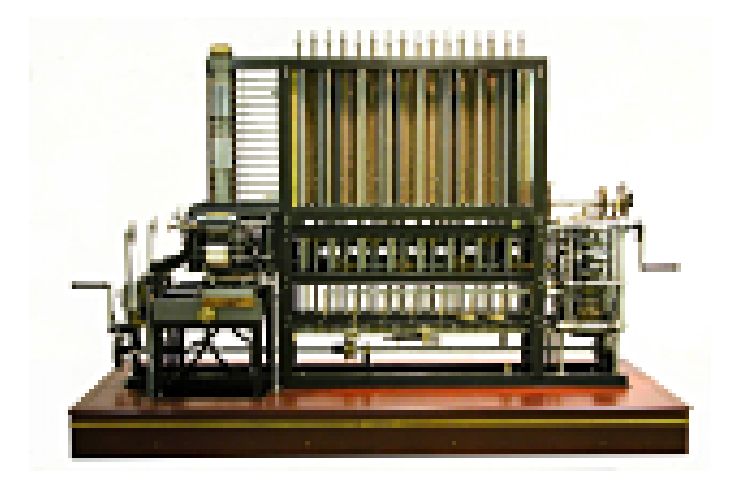

**Figura 4.2:** Maquina analítica de Charles Babbage

- 3. Memoria: Desarrolló la idea de un sistema de memoria jerárquico utilizando tarjetas perforadas para obtener resultados intermedios adicionales que no podrían caber en el depósito.
- 4. Unidad aritmético-lógica: Lo que denominaba Babbage «taller», donde se realizaban las operaciones aritméticas y las discriminaciones lógicas.
- 5. Unidad de Procesamiento Central: Babbage llamó a esta parte *The Mill* (el molino). Funciona igual que los procesadores modernos para almacenar los números de los que va a utilizar de manera más inmediata (registros); mecanismos de hardware para someter esos números a las operaciones aritméticas básicas; mecanismos de control para la traducción de las instrucciones orientadas al usuario suministrados desde el exterior, en un control detallado del hardware interno; y los mecanismos de sincronización (un reloj) para llevar a cabo los pasos detallados en una secuencia cuidadosamente cronometrada. El mecanismo de control de la máquina analítica debe ejecutar operaciones de forma automática y se compone de dos partes: el mecanismo de menor control de nivel, controlado por enormes tambores llamados barriles, y el mecanismo de control de nivel superior, controlado por tarjetas perforadas, desarrollado por *Jacquard* para el patrón de tejido de telares y utilizado ampliamente en el comienzo de 1800.

Para tener una idea de la capacidad de esta máquina hay que mencionar que era capaz de retener en su "memoria" 1000 números de 50 dígitos cada uno, y que disponía de una "unidad aritmética" capaz de realizar las operaciones aritméticas comunes. Además de perforar tarjetas, la Maquina Analítica estaba dotada de una impresora y una campana que anunciaba que el artefacto había terminado su trabajo.

# 4.3 Calculadoras tipo Leibniz

Existen diversas calculadoras mecánicas que han adoptado el, anteriormente mencionado, *Stepped Reckoner* de Leibniz. Entre estas calculadoras se encuentra la de Schubert, la cual es la que se ha elegido en este trabajo para implementar en Scratch. No obstante, hay otras calculadoras, con un mecanismo y funcionamiento muy parejo a la de Schubert, que también merecen ser mencionadas.

Es el caso de la calculadora *Minerva*. Esta calculadora construida en España sobre 1945, tiene una estética y funcionamiento idéntico a la de Schubert. Se fabricaron más de 70.000 unidades hasta 1969, cuando la aparición de las primeras calculadoras electrónicas, las cuales resultaban más baratas y modernas, se dejaron de vender y, en consecuencia, de fabricar [13]. Esta calculadora la podemos ver en la figura 4.3.

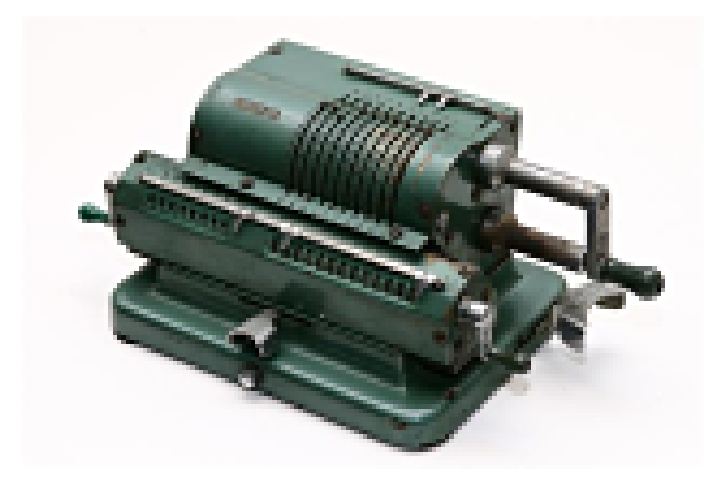

**Figura 4.3:** Calculadora minerva, construida por FAMOSA

Hay otras calculadoras como la *Brunsviga*, *Triumphator* o la *Thales*, que son idénticas a la *Minerva* y fabricadas en la misma época. Todas ellas son muy cotizadas por los coleccionistas y las consideran auténticas joyas.

Otra calculadora, diferente en diseño, pero similar a las otras en su mecanismo, es la calculadora *Curta*, creada en 1948, y que también contiene el famoso *Stepped Reckoner*. Esta maquina tiene un diseño un tanto peculiar, tal y como se puede ver en la figura 4.4. Como se puede observar, es mucho más pequeña que otras calculadoras ya que cabe en la palma de la mano [15].

El modo de funcionamiento de esta calculadora mecánica es idéntico que a la de Schubert, ya que tiene deslizadores para introducir los dígitos, una manivela para realizar la operación y una zona donde se muestra el resultado. También puede realizar las mismas operaciones, incluso otras más complicadas como la raíz cuadrada.

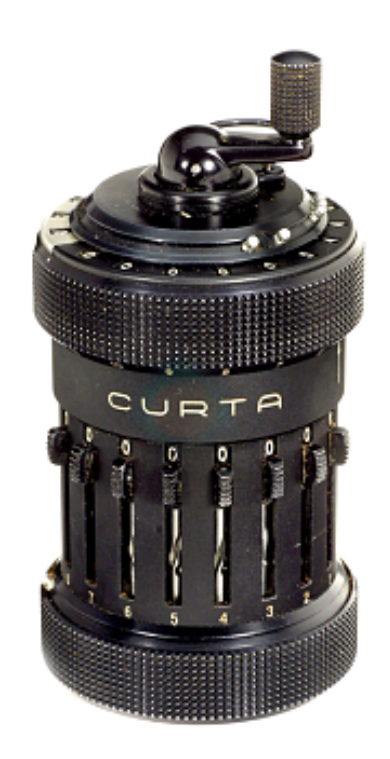

**Figura 4.4:** Fotografía de la calculadora Curta

# CAPÍTULO 5 Plataforma de programación Scratch

En el siguiente capítulo se va a mostrar el entorno de programación Scratch, describiendo sus distintas utilidades, su pasado y futuro, y el porqué de mi elección por este entorno.

# 5.1 La elección de Scratch

Mi elección por Scratch para la realización de este trabajo fue sencilla y rápida, y se debe a una serie de razones que expongo a continuación:

- 1. Facilidad de uso: Scratch está diseñado y encaminado para su uso por parte de personas que no conocen los lenguajes de programación, por lo que esta plataforma permite la creación de pequeños programas con cierta facilidad.
- 2. Actualización constante: La plataforma Scratch está permanentemente en desarrollo y actualización por parte de su fundación, a parte de ser ofrecido en más de 40 idiomas.
- 3. Gran cantidad de material bibliográfico: El entorno de programación Scratch ofrece una amplia variedad bibliográfica en su versión 2.0, para así poder ayudar a iniciarse en la programación a todos los usuarios que lo deseen.
- 4. Imagina, programa, COMPARTE: Como dice el lema de Scratch, una de las bases de esta plataforma es el poder compartir tus trabajos con el resto de usuarios de todo el mundo, y así que puedan coger ideas e incluso mejorar el propio proyecto.

# 5.2 Proyecto Scratch

# **5.2.1. ¿Que es Scratch?**

Los lenguajes de programación se basan en una serie de comandos que un compilador entiende y traduce para, posteriormente, que un computador realice una serie de acciones. Scratch (cuyo logo se puede ver en la figura 4.1) es un entorno de programación gratuito y muy sencillo, orientado básicamente a estudiantes y cualquiera que quiera iniciarse en el mundo de la programación. Con Scratch se pueden realizar juegos, animaciones o pequeñas historias interactivas. Gracias a Scratch, los iniciados en la programación comienzan a desarrollar una serie de habilidades que comento a continuación:

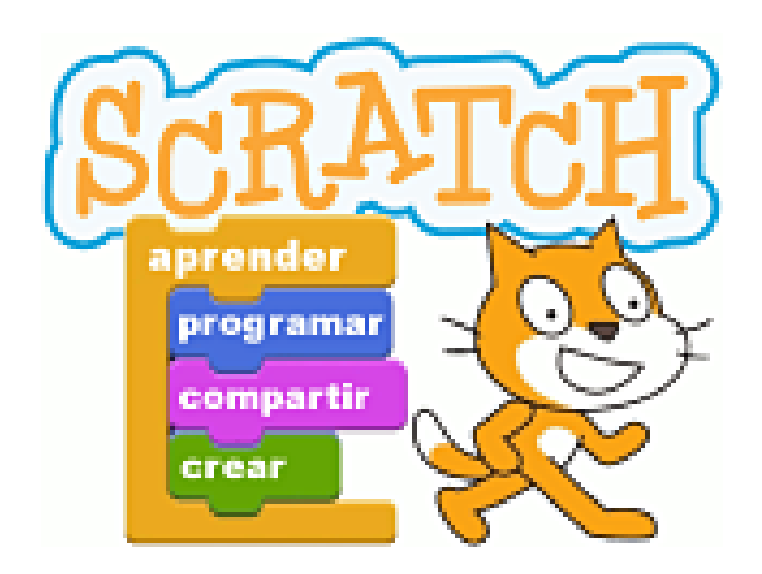

**Figura 5.1:** Logo de Scratch

- 1. Desarrollo del pensamiento lógico: Con actividades como Scratch los estudiantes diseccionan los problemas para no afrontarlos como algo grande. De esa manera, se conocen las distintas relaciones que existen entre ellos. Así consiguen ser más precisos, más analíticos, a seguir un orden secuencial en el desarrollo de un acontecimiento y a seguir reglas.
- 2. Facilita el pensamiento sistemático: La programación está basada en muchos elementos relacionados entre sí. Con ello, los estudiantes pueden comprender como funcionan los sistemas, y afrontar los problemas de una manera más sistemática.
- 3. Fomenta habilidad de comprensión de los estudiantes: Gracias a Scratch se desarrolla la habilidad de comprensión de los estudiantes. Realizando una serie de órdenes y mandatos, ven de una manera gráfica en el ordenador como se ejecutan estas tareas. Con esto entienden que significan las palabras, no solo las memorizan.
- 4. Mejora la creatividad: Al crear los juegos consiguen que su creatividad aumente mucho, y lo hacen sin darse cuenta, ya que a la vez se divierten. Ellos deciden de que trata el juego, que acciones se van a realizar y así, introducirse en las historias.
- 5. Mejora rendimiento escolar: Los estudiantes, no solo aprende programación con Scratch, sino que refuerzan otros conceptos útiles del colegio. Por ejemplo, aprenden conceptos matemáticos como funciones o variables, les sirve de complemento para el inglés, pueden llevar a cabo sus conocimientos artísticos. . . cualquier materia escolar puede ser enfocada desde Scratch.

La página web de Scratch es https://scratch.mit.edu/, la cual se muestra en la figura 4.2. En ella podemos ver una serie de estadísticas que muestran lo extendido que está este entorno de programación. En la siguiente tabla se muestran todas ellas [18].

# **5.2.2. Nacimiento de Scratch**

Scratch es un lenguaje de programación creado por el grupo *The Lifelong Kindergarten* en el Instituto de Tecnología de Massachusetts (Massachusetts Institute of Technology, MIT), el día 18 de Mayo de 2007. Su creación es asignada a Media Lab del MIT, cuyo líder del proyecto es Mitchel Resnick y, precisamente, este grupo también ha creado, entre

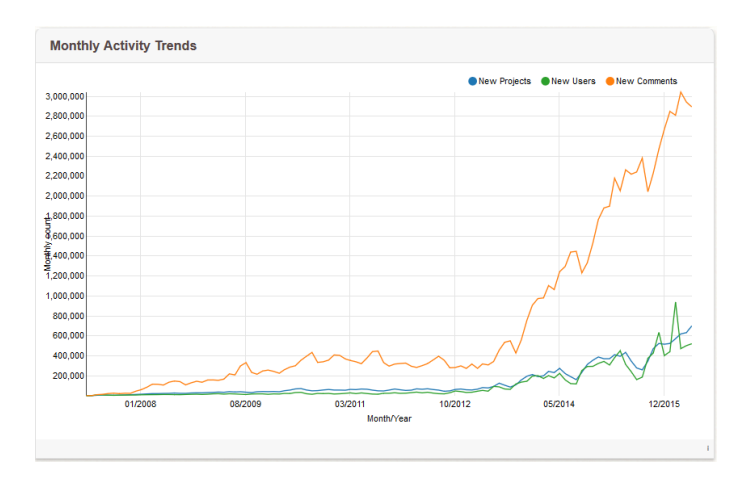

**Figura 5.2:** Tendencias mensuales de actividad en Scratch

otros, Lego Mindstorms, StarLogo,... Es importante decir que esta aplicación fue financiada con fondos de la Fundación Nacional para la Ciencia [20].

La palabra «scratch» proviene de «scratchering» que es una técnica usada por los *disck-jockeys*, mediante la cual realizaban un movimiento de vinilo con la mano hacia delante y hacia atrás, para así realizar un efecto de sonido y mezclar canciones. A partir de esto, Scratch se basa en mezclar la parte gráfica, con animaciones, imágenes, música y sonidos de una forma creativa [4].

La plataforma Scratch se trata de un proyecto de desarrollo cerrado y de código abierto. Con ello sabemos que el equipo de desarrollo no busca la contribución de la comunidad de usuarios, sino que se reserva la elaboración de la versión estándar. Por otro lado, es de código abierto porque el equipo de desarrollo espera en un futuro liberar el código fuente para que pueda experimentarse con extensiones y modificaciones del programa [5].

A partir del año 2007, la página web de Scratch, la cual podemos ver en la figura 4.3, se rediseñó para que los usuarios pudieran empezar a compartir sus proyectos y poder comenzar a visualizar el del resto de usuarios, definidos con el nombre de *Scratchers*.

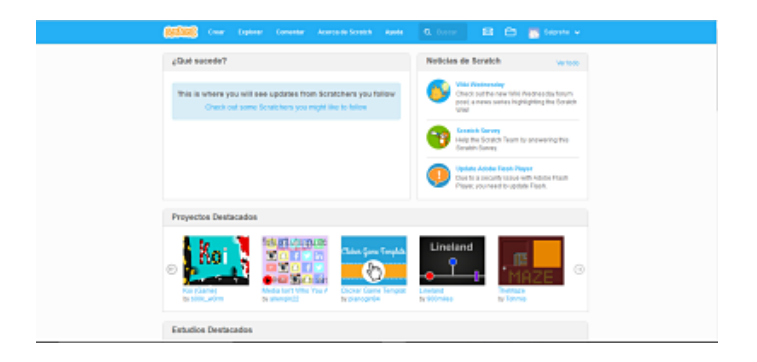

**Figura 5.3:** Página web de Scratch

En el año 2013, se comenzó a utilizar la nueva versión de Scratch, la denominada Scratch 2.0. La primera versión es la versión Scratch 1.0, desarrollada en el año 2006 como plataforma de único uso *online*, creando la versión descargable en el año 2007. La anterior versión a la actual es la 1.4. Scratch tiene una versión *online* y otra de escritorio, la cual puede ser usada en los sistemas operativos de Windows, Linux y Mac. Se usa en más de 150 países y es traducido a 40 idiomas. En el caso de España, se puede usar en todas sus lenguas oficiales: castellano, catalán, euskera y gallego.

Dentro del mundo de Scratch, se diferencian dos partes diferentes. La primera está dedicada a la comunidad de usuarios (*Scratchers*), accediendo a ella desde la página web de Scratch (http://scratch.mit.edu). La segunda, denominada *ScrtachEd*, está destinada para educadores y docentes. En esta ultima se resuelven cuestiones sobre el entorno de Scratch, como se puede aplicar a la enseñanza y la posibilidad de comunicarse con otros docentes y compartir recursos.

El proyecto Scratch se ha financiado por instituciones como la National Science Fundation, Fundación Intel, Microsoft, Fundación MacArthur, Fundación LEGO, Fundación Code-to-Learn, Google, Dell, Fastly, Inversoft y el consorcio de investigación del MIT Media Lab. También acepta donaciones de usuarios o personas que quieran ayudar al desarrollo de Scratch.

#### **5.2.3. Finalidad de scratch**

La idea del nacimiento de este entorno de programación era que cualquier persona del mundo, sin importar la edad y con un mínimo de cultura, pudiese crear un pequeño programa, juego o aplicación de una manera sencilla. La finalidad de este proyecto es que se pudiera realizar de una manera didáctica y divertida, y así que naciese el amor por la programación en mucha gente, sobretodo en los más jóvenes. Gracias al aprendizaje de la programación, se adquieren una serie de habilidades, tales como el diseño de proyectos, resolución de problemas, interacción con otras personas y comunicación de ideas [17].

De esta manera, existen una serie de características, las cuales se muestran a continuación, que ayudan a que Scratch consiga su finalidad:

- 1. Interacción: Scratch se ha diseñado para que sea muy interactivo. Su proceso de programación está basado en la agrupación de bloques según su función. De esta manera, se arrastra desde el área de trabajo y entonces se ubican de manera correcta. Scratch ayuda que así sea, cuando es posible conectar los bloques entre sí, y no deja cuando la sintaxis no es la correcta. Los bloques son de formas y colores distintos según su función y requisitos. En la figura 4.4 se puede ver un ejemplo de cómo un bucle *for* toma la forma C para mostrar que es necesario introducir más bloques en su interior. También, cuando se hace clic en un conjunto de bloques, se puede visualizar inmediatamente los cambios que se han realizado.
- 2. Significativo: Cuando se trabaja en una cosa de la cual se está involucrado, se aprende más y mejor. Esto ocurre cuando se trabaja en proyectos personales que resultan significativos. Esto es así, ya que Scratch se orienta hacia dos conceptos de diseño: la diversidad y la personalización. En cuanto a la primera, al darse soporte para la creación de una gran gama de proyectos, se consigue asegurar que haya mucha gente que pueda usarlo para realizar sus proyectos. Y en cuanto a la personalización, en Scratch es muy fácil importar audio o vídeo, y así poder dar un toque personal a cada proyecto.
- 3. Social: Scratch siempre se ha desarrollado al mismo tiempo que la página web. Uno de los puntos más fuertes e importantes para Scratch es su unión a una comunidad donde los usuarios colaboran, comentan, dan su opinión y apoyan entre sí, así como participar, expandir y modificar el trabajo de otros. De hecho, tanto en la versión web como en la versión de escritorio, se incluye en la interfaz de Scratch la opción de compartir tu proyecto. En los 27 meses siguientes al lanzamiento de Scratch,

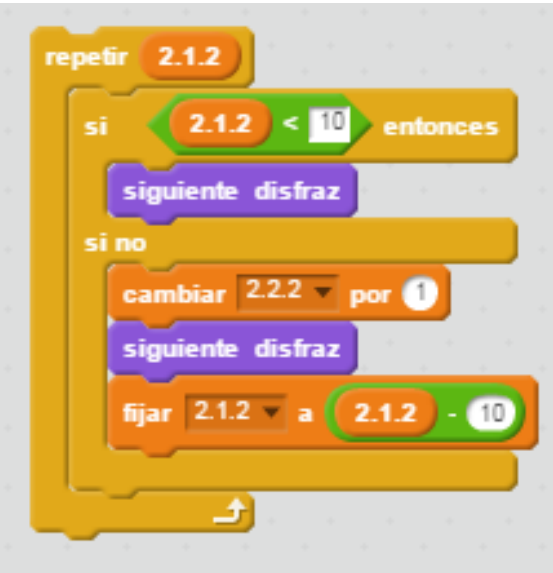

**Figura 5.4:** Imagen donde se muestra el bucle *for* en forma de C

más de 500.000 proyectos habían sido compartidos en la página web [4]. Todos los proyectos compartidos en la web se encuentran bajo la licencia *Creative Commons*[1](#page-46-0) .

Más o menos un 15 por ciento de los proyectos de la web de Scratch en noviembre del año 2009 eran ampliaciones o modificaciones de proyectos subidos por otros usuarios [19]. Con el fin de evitar conflictos con los usuarios de los proyectos originales, Scratch añade en cada proyecto derivado de los originales, un enlace que lleva al proyecto original y de el mismo, enlace a todos los proyectos que han hecho uso de este.

También es importante mencionar el trabajo colaborativo que hay en la plataforma por lo que se han creado numerosas «compañías» para trabajar juntos y aprender mutuamente. Para fomentar esto, Scratch está poniendo mucho interés en traducirlo al máximo número de idiomas, y así poder extenderse de manera internacional.

#### **5.2.4. Usuarios de Scratch**

La plataforma Scratch, como ya hemos comentado anteriormente, está enfocada para jóvenes de edades entre 8 y 16 años, pese a que puede ser usado por personas de cualquier edad. En la figura 4.5 se puede observar como están distribuidas las edades de los nuevos usuarios dados de alta en la web de Scratch en marzo 2016, donde se puede observar que el mayor número de usuarios está en el rango de edad de 8 a 18 años [18]. Incluso puede ser usado por personas ancianas, ya que es de uso muy fácil uso e intuitivo. Gracias a que Scratch no requiere previos conocimientos sobre programación, puede ser usado en todos los niveles dentro de la educación.

#### **5.2.5. Scratch Day**

Un día al año y desde 2009, se celebra lo que se denomina *Scratch Day*, que es un día donde *Scratchers* de todo el mundo van a eventos, realizan Scratch, y conocen a otros *Scratchers* por todo el mundo, para así fomentar en los niños la programación con Scratch.

<span id="page-46-0"></span><sup>&</sup>lt;sup>1</sup>Licencia de derechos de propiedad intelectual, se puede encontrar más información desde su página web (http://es.creativecommons.org/).

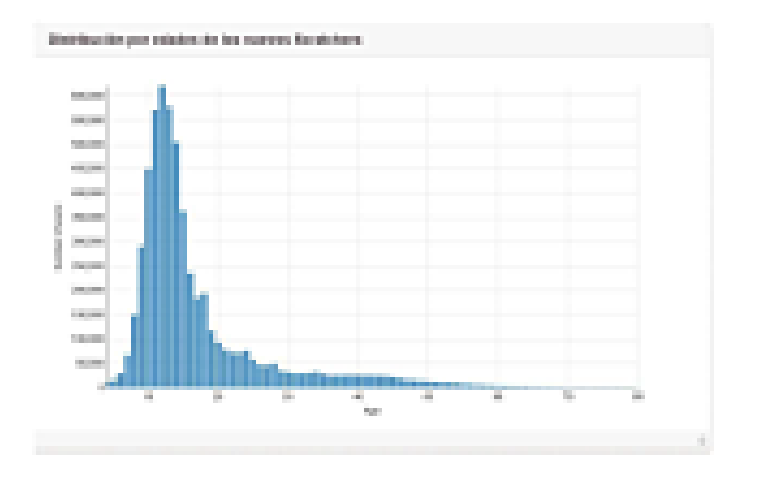

**Figura 5.5:** Gráfico de la edad de los nuevos usuarios de Scratch

Suele tener lugar en mayo [18]. Este año, el *Scratch Day* se celebró el 14 de mayo con 659 eventos en 74 países<sup>[2](#page-47-0)</sup>, tal y como se puede observar en la figura 4.6.

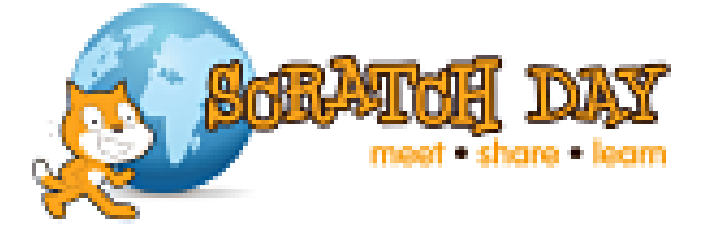

**Figura 5.6:** Logo oficial del Scratch Day

En España tiene también numerosos eventos ese día, ya que hasta 20 ciudades celebran el *Scratch Day*. Entre ellas se encuentran Madrid, Barcelona, Valencia, Sevilla, Bilbao y muchas otras. Entre ellas se encuentra Segovia, el cual va por su segunda edición, tal y como se muestra en la figura 4.7.

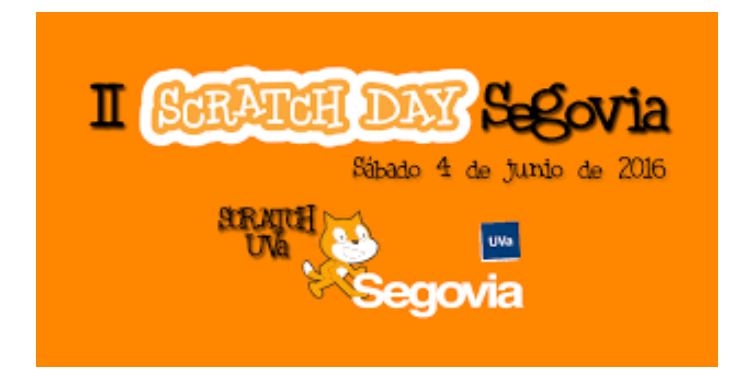

**Figura 5.7:** Cartel del anuncio del Scratch Day en Segovia

# **5.2.6. MIT, el origen de Scratch**

El MIT *Massachusetts Institute of Technology* es una universidad privada situada en Cambridge (Estados Unidos de América) formada por un total de 32 departamentos aca-

<span id="page-47-0"></span><sup>2</sup>Datos según la página web dedicada al *Scratch Day* (http://day.scratch.mit.edu/)

démicos con un fuerte énfasis en la investigación, la ingeniería y la educación tecnológica. Cuenta con 76 premios Nobel entre su personal haciéndola reconocida a nivel mundial y altamente selectiva en la admisión de nuevos miembros [15].

#### **The Lifelong Kindergarten**

Como hemos mencionado, Scratch está desarrollado por *The LifeLong Kindergarten*, un grupo de investigación liderado por Mitch Resnick (véase la figura 4.8) situado en el MIT Media Lab, departamento de investigación centrado en la creatividad a la hora de abordar sus proyectos.

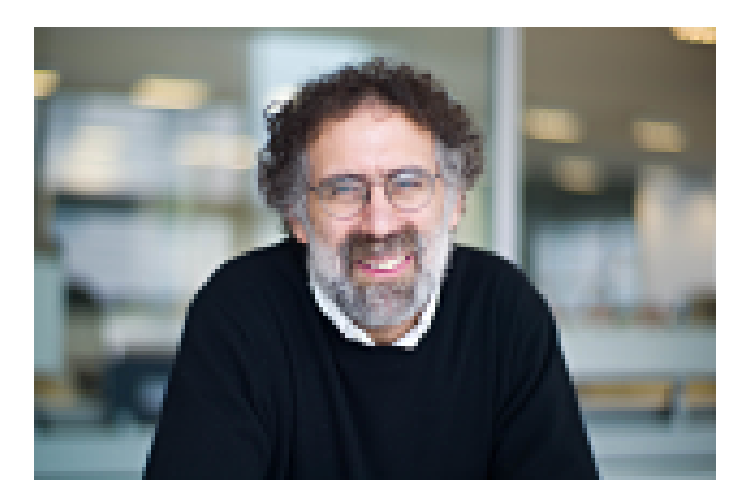

**Figura 5.8:** Fotografía del creador de Scratch, Mitchel Resnick

*The Lifelong Kindergarten*, cuya web se puede ver en la figura 4.9, encuentra que habilidades como la creatividad o el diseño son primordiales a la hora de desarrollar cualquier actividad, pero creen que el mundo actual no permite a los más jóvenes desarrollar estas cualidades ya que en las escuelas les enseñan patrones y hechos, sin darle demasiada oportunidad de diseñar, crear o expresarse por ellos mismos. Así pues, centran todos sus proyectos en conseguir que los niños y jóvenes actuales se conviertan en pensadores creativos [6] como lo son los más pequeños en su período de guardería (*kindergarten*) en la que no tienen barreras a la hora de desarrollar su creatividad [20].

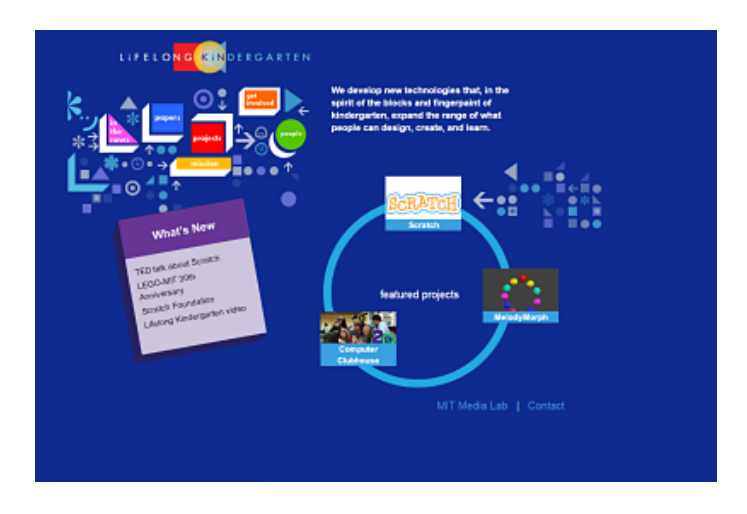

**Figura 5.9:** Página web de Lifelong Kindergarten

Su proyecto más conocido es Scratch, el cual es financiado por instituciones como Microsoft, Nokia o la Fundación Nacional de Ciencia de Estados Unidos, aunque han estado o están involucrados en otros proyectos como *Computer Clubhouse, Build in Progress, DressCode o Makey Makey*.

## 5.3 Scratch y el pensamiento computacional

El concepto de *computational thinking* o pensamiento computacional se define como «Procesos de pensamiento involucrados en formular problemas y encontrar soluciones, de manera que éstas estén representadas tal que puedan llevarse a cabo por un agente que procesa información (humano o máquina)». En [7] se puede consultar más información sobre el pensamiento computacional, creado por Jeannette M. Wing.

El pensamiento computacional de Scratch se basa en los siguientes conceptos: secuencia, iteración, paralelismo, eventos, condicionales, operadores y datos. Además, se contemplan ciertas prácticas sobre el pensamiento computacional. Estas prácticas se enfocan en el proceso de pensar y aprender y se centran en cómo lo estás aprendiendo, y no en qué estás aprendiendo:

- 1. Divide y vencerás: ser incremental en la búsqueda de soluciones.
- 2. Probar y depurar: nada sale a la primera, se cometen y corrigen errores.
- 3. Reusar y remezclar: no hacemos todo desde cero.
- 4. Abstraer, modelar y modularizar: creamos modelos para gestionar la complejidad.

Todo lo anterior se podría resumir en que el pensamiento computacional es una habilidad para resolver problemas complicados de manera algorítmica que, además, ayuda a mejorar la eficiencia de los procesos. El concepto fue usado por primera vez por Seymour Papert en 1996, y no solo se aplica a la informática, sino a todas las disciplinas existentes. Scratch ayuda al aprendizaje mediante pensamiento computacional ya que está enfocado a actividades de diseño, ofreciendo para ello un amplio abanico de herramientas, las cuales ayudan a resolver dichas actividades.

### 5.4 Entorno de programación en Scratch

En el siguiente apartado se realiza una explicación de los componentes y el funcionamiento de Scratch, analizando sus elementos y controles.

#### **5.4.1. Elementos básicos**

Los proyectos en Scratch se componen de *sprites* u objetos. Éstos pueden ser desde personajes del proyecto (animales, cosas, personas...) hasta el propio fondo del mismo, llamado escenario. Cada uno de estos objetos puede tener uno o más disfraces, es decir, diferentes aspectos que puede tomar uno mismo (por ejemplo hacer que un personaje ande).

Las instrucciones que se le pueden asociar a cada objeto se agrupan en bloques según su funcionalidad. Cada una de estas instrucciones encajan unas con otras formando programas o *scripts*. Al hacer doble clic sobre uno de estos programas, se ejecutan las instrucciones en orden de arriba a abajo.

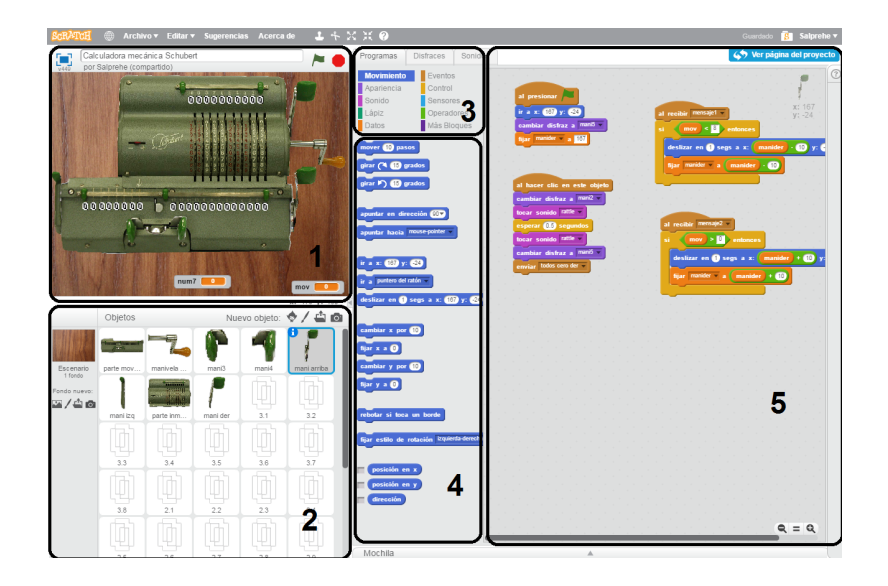

**Figura 5.10:** Interfaz de Scratch dividida por sus distintas secciones

#### **5.4.2. Interfaz de Scratch**

La interfaz de Scratch se puede dividir en diversos elementos que pasan a exponerse a continuación.

- Escenario: El escenario es donde se ve el resultado de la programación de los objetos que se mueven e interactúan entre ellos y con el fondo o *background*, tal como muestra la figura 4.10 en la división marcada con un 1. El escenario tiene 480 píxeles de ancho y 360 de alto y se divide en un plano cartesiano xy. El centro del escenario corresponde a las coordenadas x=0; y=0 [11].
- Gestión de objetos: Dentro de la gestión de objetos (véase la figura 4.10, división marcada con un 2) encontramos, por un lado, la lista de objetos donde muestra las miniaturas de todos los objetos incluidos en el proyecto, y por otro, las herramientas que Scratch dispone para ellos.
- Paleta de bloques: En la paleta de bloques se encuentran distribuidas todas las instrucciones en apartados según su función (véase la Figura 4.10,división marcada con un 3). Al pulsar una agrupación, se nos mostrarán las instrucciones que contiene (véase la figura 4.10, división marcada con un 4).
- Área de programa: El área de programa es donde se sitúan todas las instrucciones que queremos que realice cada uno de los objetos como se muestra en la figura 4.10, división marcada con un 5.

Al arrastrar un bloque desde la paleta de bloques al área de programa, una iluminación blanca indicará las posibles ubicaciones correctas para dicho bloque dentro del programa. Cada bloque se enganchará con otro si la sintaxis del programa es correcta. Pueden insertarse bloques en medio de una pila ya formada de instrucciones. Si dos bloques son incompatibles no podrán conectarse.

Para mover una pila de instrucciones dentro del área de programa, bastará con hacer clic en la primera instrucción que la forme. Una pila de instrucciones puede duplicarse e incluso moverse de objeto, arrastrándola hacia el objeto deseado dentro del área de gestión de objetos.

## **5.4.3. Multimedia**

Scratch permite la edición de contenido multimedia de imágenes o sonidos, tales como objetos o disfraces o música que quiera incorporarse a los proyectos, o cualquier otro efecto sonoro.

Disfraces: Para poder acceder a la edición de disfraces, basta con hacer clic en la pestaña de disfraces situada arriba del área de programa. Scratch dispone de una galería de objetos en la que algunos de ellos tienen más de un disfraz. Asimismo ofrece la oportunidad de cargar nuestros propios disfraces desde el disco duro, y a su vez, mediante el editor de imagen que tiene el programa incorporado, podemos modificar imágenes que ya se encuentren en la galería de Scratch o crear nuestros propios nuevos disfraces, tal y como muestra la figura 4.11.

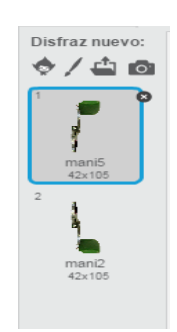

**Figura 5.11:** Editor imágenes de Scratch

Es posible convertir un disfraz en un nuevo objeto o exportar una copia del disfraz como un archivo separado. Scratch reconoce muchos formatos de imagen como JPG, BMP, PNG o GIF (incluyendo GIF animados).

**Sonidos:** Los proyectos en Scratch admiten sonidos y música. Para acceder a las herramientas de sonido basta con seleccionar, desde el área de gestión de objetos, el objeto en el cual queremos incorporar audio para después hacer clic en la pestaña «Sonido»[10], que se encuentra encima del área de programación y que nos mostrará la interfaz para sonidos que aparece en la figura 4.12.

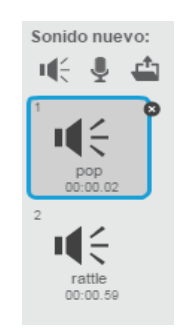

**Figura 5.12:** Herramienta de sonidos de Scratch

Al igual que con los disfraces, Scratch permite incorporar los sonidos de tres formas diferentes: cargándolos desde la galería de sonidos predefinida del programa, grabando nuevos sonidos o bien importándolos desde una ubicación del disco duro. Cada uno de los sonidos deberá incorporarse mediante las instrucciones correspondientes al programa, y para cada objeto deberemos cargar los archivos de audio que necesitemos.

#### **5.4.4. Menús y barras de herramientas**

Scratch posee varios menús y barras de herramientas que pueden ser generales o específicos, según la función que estemos realizando, tal y como se enumeran a continuación.

#### **Menús y barras de herramientas generales**

1. Menú general: El menú general podemos encontrarlo situado en la parte superior izquierda del programa. Este menú sirve tanto para la gestión de los archivos de Scratch, de vía de acceso a la web donde se aloja o para la configuración del idioma del mismo, tal y como se muestra en la figura 4.13.

```
<sup>1</sup> Archivo ▼ Editar ▼ Sugerencias Acerca de
```
**Figura 5.13:** Menú general

2. Barra de herramientas general: Se encuentra a la derecha del menú general. Esta barra nos permite agrandar o empequeñecer objetos, borrarlos o clonarlos así como acceder a la ayuda del programa, tal y como se muestra en la figura 4.14.

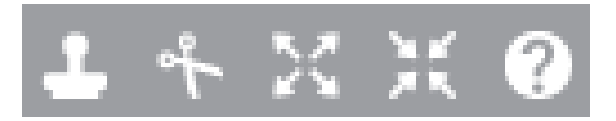

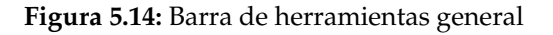

#### **Herramientas de área de gestión de objetos**

1. Herramientas de objeto: La figura 4.15 muestra las herramientas de objeto que permiten cargar objetos desde diferentes ubicaciones, ya sea desde la galería que Scratch lleva de forma predefinida, desde nuestro ordenador o bien dibujándolo el mismo usuario desde el editor de imagen.

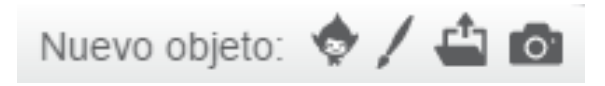

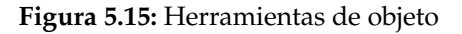

- 2. Herramientas de fondo: Al igual que las herramientas de objeto, las de fondo permiten elegir el origen de los fondos que se van a utilizar como escenarios en el proyecto, desde predefinidos hasta creados por el usuario (véase la figura 4.16).
- **Herramientas de edición de imágenes:** Scratch posee un editor de imágenes parecido a programas como «Paint» de Windows o «Gimp» de Linux, y comparte con éstos muchas de sus herramientas. El editor de imagen puede ser usado tanto para crear nuevos objetos o fondos, como para editar nuevos disfraces. Además, permite editar imágenes vectoriales (no pierden resolución ni se pixelan al aumentarlas), o imágenes de mapa de bits (imágenes cuya resolución depende del número de píxeles que contengan). En la figura 4.17 podemos ver el aspecto y las diferentes herramientas que incluye el editor de Scratch.

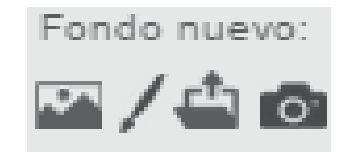

**Figura 5.16:** Herramientas de fondo

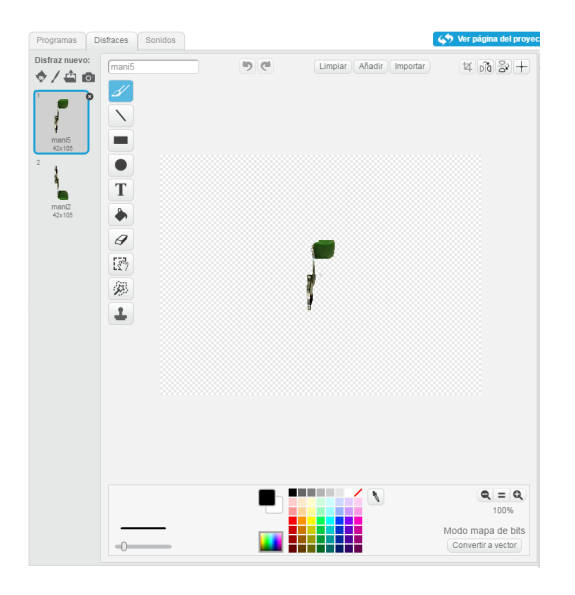

**Figura 5.17:** Herramientas de edición de imágenes

**Herramientas de edición de sonido:** Al igual que con las imágenes, también permite personalizar los sonidos utilizados en el programa, editando los existentes o grabando nuevos, tal y como muestra la figura 4.18.

#### **5.4.5. Manipulación de datos en Scratch**

Scratch permite hacer operaciones con datos, ya sean números (enteros o reales) o caracteres. Además, permite la creación de listas de elementos.

- Variables: Las variables son las unidades empleadas en programación para almacenar datos. Este concepto resulta muy útil a la hora de tomar decisiones a partir de hechos o para poder crear interacción con el usuario. Scratch dispone de la opción de creación de variables, así como instrucciones para manejarlas dentro del bloque «Datos» según se muestra en la figura 4.19.
- Listas: Cuando en un programa se necesita administrar muchas variables u ordenarlas de una forma específica siguiendo un algoritmo determinado, es esencial utilizar las listas. Scratch también incluye la opción de crear listas desde el bloque de «Datos» así como instrucciones para tratarlas, tal y como muestra la figura 4.20.

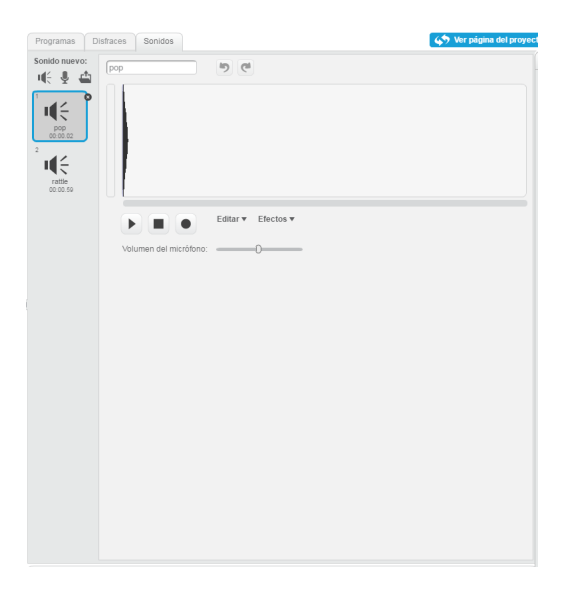

**Figura 5.18:** Herramientas de edición de sonidos

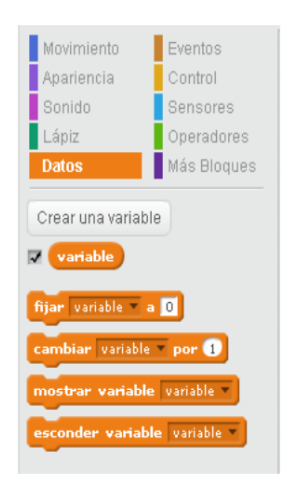

**Figura 5.19:** Instrucciones de manejo de variables

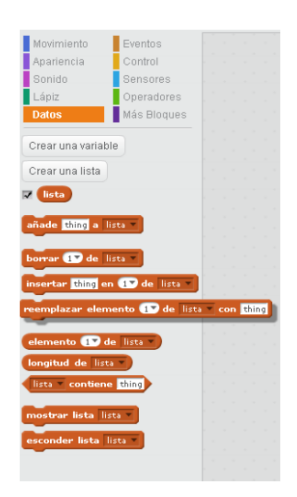

**Figura 5.20:** Instrucciones de manejo de listas

# CAPÍTULO 6 Diseño e implementación de la calculadora Schubert

En el siguiente capítulo se va a describir el proceso que se ha seguido para realizar la implementación de una calculadora tipo Leibniz, en este caso, la Schubert. A parte, también se va a mostrar como es su uso y los diferentes componentes de esta máquina calculadora.

# 6.1 Descripción física de la calculadora Schubert

Esta máquina de calcular, fabricada en Alemania en 1965, pesa aproximadamente 5 kilogramos y tiene unas medidas de 30 centímetros de ancho, 12 centímetros de largo y 13 centímetros de alto. Físicamente es muy parecida a una caja registradora, tal y como se puede ver en la figura 5.1.

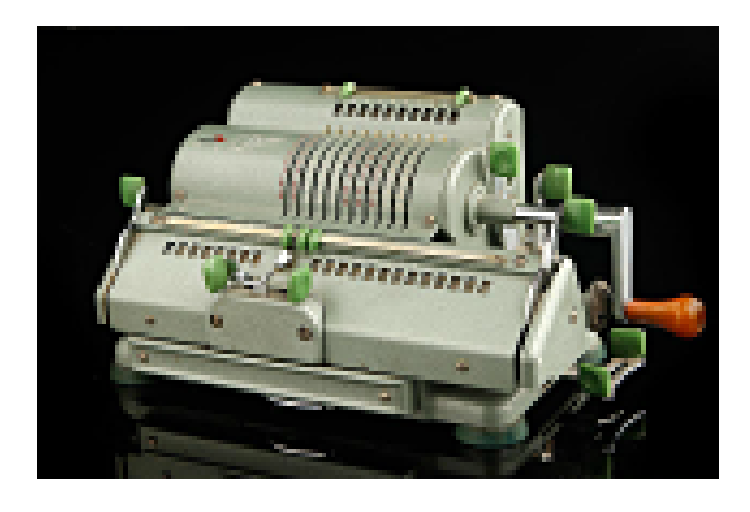

**Figura 6.1:** Fotografía de la calculadora mecánica Schubert

Esta calculadora posee una serie de zonas y objetos que se explican a continuación:

- 1. Ventanas:
	- 10 situadas en la zona inamovible de la calculadora, que se usan para introducir los datos.
	- 13 situadas en la parte derecha de la zona movible, que se usan para mostrar el resultado de la operación.
- 8 situadas en la parte izquierda de la zona movible, que se usan para mostrar el número de ciclos que se ha realizado.
- 2. Palancas: Cada una de las palancas se usa para resetear (poner a cero) las ventanas, si en ellas había algún número distinto de cero. Hay una en cada lado de las ventanas. La situada en la parte inamovible de la calculadora, resetea tanto las ventanas de introducción de datos, como las que se usan para mostrar el resultado de las operaciones.
- 3. Manivela: Se sitúa en la parte derecha de la máquina calculadora y su uso es básicamente de realizar los cálculos, según si se mueve hacia un lado o hacia otro.
- 4. Seleccionador de operación: Es un interruptor situado en la zona izquierda de la parte inamovible de la calculadora que se usa para indicar si se está realizando una adición o una sustracción.
- 5. Ruedas: Situadas en la parte inamovible de la calculadora y se usan para introducir los números, del 0 al 9, en las ventanas superiores.
- 6. Desplazador: Estos desplazan la parte movible hacia la izquierda o hacia la derecha, según sea necesario, y se sitúan en la zona inferior de la parte movible, entre las dos zonas de ventanas.
- 7. Parte inamovible: Es una de las partes más grandes de la calculadora, situada en la parte superior. Desde este objeto se introducen los datos para realizar los cálculos, gracias a las 10 ruedas introductorias.

# 6.2 Uso de la calculadora Schubert

El uso de la máquina calculadora de Schubert es bastante sencillo para realizar las operaciones de suma, resta y multiplicación, pero se complica un poco cuando se desea hacer una división. Esta calculadora puede realizar cálculos en un rango de números entre 0 y 9.999.999.999.999, aunque también muestra los número negativos en base a 9.

Para explicar su funcionamiento, se va a dividir su funcionamiento según la operación que se realiza:

- **Suma:** Es, junto a la resta, el cálculo más simple de realizar. Se realiza mediante dos simples pasos: primero se introducen los datos en las ventanas de la parte superior y, mediante la manivela, se pasa ese número a las ventanas de resultado; luego se realiza la misma actuación para introducir el otro número con el cual se va a realizar la suma. El resultado aparece en las ventanas de la parte inferior derecha.
- Resta: La resta se realiza de la misma manera que se opera con la suma, únicamente cambia la forma de girar la manivela, que en este caso se gira en el sentido contrario.
- Multiplicación: El funcionamiento de la multiplicación se complica un poco más, respecto a la suma y la resta. Es bastante parecido a la operación de la suma. Si se desea multiplicar un número por otro de una sola cifra, simplemente se introduce el número que se desea multiplicar y se gira la manivela tantas veces se desea multiplicar. Si se quiere multiplicar un número por otro número de más de una cifra, se comienza girando la manivela tantas veces sea el valor de la unidad, luego se desplaza la parte movible una posición a la derecha y se gira la manivela tantas veces sea la decena y así sucesivamente. Por ejemplo, se desea multiplicar 324 por 48, entonces se introduce el número 324 en las ventanas de la parte superior, después se

gira la manivela en 8 ocasiones, luego desplazamos la parte movible una posición a la derecha para así introducir las decenas del segundo número y, por último, se gira 4 veces la manivela.

- **División:** Esta operación es la más complicada de todas las posibles operaciones que se puede realizar con esta calculadora. A continuación se va a exponer, paso por paso, como se opera con la división:
	- 1. Se introduce el dividendo en las ventanas superiores y de ahí se pasa mediante una adicción a las ventanas donde se muestra el resultado.
	- 2. Se resetea las ventanas de los ciclos, ya que al pasar los datos de las ventanas superiores a las de resultado se había contabilizado un ciclo.
	- 3. Se introduce el divisor en las ventanas superiores.
	- 4. Se tiene que desplazar la parte movible hacia la derecha las posiciones que sea necesario para que el valor que hay en las ventanas de resultados sea superior al que hay en las ventanas de introducción de datos, pero que si se desplaza una posición más a la derecha, ya sea inferior. Por ejemplo, si el dividendo es 1287 y el divisor es 67, se debería de desplazar hacía la derecha en una posición para que así se dividiera 128 entre 67, ya que si se desplaza una posición más, quedaría la división de 12 entre 67.
	- 5. Se resta el número que hay en las ventanas superiores al de las ventanas de resultado. Se tiene que desplazar la parte movible hacia la izquierda cuando el valor del dividendo sea inferior que el del divisor.
	- 6. Se realiza el paso anterior hasta que en la parte de la ventana de resultados quede un número inferior al del divisor.
	- 7. El resultado de la división (cociente) es el que aparece en las ventanas de los ciclos, y el resto es el que aparece en las ventanas de resultados.

# 6.3 Implementación en Scratch

A continuación se va a mostrar como se ha desarrollado y diseñado la máquina calculadora de Schubert en Scratch, indicando además como funciona el código al realizar las distintas operaciones. Para mostrar la función y desarrollo de cada objeto, los voy a dividir y así describir mejor como se ha realizado cada uno.

#### **6.3.1. Palancas**

- Descripción de los objetos: Las palancas están situadas en la parte superior derecha, en la parte inferior izquierda y en la parte inferior derecha. Tal y como podemos ver en la figura 5.2, son unas varillas de metal con un cabezal de plástico de color verde oscuro. Se accionan empujándolas de arriba a abajo.
- Función de los objetos: La única función que tienen las palancas es poner todos las ventanas a cero y borrar el valor de las variables que se podrían haber creado en una operación anterior. Eso, únicamente se ponen a cero unas variables u otras, según la palanca que se accione.
- Código de los objetos: El código de estos objetos son muy parejos y se diferencian en pequeños detalles, que no tienen que ver con la funcionalidad. El bloque principal de estos objetos, tal y como se puede observar en la figura 5.3, es el que pone

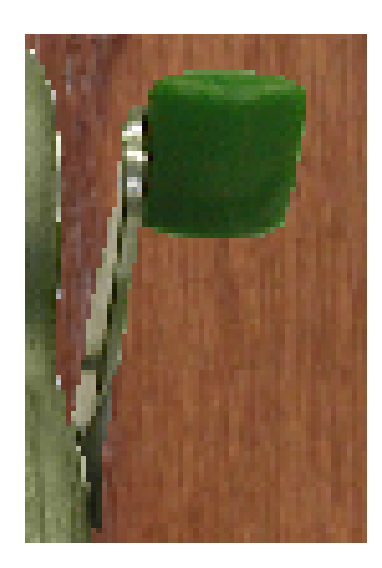

**Figura 6.2:** Captura de pantalla de la palanca superior derecha

a cero las variables y, además, realiza un movimiento que simula el accionamiento de la palanca, es decir, el movimiento desde arriba hacia abajo. Para poder simular ese movimiento, simplemente se ha creado un nuevo disfraz que lo que hace es que voltea verticalmente, creando la ïlusión óptica"de que se ha pulsado la palanca. Para ello, este código lo que hace es que, al pulsar el objeto, se cambia de disfraz, suena un sonido parecido, se espera medio segundo, y vuelve a su disfraz normal, sonando de nuevo el mismo sonido. Por último, manda un mensaje que lo reciben las variables que se quiere poner a cero. En cuanto a la variación de los códigos de las palancas que únicamente se ha añadido a las palancas que están en la parte movible de la calculadora, simplemente se ha introducido un nuevo código para que, al accionar los desplazadores, las palancas se muevan al mismo ritmo y velocidad que la parte movible. Este código se puede ver en la figura 5.4.

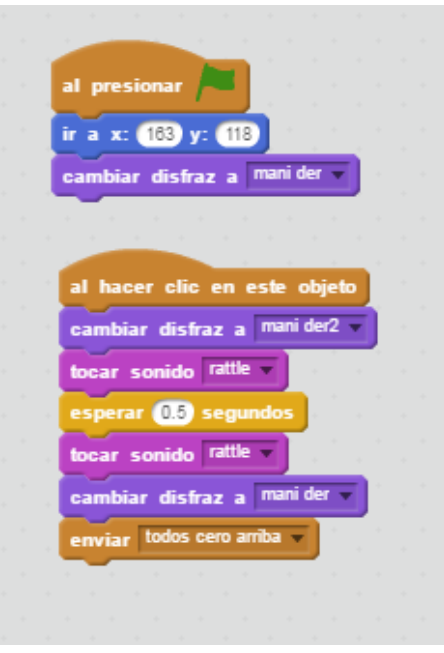

**Figura 6.3:** Código palanca

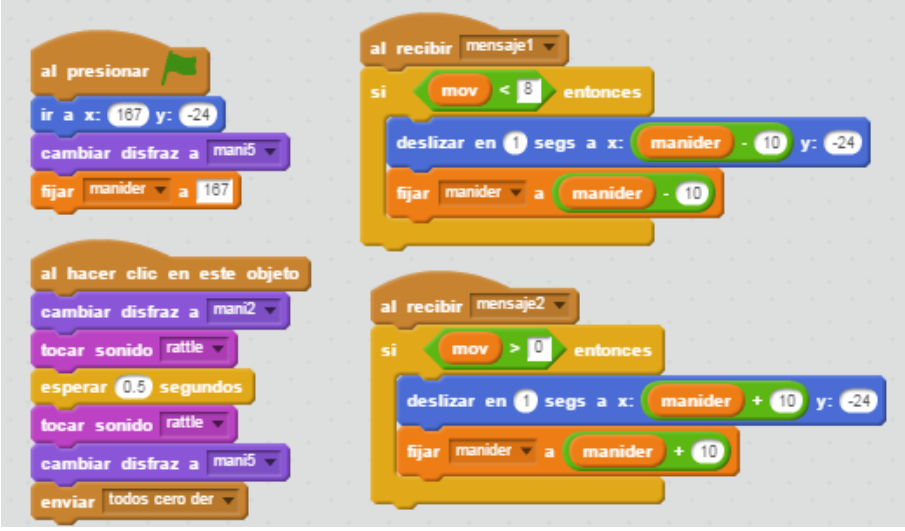

**Figura 6.4:** Código de la palanca con movimiento lateral

# **6.3.2. Manivela**

Descripción del objeto: Se puede decir que este es uno de los objetos más importantes de la calculadora, ya que es el que realiza las operaciones. Se trata de una vara metálica de unos 12 centímetros de largo, que se junta con una placa metálica colocada perpendicularmente, la cual se junta con un mango de plástico. Lo podemos observar en la figura 5.5.

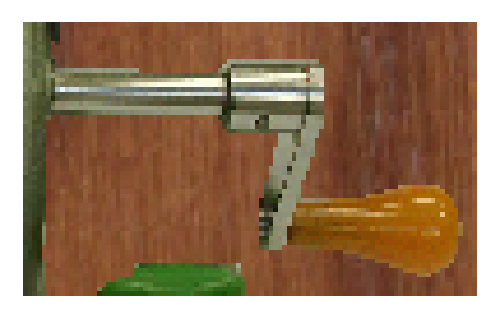

**Figura 6.5:** Captura de pantalla de la manivela

- Función del objeto: La función de este objeto dentro de Scratch en realidad no es la de realizar el cálculo, sino que envía una orden de realizar una operación u otra según la posición en la que está la parte movible, es decir, no realizará la misma operación si la parte movible no se ha desplazado o si se ha desplazado una posición a la derecha.
- Código del objeto: El código de este objeto, tal y como se puede observar en la figura 5.6, es bastante sencillo y se parece bastante al código de la palanca. Se puede observar un bloque el cual, al accionar la manivela, realiza el cambio de disfraz, con sonido y la vuelta al disfraz normal, pero a continuación si que cambia algo, respecto al código de la palanca. En el momento que envía la operación a realizar, primero comprueba si se desea realizar una suma o una resta. Seguidamente, hace un chequeo para comprobar en que posición está la parte movible, es decir, según en la posición que está la parte movible realizará una operación u otra. De esta manera, se pueden realizar hasta 8 operaciones distintas.

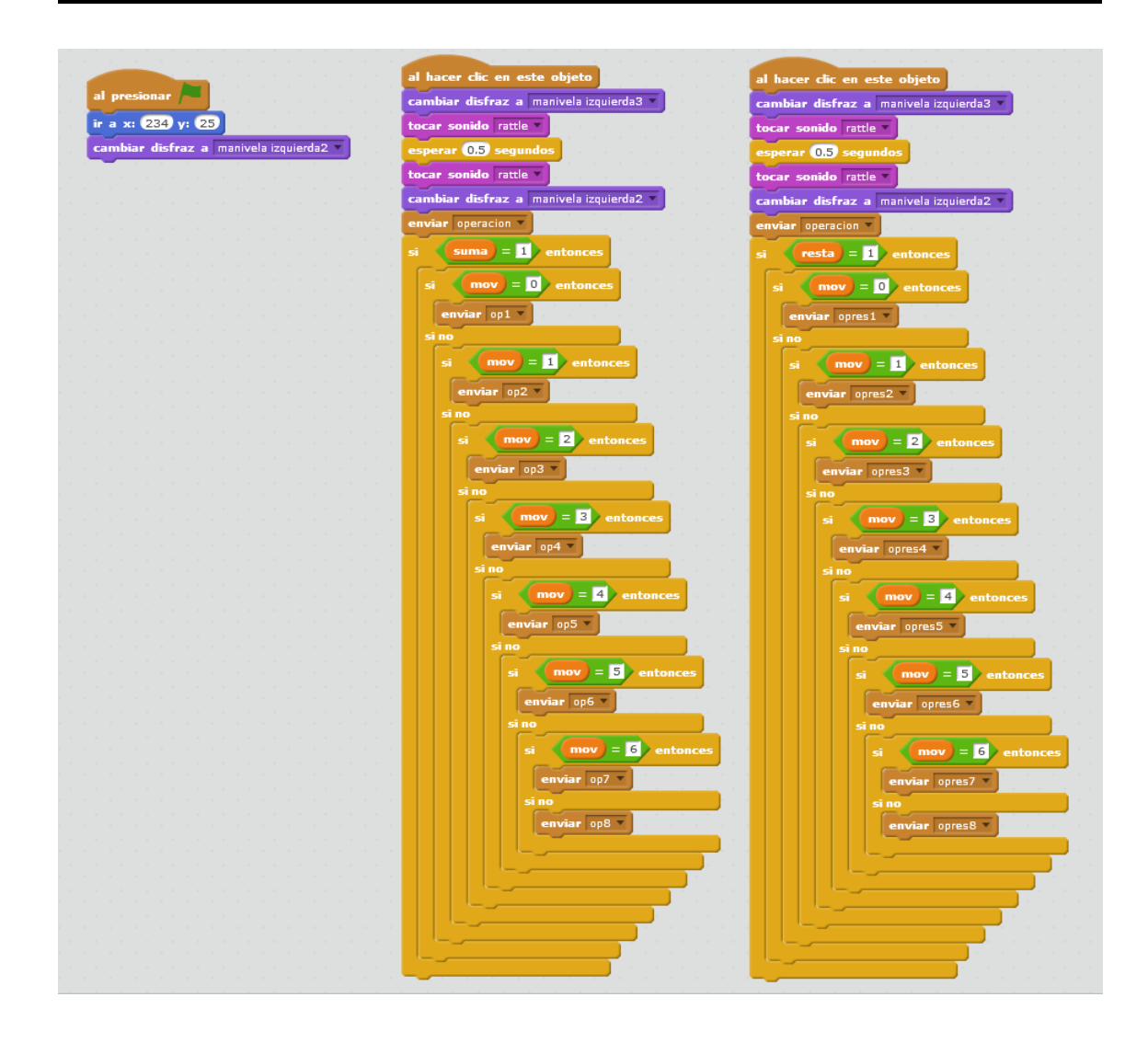

**Figura 6.6:** Código de la manivela

#### **6.3.3. Seleccionador de operación**

Descripción del objeto: Este objeto es el más pequeño de toda la calculadora, tal y como se puede observar en la figura 5.7. Se trata de una pequeña pieza de plástico de color roja, que se mueve a lo largo de una rendija.

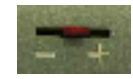

**Figura 6.7:** Captura de pantalla de la seleccionador

- Función del objeto: La única función, aunque no menos importante, es la de indicar que operación se desea realizar: adicción o sustracción. Para ello, si se desplaza hacia la derecha se sumará y, por lo contrario, si se desplaza a la izquierda, se restará.
- Código del objeto: Se trata de un código pequeño y sencillo, tal y como se puede observar en la figura 5.8. Simplemente, lo que realiza este objeto es elegir si lo que se desea es sumar o restar. Para ello, al pulsar sobre el objeto, comprueba, mediante una sentencia *if-else*, la operación que se está realizando y modifica el valor de las variables «suma» y «resta» para cambiar la operación, según convenga. Además,

se mueve el objeto a lo largo de la rendija hacia la derecha si es suma y hacia la izquierda si es resta, para así darle un efecto visual al objeto.

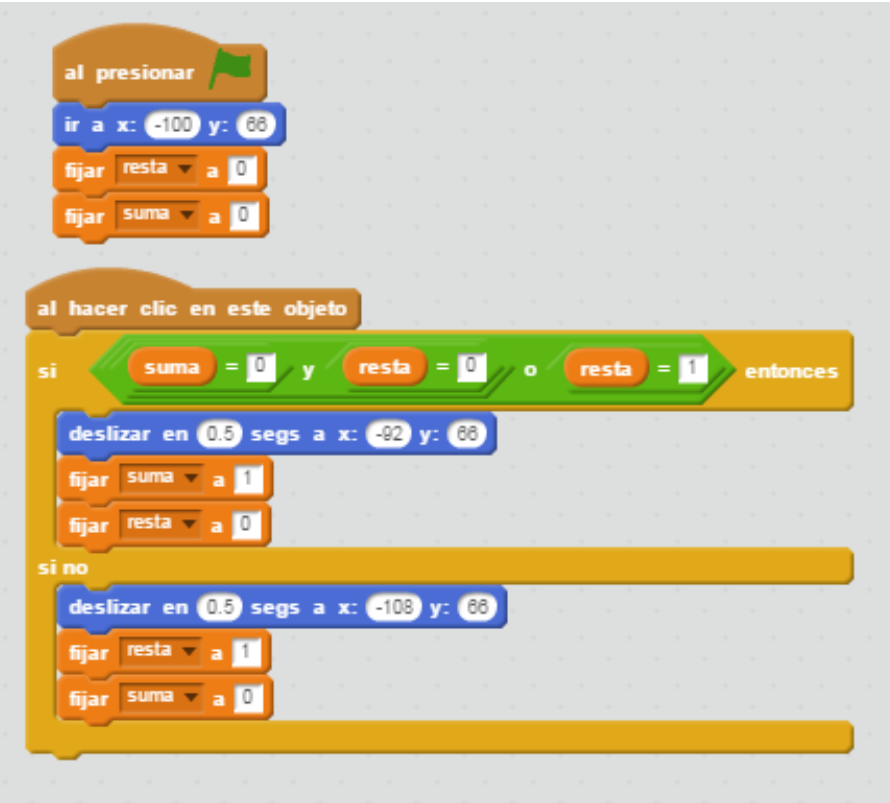

**Figura 6.8:** Código del seleccionador

# **6.3.4. Desplazadores**

Descripción de los objetos: En la máquina calculadora de Schubert hay dos elementos, que están juntos, llamados «desplazadores». Estos son unas pequeñas piezas de metal, con un cabezal de plástico de color verde, tal y como se puede ver en la figura 5.9.

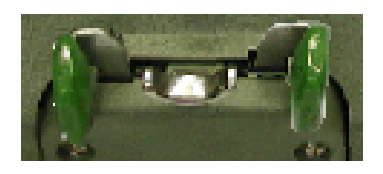

**Figura 6.9:** Captura de pantalla de la desplazador

- Función de los objetos: La función de estos objetos es indispensable para poder realizar multiplicaciones de más de un número y divisiones con cociente superior a un número. Básicamente, lo que hacen los desplazadores es mover la parte inferior de la calculadora, de izquierda a derecha y viceversa, con hasta ocho posibles posiciones. De esta manera, se consigue poder realizar operaciones de hasta 13 dígitos.
- Código de los objetos: Estos objetos poseen tres bloques de código, tal y como se puede observar en la figura 5.10, aunque uno de ellos lo posee cada uno de los objetos de esta máquina calculadora. Uno de los principales códigos lo que realiza es

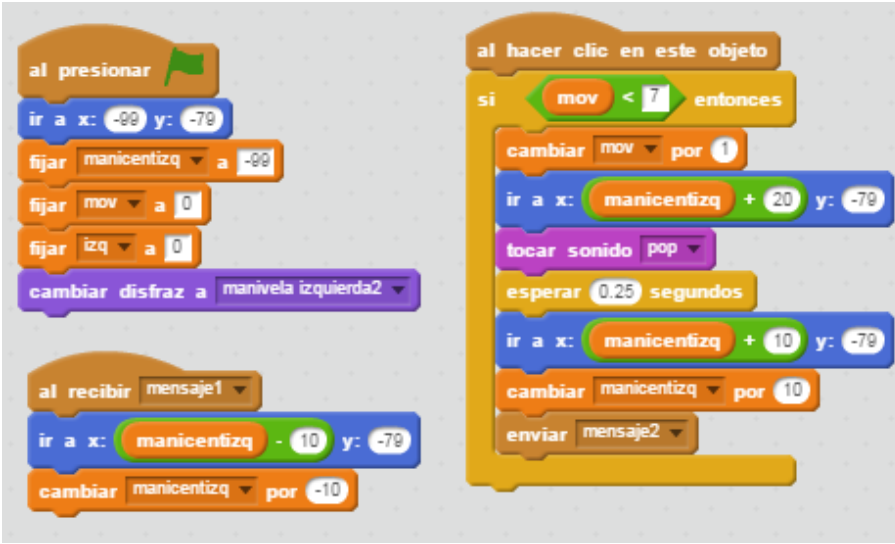

**Figura 6.10:** Código del desplazador

desplazar la parte movible de la calculadora en una posición. Para ello, tras pulsarlo, comprueba, mediante la variable «mov», que se puede accionar el pulsador, si la parte movible no está en uno de los extremos, según el pulsador que se presione. A continuación, se mueve el desplazador que se ha pulsado un centímetro y luego vuelve al sentido contrario medio centímetro. Con esto se logra realizar un efecto visual al parecer que se ha pulsado el desplazador y luego este se ha movido de la misma manera que el resto de objetos. Tras esto, aumenta en uno la variable «mov», para así el objeto «manivela» sepa que operación realizar. Por último, envía un mensaje al resto de objetos que se tienen que mover, el cual es diferente según se pulse un desplazador u otro.

El otro bloque de código principal, únicamente recibe la señal de movimiento del otro desplazador, si se ha pulsado. Lo hace cambiando el valor de las coordenadas y cambiando la variable de posición la cual tiene asignada.

#### **6.3.5. Parte movible**

Descripción del objeto: Este objeto es el más largo de toda la máquina calculadora de Schubert, tal y como se puede ver en la figura 5.11. Se trata de un objeto metálico de color verde, que contiene las ventanas que muestran el resultado (en la parte derecha) y la que contiene el número de ciclos que se ha realizado con la manivela (en la parte izquierda). También contiene otros objetos como dos palancas para resetear las ventanas y los dos desplazadores, todos anteriormente mencionados.

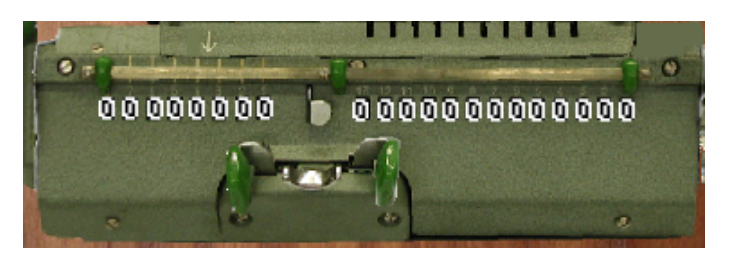

**Figura 6.11:** Captura de pantalla de la parte movible

- Función del objeto: Este objeto no tiene ninguna función a la hora de ayudar al cálculo, y su único uso es meramente estético.
- Código del objeto: El código de este objeto es más que básico, tal y como se puede ver en la figura 5.12. La única acción que realiza es moverse hacia la derecha o la izquierda, según el mensaje que reciba de los desplazadores. Por lo que, si recibe «mensaje1» se desplaza a la izquierda y si se recibe «mensaje2» lo hace hacia la derecha.

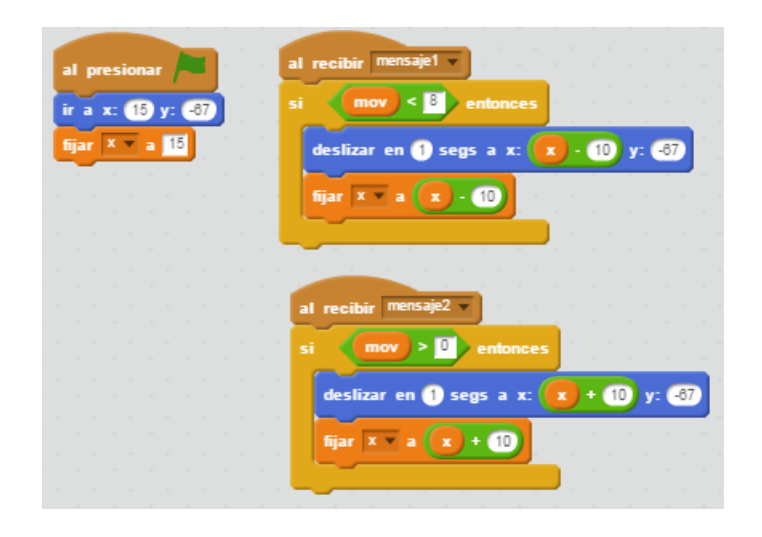

**Figura 6.12:** Código de la parte movible

# **6.3.6. Ventanas de introducción de datos**

Descripción de los objetos: Estos objetos son unas pequeñas ventanas que contienen los números del 0 hasta el 9, como se puede ver en la figura 5.13. Estos números están pintados en blanco y simulan a unos dígitos tipo de una máquina. Como también se puede ver en la figura 5.13, se han utilizado un total de 10 disfraces para que así pueda cambiar de número según se requiera.

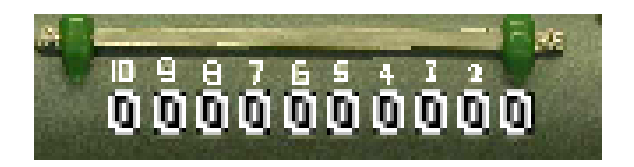

**Figura 6.13:** Captura de pantalla de la ventanas

- Función de los objetos: Este tipo de ventana se utiliza para mostrar los números que se han introducido previamente mediante las ruedas.
- Código de los objetos: El código de este objeto es muy sencillo, ya que no realiza nada más que la acción de cambiar de disfraz. Lo primero que hace es cambiar el disfraz a cero, y luego realiza un bucle que realiza las mismas veces que el valor de la variable que tiene asignada este objeto, y, cada vez que entra al bucle, cambia el disfraz del objeto. Este código se puede ver en la figura 5.14.

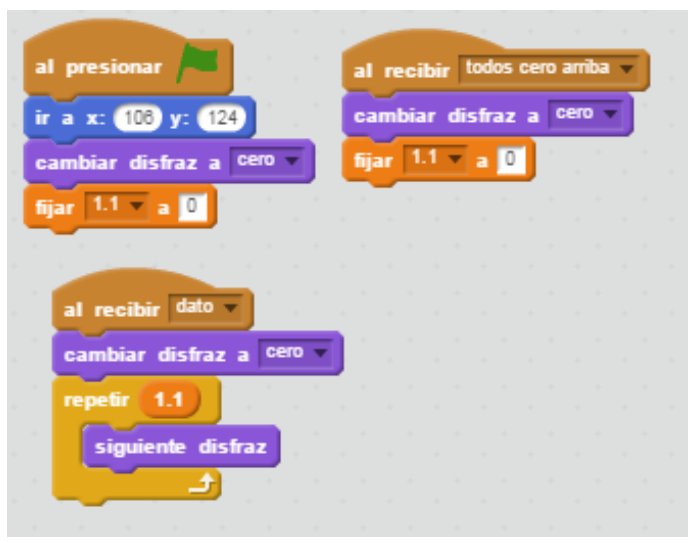

**Figura 6.14:** Código de las ventanas de introducción de datos

#### **6.3.7. Ventanas de mostrar resultados**

- Descripción de los objetos: La descripción de este objeto es la misma que la de las ventanas de introducción de datos y de las ventanas de conteo de ciclos, ya que se trata de objetos idénticos. Este objeto lo podemos ver en la figura 5.13.
- Función de los objetos: La función de este objeto es simplemente mostrar el resultado de la operación realizada, utilizando los dígitos recibidos de las ventanas de introducción de datos y los que ella misma tiene.
- Código de los objetos: Este objeto es el más complicado de todos los que contiene esta máquina calculadora de Schubert realizada en Scratch. Como se puede observar en la figura 5.15, estas ventanas pueden contener desde 7 hasta 21 bloques de códigos. Esta variación en el número de bloques de código es debido a que, si se han desplazado los objetos alguna posición a la derecha, hay ventanas que no tendrán que realizar ninguna acción. Es el caso de la ventana más a la derecha, la cual únicamente tendrá que operar si no se ha desplazado ningún objeto.

Se va a comenzar a explicar los dos bloques de códigos más complejos de este objeto. Estos bloques son los de la suma y la resta, por lo que se va a dividir su explicación:

• **Suma:** Cuando se recibe la operación de suma, lo primero que realiza el objeto es ponerse el disfraz de cero. A continuación, se suma el valor de la variable que tiene este objeto más la variable asignada a la ventana de introducción de datos con la cual se requiere la operación. Por último, se realiza un bucle con las repeticiones del valor de la variable asignada al objeto. Este bucle opera de la siguiente manera: si el valor de la variable es menor que 10, va pasando al siguiente disfraz; si este valor es mayor o igual que 10, incremente en uno el valor de la variable directamente a su izquierda, le resta 10 al valor de la variable y cambia al siguiente disfraz. Este código se puede ver en la figura 5.16.

Además, para que de tiempo a actualizar la variable de cada uno de los objetos a la izquierda, se ha añadido al código una línea más con la cual, según sea el valor de la variable «mov», se va a esperar un tiempo en realizar la ejecución

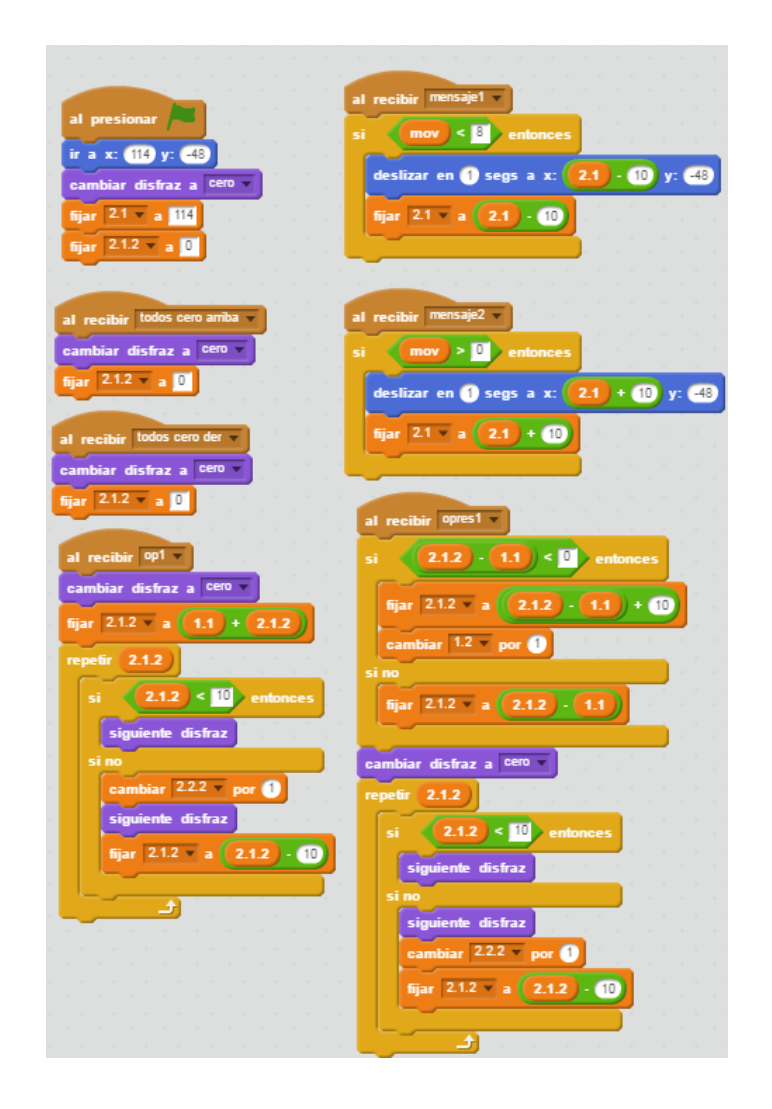

**Figura 6.15:** Código de las ventanas donde se muestra el resultado

del código. Estos tiempos comienzan en 0.01 segundos y se van incrementando 0.03 segundos. Por ejemplo, cuando se ejecuta la «op1» («mov»=0) el código del objeto de la ventana de mostrar resultado situada más a la derecha no tendrá espera, pero la ventana a su izquierda tendrá una espera de 0.01 segundos, y la siguiente a la izquierda 0.04, y así sucesivamente hasta la la ventana situada en la posición 10, la cual tiene una espera de 0.25 segundos. Cuando se realiza la «op2» («mov»=1) la que no tiene espera será la ventana de mostrar resultados en segunda posición, comenzando a contar desde la derecha, hasta la ventana situada en la posición 11, la cual se incrementa en 0.25 segundos.

• **Resta:** En cuanto a la resta, lo primero que realiza es comprobar que la resta de las variables que contiene el objeto menos la de introducción de datos es menor que cero. Si es así, le suma 10 a esa resta e incrementa en uno el valor de la variable que tiene asignada la ventana de introducción de datos justo a la izquierda de con la que se está operando. Si el valor de la resta es superior o igual a cero, se realiza la resta y ese valor se le asigna a la variable del objeto. Tras esto, se procede a mostrar el resultado por pantalla, por lo que, primero se cambia al disfraz cero, y luego se realiza un bucle similar al utilizado en la suma. Este código se puede ver en la figura 5.17.

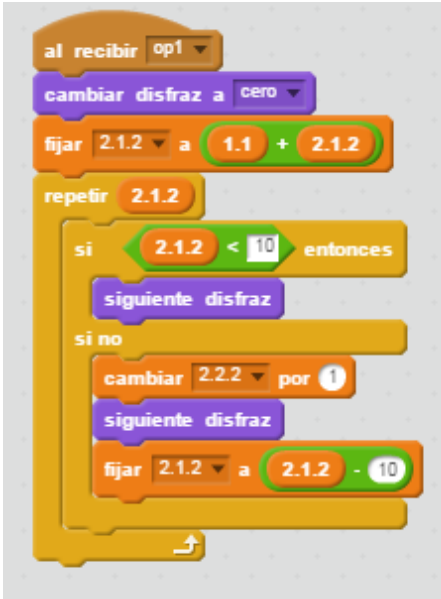

**Figura 6.16:** Código con la operación de suma

Al igual que la suma, en la resta también se han introducido los retardos con el fin de que se realice primero las operaciones de los objetos más a la derecha y que se vaya incrementando sucesivamente hacia la izquierda.

A parte de estos bloques de códigos, las ventanas de mostrar resultados también contienen los códigos, vistos anteriormente, de desplazamiento a izquierda o derecha, y de resetear las variables cuando se presiona la palanca situada a la derecha de estas ventanas y la situada a la derecha de las ventanas de introducción de datos.

#### **6.3.8. Ventanas de conteo de ciclos**

- Descripción de los objetos: La descripción de este objeto es la misma que la de las ventanas de introducción de datos y de las ventanas de mostrar resultados, ya que se trata de objetos idénticos. Este objeto lo podemos ver en la figura 5.13.
- Función de los objetos: Este objeto, simplemente va contando los ciclos que se va haciendo cada vez que se realiza una operación, lo cual es necesario para realizar multiplicaciones y divisiones.
- Código de los objetos: Las ventanas de conteo de ciclos tienen 6 objetos, no obstante, todos son muy sencillos, tal y como se puede ver en la figura 5.19. El bloque principal es el que recibe, tras recibir la indicación de que se ha realizado una operación, comprueba que la posición en la que está coincide con el valor de la variable «mov». Si es así, cambia al siguiente disfraz e incrementa en uno el valor de la variable que tiene asignada. Cuando el valor de esta variable es igual a 10, cambia a cero el valor de ésta, y envía un mensaje que recibe la ventana de conteo de ciclos justo a la izquierda. La acción que se realiza tras la recepción de este mensaje es exactamente la misma que cuando se recibe la operación.

Los otros bloques de código que contienen las ventanas de conteo de ciclos son de desplazamiento, de izquierda a derecha y viceversa, de resetear el valor cuando se acciona la palanca a la izquierda de estas ventanas y, por último, cuando el valor de la variable de la ventana más a la izquierda supera a 9, todas las ventanas de conteo de ciclos cambian el valor de su variable y su disfraz a 9.

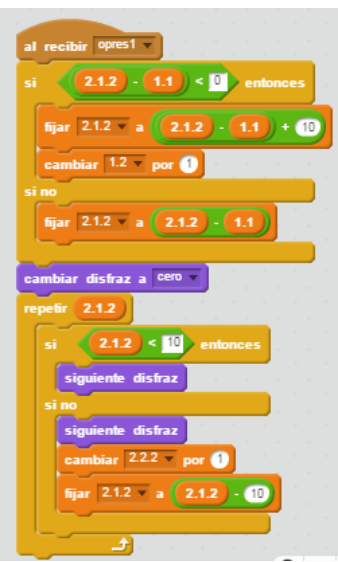

**Figura 6.17:** Código con la operación de resta

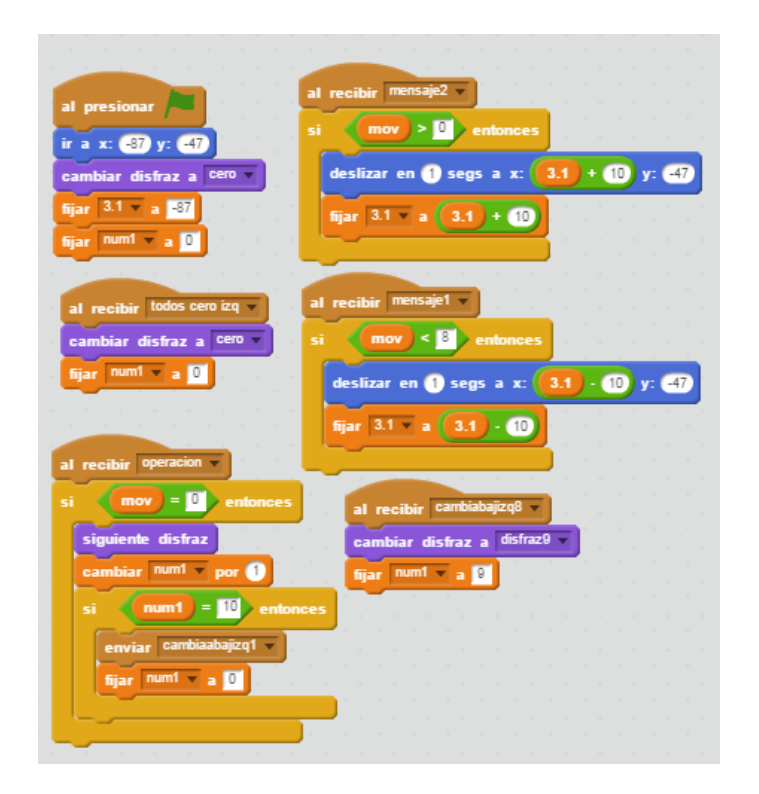

**Figura 6.18:** Código conteo de ciclos

## **6.3.9. Parte inamovible**

Descripción del objeto: Este último objeto es, junto a la parte movible, el más grande de la calculadora, tal y como se puede ver en la figura 5.20. Esta parte de la calculadora mecánica alberga la zona de introducción de datos, mediante las ruedas, también contiene las ventanas de introducción de datos y, en la parte izquierda, el seleccionador de operación.

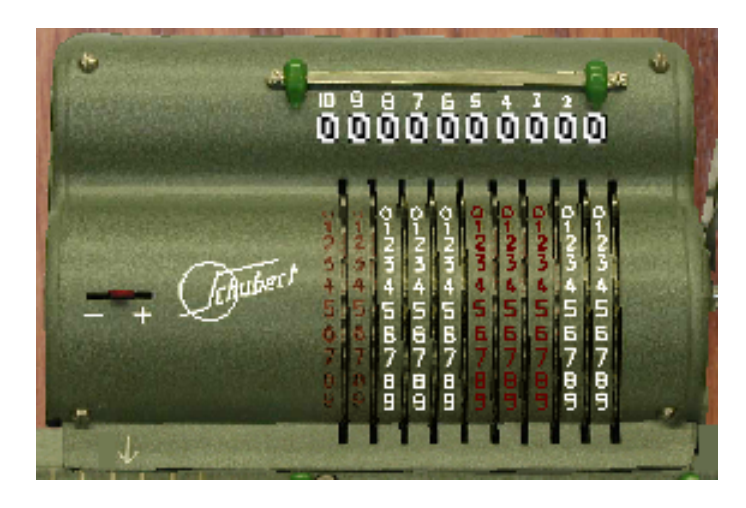

**Figura 6.19:** Captura de pantalla de la parte inamovible

- Función del objeto: En un principio, este objeto no tiene ninguna función determinada dentro de la calculadora, no obstante, en el código si que ejerce una gran labor en la introducción de datos, tal y como se explica en el siguiente apartado.
- Código del objeto: El código de este objeto es bastante extenso, debido a que se realiza la misma acción para diferentes casos, tal y como se puede ver en la figura 5.21. Como ya sabemos, la parte inamovible de la calculadora mecánica de Schubert tiene 10 ruedas con las que se introduce los datos a calcular. Por eso, para realizar el código, se ha "dividido.<sup>es</sup>ta parte inamovible en varias secciones, para así, por ejemplo, poder diferenciar si se desea hacer «click» a el número 5 en la decena o a el número 8 en el millar. Para conseguir esto, se ha creado un código para cada rueda, indicando que si el ratón está entre unas determinadas coordenadas del eje de abscisas X, se realice una acción determinada para una rueda u otra. También, dentro de cada uno de los códigos de las ruedas, se diferencia, mediante el eje de abscisas Y, si se desea hacer «click» en un número u otro. Cuando se pulsa ese número, lo que hace el código es fijar el valor de la variable en un principio a cero (así se «limpia» cualquier valor anterior que tuviese la variable) y luego le pone el valor del número que se ha pulsado. Tras ello, envía un mensaje al objeto ventana que corresponda, y así se podrá mostrar por pantalla el resultado. En la siguiente figura se puede observar el código de la rueda de las unidades, el cual es el mismo para las otras ruedas, únicamente cambiando el nombre de la variable y el valor de las coordenadas X.

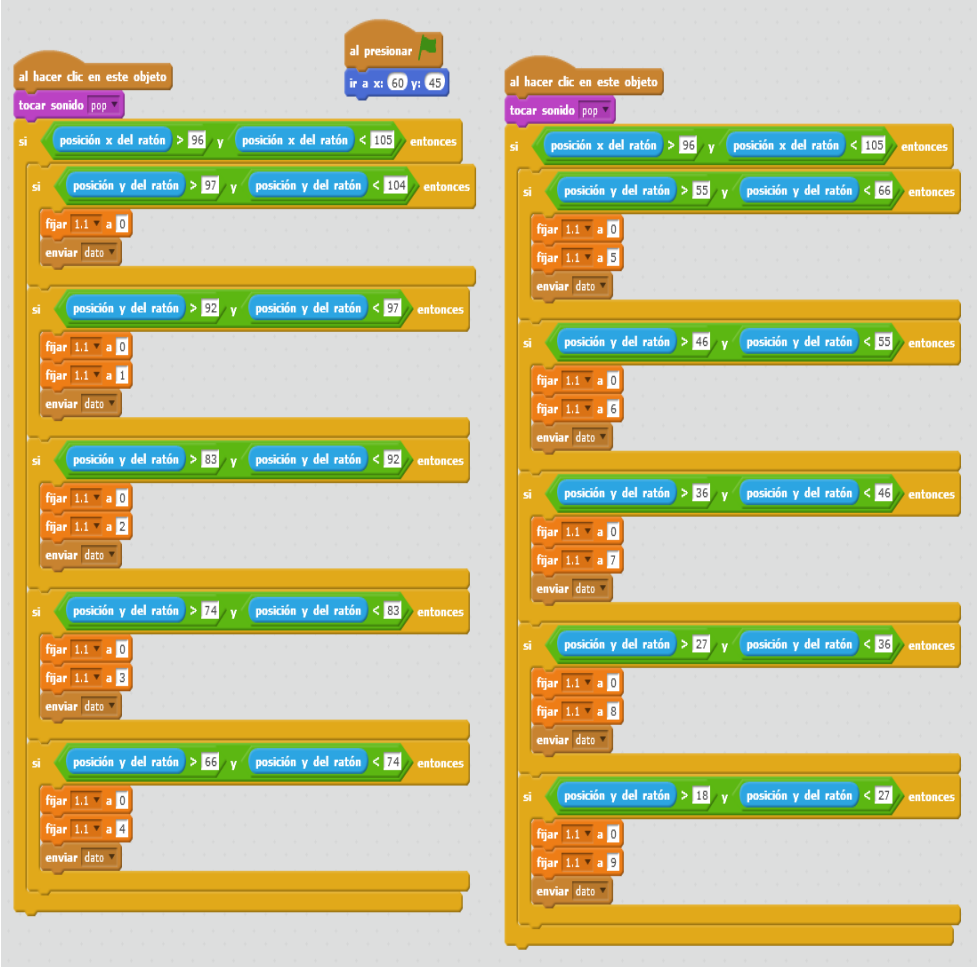

**Figura 6.20:** Código de la parte inamovible
# CAPÍTULO 7 Diseño de la página web

En este capítulo se va a mostrar de que manera se pretende hacer llegar este trabajo a todo el que lo desea, mediante el diseño de una página, la cual será incluida en la web del Museo de la Informática con un enlace a la aplicación en Scratch de la calculadora de Schubert, y también con la creación de un vídeo donde se muestra el funcionamiento de una de las calculadoras que hay en el museo, la Minerva, que se puede ver en la misma página web.

#### 7.1 Implementación

Este trabajo final de grado tiene la finalidad de dar a conocer las calculadoras mecánicas que se alojan en las vitrinas del Museo de la Informática. Para ello se ha realizado una aplicación que recrea, lo más fielmente posible, el funcionamiento de una calculadora mecánica de las que tiene y, mediante su inclusión en la web del museo, se podrá difundir de una manera más fácil.

La inclusión de esta información en la web se ha realizado en colaboración con el personal del museo encargado a tal efecto, respetando los formatos y estilos ya existentes en dicha web.

El Museo de la Informática pertenece a los museos oficiales de la Comunidad Valenciana, por lo tanto, se ha procedido a crear una segunda página web idéntica a la mencionada pero en este caso traducida al valenciano, lengua cooficial de esta comunidad.

Para poder visitar está página web, basta con acceder al siguiente enlace [http://](http://http://museo.inf.upv.es/es/) [http://museo.inf.upv.es/es/](http://http://museo.inf.upv.es/es/).

### 7.2 Realización del vídeo

Con el mismo fin que la página web, también se ha realizado un vídeo mostrando el funcionamiento de una calculadora mecánica Minerva. Esta ha sido cedida por el Museo de la Informática, donde se puede encontrar otros modelos de calculadoras. En la grabación se muestran las cuatro operaciones básicas que se pueden realizar: la suma, la resta, la multiplicación y la división.

Se ha intentado exponer el uso de la calculadora de una manera fácil y sencilla, poniendo ejemplos de todos los cálculos, explicando cada una de sus partes y contando un poco donde poder verla y conocer más sobre ella.

### CAPÍTULO 8 **Conclusiones**

En el último capítulo del trabajo se plantean una serie de consideraciones finales obtenidas a partir del trabajo desarrollado, realizando un resumen final y analizando si los objetivos propuestos al principio del mismo se han cumplido. Finalmente, se aporta una serie de ideas que podrían ser útiles para futuros trabajo que usarán el presente como base para su desarrollo.

#### 8.1 Consideraciones finales

Este trabajo ha consistido en la implementación de la máquina calculadora Schubert con Scratch, donde se ha demostrado que mediante el uso de este lenguaje de programación, se pueden crear muchas aplicaciones, de manera sencilla y rápida, sin prácticamente ninguna noción previa de programación.

Al principio del presente trabajo, se ha intentado describir toda la historia del cálculo mediante instrumentos, desde el más simple que es el conteo con los dedos, hasta máquinas sofisticadas como la Pascalina o la principal de este trabajo, la Schubert. También se ha dado importancia a los creadores e inventores de estas máquinas, y al contexto histórico en el cual se crearon, para así conocer de que manera han ayudado al avance de la humanidad. Por supuesto, hay un capítulo que se ha centrado únicamente en la figura de Gottfried Wilhelm Leibniz, y sobretodo en un invento que revolucionó el mundo de las máquinas calculadoras, el *Stepped Reckoner*. Sin explicar el funcionamiento de este aparato, no se podría haber entendido como funcionan las calculadoras mecánicas modernas, como la Schubert, ya que prácticamente todas lo heredaron y se contruyeron en base a este.

Por último decir que para la realización de este documento he tenido que afrontar dos aspectos necesarios para poder concluirlo; uno es el aprendizaje del lenguaje LATEX para poder crear el trabajo escrito; otro es la comunicación con personas vía correo electrónico; y también he tenido contacto con otro usuarios de Scratch<sup>[1](#page-74-0)</sup>, los cuales me han ayudado en algunas dudas que he tenido.

#### 8.2 Trabajo futuro

A partir de este trabajo fin de grado se pueden plantear diversos futuros proyectos, que como este, pueden ayudar al Museo de la Informática en su labor de difusión y preservación del patrimonio digital. A parte de la calculadora que se ha elegido para este

<span id="page-74-0"></span><sup>1</sup>Los llamados *Scratchers*

trabajo, existen bastantes más en el Museo de la Informática, por lo que podría ser de gran ayuda realizar una aplicación por cada una de ellas y que fueran incluidas también en la página web, y así seguir dando a conocer mejor el gran valor que tiene el museo.

También se podría dar otro enfoque a la aplicación que se ha realizado en este trabajo o mejorarla si se desea, ya que está disponible para ser vista y modificada por cualquiera.

### Bibliografía

- [1] Isaías Pérez Pérez y Citlali Anahí Monzalvo López. *Introducción a la Arqueología Informática*. Hidalgo, México: Instituto de Ciencias Básicas e Ingeniería. Universidad Autónoma del Estado de Hidalgo, 2011.
- [2] Michael R. Williams *History of computing technology*. IEEE Computer Society, California, segunda edición, 2009.
- [3] *Encyclopedia Britannica*. Articulo de Leibniz, 11 edición (1911).
- [4] Mitchel Resnick, John Maloney, Andrés Monroy Hernández, Natalie Rusk, Evelyn Eastmond, Karen Brennan, Amon Millner, Eric Rosenbaum, Jay Silver, Brian Silverman y Yasmin Kafai. *Scratch: Programming for all. Communicationsof the ACM*. vol. 52, núm. 11, pp. 60-67, 2009.
- [5] Máximo Prudencio *Una herramienta lúdica de iniciación a la programación, SCRATCH. Linux Magazine*. núm. 28, pp. 78-82, 2013.
- [6] Mitchel Resnick, Karen Brennan. New frameworks for studying and assessing the development of computational thinking. *Proceedings of the American Educational Research Association (AERA) annual conference*, pp. 1-25, 2012.
- [7] WING, J.M. (2006). *Computational Thinking. Viewpoint.*. Communications of the ACM, 49(3):33-35.
- [8] Chase G.C. (1980). *History of Mechanical Computing Machinery, Vol. 2, Number 3*. pp 204.
- [9] *Babbage's Analytical Engine, 1834-1871. (Trial model)*. Science Museum. 2007-01-16. Recuperado el 01-08-2012.
- [10] Majed Marji (2014). *Learn to program with Scratch*. pp 10.
- [11] Sean McManus (2013). *Scratch programming*. pp 14.
- [12] Thomas A. Russo (2001). *Antique office machines: 600 years of calculating devices*. pp 8.
- [13] *Instrucciones para el uso de la máquina calculadora Minerva*.
- [14] Jean Marguin (1994). *Histories des instruments et machines à calculer*. Herman Éditeurs des sciences et des arts, París.
- [15] Wikipedia, la enciclopedia libre. Consultado en <https://es.wikipedia.org>.
- [16] Museo de Informática | Escuela Técnica Superior de Ingeniería Informática | Universidad Politécnica de Valencia. Disponible en [<http://museo.inf.upv.es>](<http://museo.inf.upv. es>) [Consultado el 28 de enero de 2016].
- [17] Blog sobre los beneficios del entorno de programación Scratch. Disponible en [http:](http://www.siliconvall.com/5-beneficios-de-aprender-scratch/) [//www.siliconvall.com/5-beneficios-de-aprender-scratch/](http://www.siliconvall.com/5-beneficios-de-aprender-scratch/) [Consultado el 04 de marzo de 2016].
- [18] Página web oficial de Scratch. Disponible en <https://scratch.mit.edu/> [Consultado el 04 de marzo de 2016].
- [19] Página web referente a el mundo de Scratch. Disponible en [https://sites.google.](https://sites.google.com/site/scratchworld10/) [com/site/scratchworld10/](https://sites.google.com/site/scratchworld10/) [Consultado el 09 de marzo de 2016].
- [20] Página web de Lifelong Kindergarten [http://web.media.mit.edu/~mres/papers/](http://web.media.mit.edu/~mres/papers/CulturesCreativityEssay.pdf) [CulturesCreativityEssay.pdf](http://web.media.mit.edu/~mres/papers/CulturesCreativityEssay.pdf) [Consultado el 15 de marzo de 2016].
- [21] Página web referente a calculadoras mecánicas <http://history-computer.com/> [Consultado el 01 de julio de 2016]

# APÉNDICE A Manuscrito de Leibniz, sobre su máquina calculadora

En 1685 Leibniz escribió un manuscrito llamado *Machina arithmetica en qua non tantum ADITIO et subtractio sed et multiplicatio gravedad cero, Divisio vero paene gravedad cero animi labore peragantu*, describiendo su máquina, el cual se muestra a continuación en el idioma inglés:

*When, several years ago, I saw for the first time an Instrument which, when carried, automatically records the numbers of steps taken by a pedestrian, it occurred to me at once that the entire arithmetic could be subjected to a similar kind of machinery so that not only counting but also addition and subtraction, multiplication and division could be accomplished by a suitably arranged machine easily, promptly, and with sure results.*

*The calculating box of Pascal was not known to me at that time. I believe it has not gained sufficient publicity. When I noticed, however, the mere name of a calculating machine in the preface of his "posthumous thoughts"(his arithmetical triangle I saw first in Paris) I immediately inquired about it in a letter to a Parisian friend. When I learned from him that such a machine exists I requested the most distinguished Carcavius by letter to give me an explanation of the work which it is capable of performing. He replied that addition and subtraction are accomplished by it directly, the other [operations] in a round-about way by repeating additions and subtractions and performing still another calculation. I wrote back that I venture to promise something more, namely, that multiplication could be performed by the machine as well as addition, and with greatest speed and accuracy. He replied that this would be desirable and encouraged me to present my plans before the illustrious King's Academy of that place.*

*In the first place it should be understood that there are two parts of the machine, one designed for addition (subtraction) the other for multiplication (division) and that they should fit together. The adding (subtracting) machine coincides completely with the calculating box of Pascal. Something, however, must be added for the sake of multiplication so that several and even all the wheels of addition could rotate without disturbing each other, and nevertheless anyone of them should precede the other in such a manner that after a single complete turn unity would be transferred into the next following. If this is not performed by the calculating box of Pascal it may be added to it without difficulty.*

*The multiplying machine will consist of two rows of wheels, equal ones and unequal ones. Hence the whole machine will have three kinds of wheels: the wheels of addition, the wheels of the multiplicand and the wheels of the multiplier. The wheels of addition or the decadic wheels are now visible in Pascal's adding box and are designated in the accompanying figure by the numbers 1, 10, 1(X), etc. Each of these wheels has ten fixed teeth.*

*The wheels which represent the multiplicand are all of the same size, equal to that of the wheels of addition, and are also provided with ten teeth which, however, are movable so that at one time there should protrude 5, at another 6 teeth, etc., according to whether the multiplicand is to be represented five times or six times, etc. For example, the multiplicand 365 consists of three digits 3, 6 and 5. Hence the same number of wheels is to be used. On these wheels the multiplicand will be set, if from the right wheel there protrude 5 teeth, from the middle wheel 6, and from the left wheel 3 teeth.*

*In order that this could be performed quickly and easily a peculiar arrangement would be needed, the exposition of which would lead too far into details. The wheels of the multiplicand should now be adjoined to the wheels of addition in such a manner that the last corresponds to the last, the last but one to the last but one, and that before the last but one to that before the last but one, or 5 should correspond to 1, 6 to 10, and 3 to 100. In the addition box itself there should show through small openings the number set as 0, 0, 0, etc. or zero. If after making such an arrangement we suppose that 365 be multiplied by one, the wheels 3, 6, and 5 must make one complete turn (but while one is being rotated all are being rotated because they are equal and are connected by cords as it will be made apparent subsequently) and their teeth now protruding will turn the same number of fixed teeth of the wheels 100, 10, 1 and thus the number 365 will be transferred to the addition box.*

*Assuming, however, that the number 365 is to be multiplied by an arbitrary multiplier (124) there arises the need of a third kind of wheels, or the wheels of the multiplier. Let there be nine such wheels and while the wheels of the multiplicand are variable so that the same wheel can at one time represent 1 and at another time 9 according to whether there protrude less or more teeth, the wheels of the multiplier shall on the contrary be designated by fixed numbers, one for 9, one for 1, etc. This is accomplished in the following manner: Everyone of the wheels of the multiplier is connected by means of a cord or a chain to a little pulley which is affixed to the corresponding wheel of the multiplicand: Thus the wheel of the multiplier will represent a number of units equal to the number of times the diameter of the multiplier-wheel contains the diameter of the corresponding pulley. The pulley will turn namely this number of times while the wheel turns but once. Hence if the diameter of the wheel contains the diameter of the pulley four times the wheel will represent 4.*

*Thus at a single turn of the multiplier-wheel to which there corresponds a pulley having a quarter of its diameter the pulley will turn four times and with it also the multiplicand-wheel to which it [the pulley] is affixed. When, however, the multiplicand-wheel is turned four times its teeth will meet the corresponding wheel of addition four times and hence the number of its units will be repeated as many times in the box of addition.*

*An example will clarify the matter best: Let 365 be multiplied by 124. In the first place the entire number 365 must be multiplied by four. Turn the multiplier-wheel 4 by hand once; at the same time the corresponding pulley will turn four times (being as many times smaller) and with it the wheel of the multiplicand 5, to which it is attached, will also turn four times. Since the wheel 5 has five teeth protruding at every turn 5 teeth of the corresponding wheel of addition will turn once and hence in the addition box there will be produced four times 5 or 20 units.*

*The multiplicand-wheel 6 is connected with the multiplicand wheel 5 by another cord or chain and the multiplicand-wheel 3 is connected with wheel 6. As they are equal, whenever wheel 5 turns four times, at the same time wheel 6 by turning four times will give 24 tens (it namely catches the decadic addition wheel 10) and wheel 3 catching the addition-wheel 100 will give twelve hundred so that the sum of 1460 will be produced.*

*In this way 365 is multiplied by 4, which is the first operation. In order that we may also multiply by 2 (or rather by 20) it is necessary to move the entire adding machine by one step so to say, SO that the multiplicand-wheel 5 and the multiplier-wheel 4 are under addition-wheel 10, while they were previously under 1, and in the same manner 6 and 2 under 100 and also 3 and 1 under 1000. After this is done let the multiplier-wheel 2 be turned once: at the same time 5 and 6* *and 3 will turn twice and 5 catching twice [the addition-wheel] 10 will give 10 tens, 6 catching 100 will give twelve hundred and 3 catching 1000 will give six thousand, together 7300. This number is being added at the very same turn to the previous result of 1460. In order to perform as the third operation, the multiplication by 1 (or rather by 100), let the multiplication machine be moved again (of course the multiplicand-wheels together with the multiplier- wheels while the addition-wheels remain in their position) so that the wheels 5 and 4 be placed under 100 and in the same way 6 and 2 under 1000 and 3 and 1 under 10,000, If wheel 1 be turned once at the same time the wheels 3, 6, and 5 will turn once and thus add in the addition box that many units, namely, 36,500. As a product we obtain, therefore:*

#### *1,460 7,300 36,500 45,260*

*It should be noted here that for the sake of greater convenience the pulleys should be affixed to the multiplicand-wheels in such a manner that the wheels must move when the pulleys move but that the pulleys do not need to move while the wheels are turned. Otherwise when one multiplierwheel (e. g., 1) be turned and thus all the multiplicand-wheels moved, all the other multiplier wheels (e. g., 2 and 4) would necessarily move, which would increase the difficulty and perturb the motion.*

*It should be also noted that it does not make any difference in what order the multiplier-wheels 1, 2, 4, etc. be arranged but they could very well be placed in numerical order 1, 2, 3, 4, 5. For even then one is at liberty to decide which one to turn first and which afterwards.*

*In order that the multiplier-wheel, e. g., the one representing 9 or whose diameter is nine times as great as the diameter of the corresponding pulley, should not be too large we can make the pulley so much smaller preserving the same proportion between the pulley and the wheel.*

*In order that no irregularity should follow the tension of the cords and the motion of pulleys tiny iron chains could be used in place of the cords and on the circumference of the wheels and pulleys where the chains would rest there should be put little brass teeth corresponding always to the individual links of the chain; or in place of cords there could be teeth affixed to both the pulleys and the wheels so that the teeth of the multiplier-wheel would immediately catch the teeth of the pulley.*

*If we wanted to produce a more admirable machine it could be so arranged that it would not be necessary for the human hand to turn the wheels or to move the multiplication machine from operation to operation: Things could be arranged in the beginning so that everything should be done by the machine itself. This, however, would render the machine more costly and complicated and perhaps in no way better for practical use.*

*It remains for me to describe the method of dividing on the machine, which [task] I think no one has accomplished by a machine alone and without any mental labor whatever, especially where great numbers are concerned.*

*But whatever labor remains to be done in [the case of] our machine it could not be compared with that intricate labyrinth of the common division which is in the case of large numbers the most tedious [procedure] and [the one] most abundant in errors that can be conceived. Behold our method of division! Let the number 45,260 be divided by 124. Begin as usual and ask for the first simple quotient or how many times 452 contains 124.*

*It is but very easy for anyone with mediocre ability to estimate the correct quotient at first sight. Hence let 452 contain 124 thrice. Multiply the entire divisor by this simple quotient which can be easily accomplished by one simple turn of the wheel. The product will be 372. Subtract this from 452. Combine the remainder 80 with the rest of the dividend 60. This gives 8060. (But that will be effected by itself in the machine during the multiplication if we arrange in it the dividend in such a manner that whatever shall be produced by multiplication will be automatically deducted. The subtraction also takes place in the machine if we arrange in it the dividend in the beginning; the performed multiplications are then deducted from it and a new dividend is given*

*by the machine itself without any mental labor whatever.) Again divide this [8060] by 124 and ask how many times 806 contains 124. It will be clear to every beginner at first sight that it is contained six times. Multiply 124 by 6. (One turn of the multiplier wheel) gives 744. Subtract this result from 806, there remains 62. Combine this with the rest of the dividend, giving 620. Divide this third result again by 124. It is clear immediately that it is contained 5 times. Multiply 124 by 5; [this] gives 620. Deduct this from 620 and nothing remains; hence the quotient is 365.*

*The advantage of this division over the common division consists mostly in the fact (apart from infallibility) that in our method there are but few multiplications, namely as many as there are digits in the entire quotient or as many as there are simple quotients. In the common multiplication a far greater number is needed, namely, as many as [are given by] the product of the number of digits of the quotient by the number of the digits of the divisor. Thus in the preceding example our method required three multiplications, because the entire divisor, 124, had to be multiplied by the single digits of the quotient 365,—that is, three. In the common method, however, single digits of the divisor are multiplied by single digits of the quotient and hence there are nine multiplications in the given example.*

*It also does not make any difference whether the few multiplications are large, but in the common method there are more and smaller ones; similarly one could say that also in the common method few multiplications but large ones could be done if the entire divisor be multiplied by an arbitrary number of the quotient. But the answer is obvious, our single large multiplication being so easy, even easier than any of the other kind no matter how small. It is effected instantly by a simple turn of a single wheel and at that without any fear of error. On the other hand in the common method the larger the multiplication the more difficult it is and the more subject to errors. For that reason it seemed to the teachers of arithmetic that in division there should be used many and small multiplications rather than one large one. It should be added that the largest part of the work already so trifling consists in the setting of the number to be multiplied, or to change according to the circumstances the number of the variable teeth on the multiplicand-wheels. In dividing, however, the multiplicand (namely the divisor) remains always the same, and only the multiplier (namely the simple quotient) changes without the necessity of moving the machine. Finally, it is to be added that our method does not require any work of subtraction; for while multiplying in the machine the subtraction is done automatically. From the above it is apparent that the advantage of the machine becomes the more conspicuous the larger the divisor.*

*It is sufficiently clear how many applications will be found for this machine, as the elimination of all errors and of almost all work from the calculations with numbers is of great utility to the government and science. It is well known with what enthusiasm the calculating rods of Napier, were accepted, the use of which, however, in division is neither much quicker nor surer than the common calculation. For in his [Napier's] multiplication there is need of continual additions, but division is in no way faster than by the ordinary [method]. Hence the calculating rods soon fell into disuse. But in our [machine] there is no work when multiplying and very little when dividing. Pascal's machine is an example of the most fortunate genius but while it facilitates only additions and subtractions, the difficulty of which is not very great in themselves, it commits the multiplication and division to a previous calculation so that it commended itself rather by refinement to the curious than as of practical use to people engaged in business affairs.*

*And now that we may give final praise to the machine we may say that it will be desirable to all who are engaged in computations which, it is well known, are the managers of financial affairs, the administrators of others' estates, merchants, surveyors, geographers, navigators, astronomers, and [those connected with] any of the crafts that use mathematics.*

*But limiting ourselves to scientific uses, the old geometric and astronomic tables could be corrected and new ones constructed by the help of which we could measure all kinds of curves and figures, whether composed or decomposed and unnamed, with no less certainty than we are now able to treat the angles according to the work of Regiomontanus and the circle according to that of*

*Ludolphus of Cologne, in the same manner as straight lines. If this could take place at least for the curves and figures that are most important and used most often, then after the establishment of tables not only for lines and polygons but also for ellipses, parabolas, hyperbolas, and other figures of major importance, whether described by motion or by points, it could be assumed that geometry would then be perfect for practical use.*

*Furthermore, although optical demonstration or astronomical observation or the composition of motions will bring us new figures, it will be easy for anyone to construct tables for himself so that he may conduct his investigations with little toil and with great accuracy; for it is known from the failures [of those] who attempted the quadrature of the circle that arithmetic is the surest custodian of geometrical exactness. Hence it will pay to undertake the work of extending as far as possible the major Pythagorean tables; the table of squares, cubes, and other powers; and the tables of combinations, variations, and progressions of all kinds, so as to facilitate the labor.*

*Also the astronomers surely will not have to continue to exercise the patience which is required for computation. It is this that deters them from computing or correcting tables, from the construction of Ephemerides, from working on hypotheses, and from discussions of observations with each other. For it is unworthy of excellent men to lose hours like slaves in the labor of calculation, which could be safely relegated to anyone else if the machine were used. What I have said about the construction and future use [of the machine], should be sufficient, and I believe will become absolutely clear to the observers [when completed].*

La segunda descripción de la calculadora *Stepped Reckoner* de Leibniz, hecha por el propio Leibniz, apareció en 1710, en *Miscelánea Berolinensia*, la revista de la Academia de Ciencias de Berlín. Fue una breve descripción (ver la figura a continuación), titulado *"breve Descriptio Machinae Arithmeticae, cum Figura"*, aunque el mecanismo interno de la máquina no se describe.

AQUI VA IMAGEN ARTICULO REVISTA

# APÉNDICE B Cronología de la historia de las calculadoras

A continuación muestro las principales fechas aproximadas de los principales eventos de la historia de la calculadora.

6000 aC Ishango, hueso de palo tallado para conteo

1800 aC Sistema de numeración de suma en uso en Egipto

1300 aC Existe evidencia que la civilización China usaba un sistema de numeración posicional

600 aC Importantes acontecimientos comienzan a tener lugar en la aritmética china

800 China empieza a usar cero, probablemente introducido desde la India

1000 Gerbert describe un ábaco usando ápices

1200 Primeros Jetons (fichas) acuñados aparecen en Italía

1202 Fibonacci publica su *Liber Abaci*

1300 Modernos collares de conteo reemplazan los viejos ábacos Chinos

1500 Inca quipu alcanza su forma más elevada de desarrollo en el uso de cuadrante ganando popularidad en Europa

1600 Modernos collares de conteo primeros registros de uso en Japón

1617 John Napier publica *Rabdologia* donde describe los huesos de Napier

1620 El uso del sector gana popularidad en Europa

1622 William Oughtred inventa la forma circular de la regla de cálculo

1623 Wilhelm Schickard inventó la primera máquina de calcular mecánica

1642 Pascal inventa su maquiná de sumar

1650 Desarrollo de la barra deslizadora para la regla de cálculo

1666 Gaspard Schott publica *Organum Mathematicum*

1672 Samuel Morland publica *The Description and Use of Two Arithmetic Instruments*

1673 Rene Grillet describe la forma general de su máquina de sumar

1674 Construcción de la máquina calculadora de Leibniz

1786 J. H. Muller publica una idea para una máquina diferencial automática

1822 Thomas de Colmar inventa su máquina calculadora

1822 Charles Baggage comienza a trabajar en un modelo de máquina diferencial automática

1826 El uso de palillos de cuenta abolido en Inglaterra

1826 Charles Baggage concibe el motor analítico

Más tarde comenzó la construcción de las máquinas calculadoras modernas, a parte de los primeros ordenadores hasta llegar a la era de la informática.